RC299H-P1\_NA3GLLK\_DEU

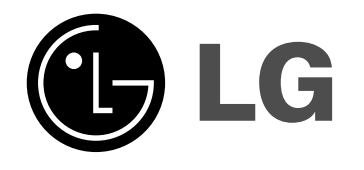

# **DVD-RECORDER/ VIDEORECORDER**

# **Gebrauchsanleitung**

# **MODELL: RC299H**

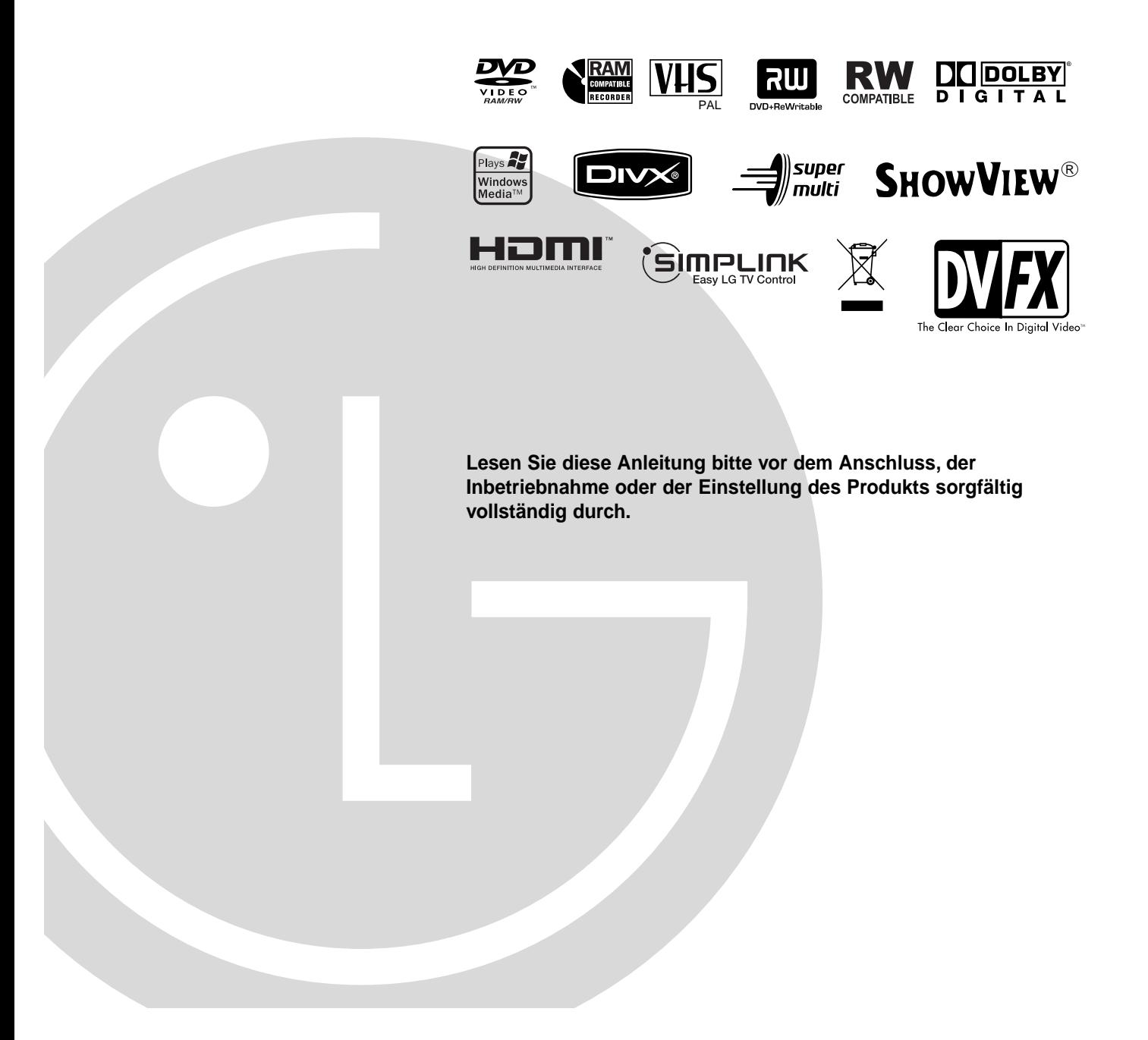

### **Sicherheitshinweise**

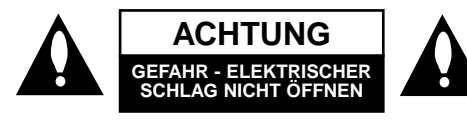

**ACHTUNG:** UM DIE GEFAHR EINES ELEK-TRISCHEN SCHLAGS AUSZUSCHLIESSEN, ENT-FERNEN SIE DIE ABDECKUNG (ODER DIE RÜCKSEITE DES GERÄTS NICHT). IM GEHÄUSE BEFINDEN SICH KEINE TEILE, DIE VOM BENUTZER REPARIERT WERDEN KÖNNEN. ÜBERLASSEN SIE ETWAIGE REPARATUREN QUALIFIZIERTEM PERSONAL.

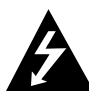

This Der Blitz mit der Pfeilspitze in dem gleichschenkligen Dreieck soll den Benutzer vor der gefährlichen Spannung im Gehäuse des Geräts warnen, die die Gefahr eines elektrischen Schlags in sich bergen kann.

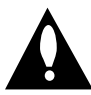

Das Ausrufezeichen im gleichschenkligen Dreieck weist den Benutzer auf wichtige Betriebs- und Wartungs-/Serviceanleitungen in der Begleitdokumentation des Produkts hin.

**VORSICHT:** ZUR VERMEIDUNG VON FEUER ODER STROMSCHLÄGEN DIESES GERÄT NIEMALS REGEN ODER FEUCHTIGKEIT AUSSETZEN.

**VORSICHT :** Installieren Sie das Gerät nicht in einem geschlossenen Raum, z.B. einem Bücherregal, oder an einem ähnlichen Ort.

#### **ACHTUNG :**

Die Belüftungsöffnungen niemals verdecken. Das Gerät immer laut Herstellerangaben anschließen.

Schlitze und Öffnungen im Gehäuse dienen der Belüftung, gewährleisten einen störungsfreien Betrieb des Gerätes und schützen es vor Überhitzung. Diese Öffnungen sollte niemals durch Aufstellen des Gerätes auf einem Bett, Sofa, Teppich oder ähnlichen Untergründen verdeckt werden. Das Gerät sollte nicht in z. B. einem Bücherregal oder Schrank eingelassen werden, wenn keine ausreichende Belüftung gewährleistet werden kann oder die Anleitungen missachtet wurden.

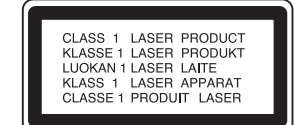

#### **ACHTUNG :**

BEI GEÖFFNETEM GEHÄUSE UND VERRIEGELUNGEN TRITT SICHTBARE UND UNSICHTBARE LASER-STRAHLUNG DER KLASSE 3B AUF. NIEMALS DEM LASERSTRAHL AUSSETZEN.

#### **ACHTUNG:**

Um die ordnungsgemäße Verwendung dieses Produkts zu gewährleisten, lesen Sie diese Gebrauchsanweisung sorgfältig durch und bewahren Sie sie auf. Wenn das Gerät repariert werden muss, wenden Sie sich an autorisiertes Fachpersonal (siehe Serviceanleitungen).

Eine Verwendung der Bedienelemente, Einstellungen oder Leistungsmerkmale das Geräts in Abweichung von der Bedienungsanleitung kann dazu führen, dass Sie gefährlicher Strahlung ausgesetzt werden.

Öffnen Sie das Gehäuse nicht, damit Sie sich dem Laser-Strahl nicht direkt aussetzen. Am offenen Gerät ist Laser-Strahlung sichtbar. BLICKEN SIE ALSO NICHT IN DEN **STRAHL** 

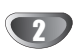

**ACHTUNG:** Schützen Sie das Gerät vor herabtropfendem Wasser oder Spritzwasser, und stellen Sie keine mit Wasser gefüllten Gegenstände, z. B. Vasen, auf das Gerät.

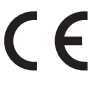

Dieses Produkt wurde gemäß den EWG-RICHTLIN-IEN 89/336/EEC, 93/68/EEC und 2006/95/EC hergestellt.

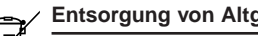

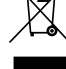

#### **Entsorgung von Altgeräten**

1. Wenn dieses Symbol eines durchgestrichenen Abfalleimers auf einem Produkt angebracht ist, unterliegt dieses Produkt der europäischen Richtlinie 2002/96/EC.

- 2. Alle Elektro- und Elektronik-Altgeräte müssen getrennt vom Hausmüll über dafür staatlich vorgesehenen Stellen entsorgt werden.
- 3. Mit der ordnungsgemäßen Entsorgung des alten Geräts vermeiden Sie Umweltschäden und eine Gefährdung der persönlichen Gesundheit.
- 4. Weitere Informationen zur Entsorgung des alten Geräts erhalten Sie bei der Stadtverwaltung, beim Entsorgungsamt oder in dem Geschäft, wo Sie das Produkt erworben haben.

#### **VORSICHTSHINWEISE zum Netzkabel**

#### **Die meisten Geräte sollten an einen eigenen Stromkreis angeschlossen werden;**

D. h. eine separate Steckdose ohne weitere Anschlüsse oder Zweigleitungen, über die ausschließlich dieses Gerät mit Strom versorgt wird. Beachten Sie hierzu die technischen Daten des Gerätes in diesem Benutzerhandbuch.

Steckdosen niemals überlasten. Bei überlasteten, lockeren oder beschädigten Steckdosen, Verlängerungskabeln, bei abgenutzten Kabeln oder beschädigter Isolierung besteht die Gefahr von Stromschlägen oder Feuer.

Die Gerätekabel sollten regelmäßig überprüft werden. Bei Beschädigungen oder Abnutzungen der Kabel sofort den Netzstecker ziehen und das Kabel von einem qualifizierten Techniker durch ein gleiches Modell austauschen lassen.

Das Netzkabel vor mechanischen Beschädigungen, wie z. B. Verdrehen, Knicken, Eindrücken, Einklemmen in einer Tür oder Darauftreten, schützen. Achten Sie besonders auf die Stecker, Steckdosen und den Bereich, an dem das Kabel aus dem Gerät tritt.

Ziehen Sie zum Unterbrechen der Stromversorgung den Netzstecker. Achten Sie beim Aufstellen des Gerätes darauf, dass der Netzstecker leicht erreichbar bleibt.

### **SHOWVIEW®**

SHOWVIEW ist ein eingetragenes Warenzeichen der Gemstar Development Corporation. Das SHOWVIEW-System wurde hergestellt unter der Lizenz der Gemstar Development Corporation.

## **Inhaltsverzeichnis**

### **EINFÜHRUNG**

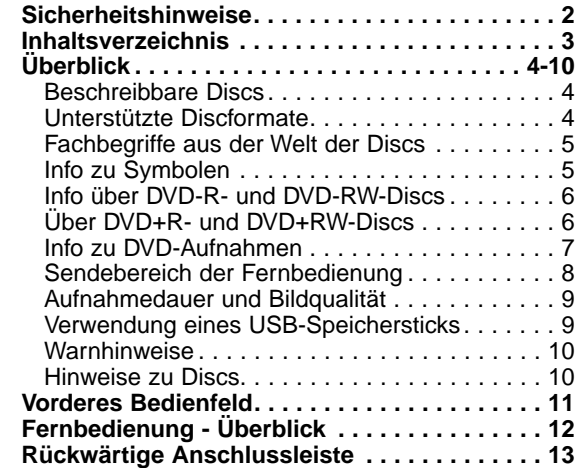

#### **ÜBERBLICK**

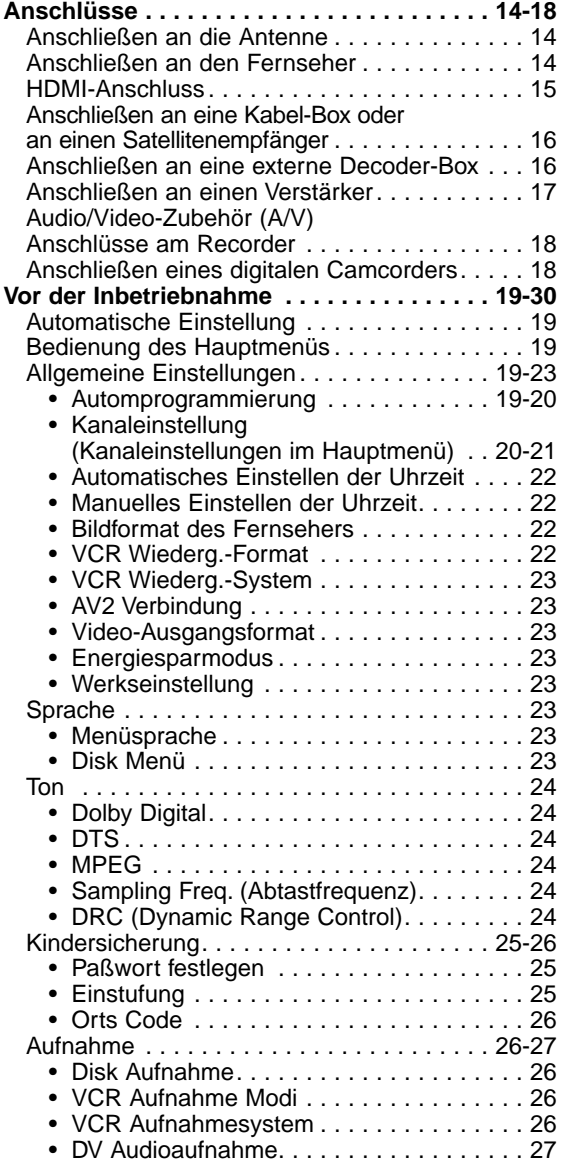

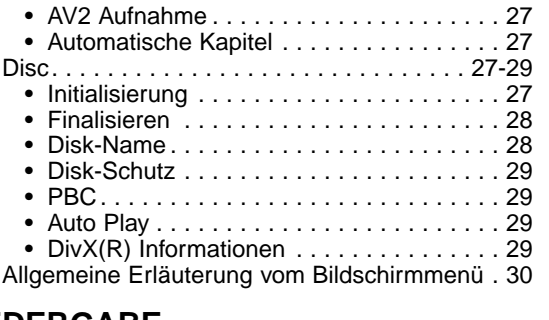

### **WIEDERGABE**

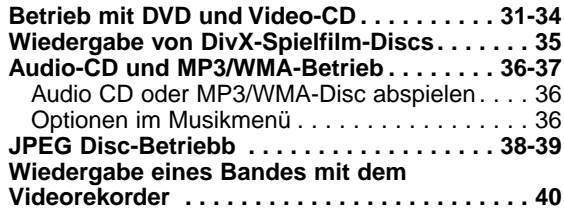

### **AUFNAHMEN**

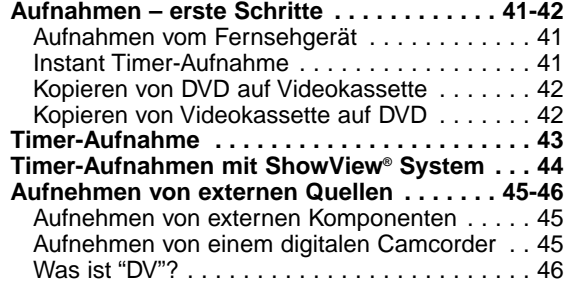

### **BEARBEITEN**

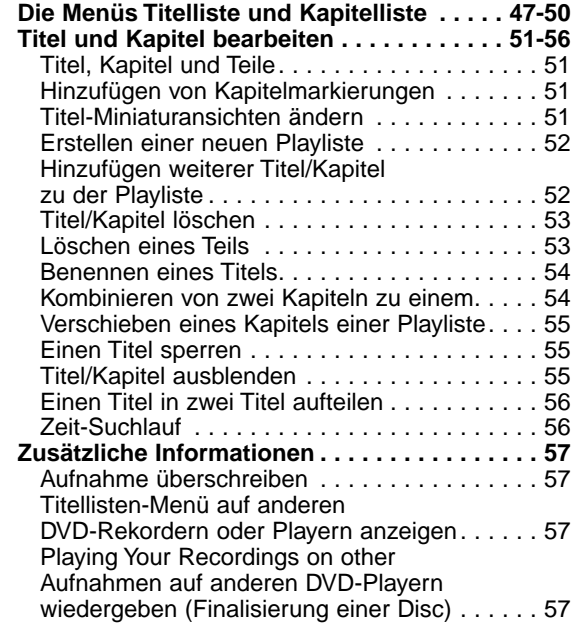

### **REFERENZ**

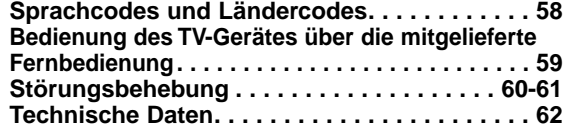

# EINFÜHRUNG **EINFÜHRUNG**

### **Überblick**

### **Beschreibbare Discs**

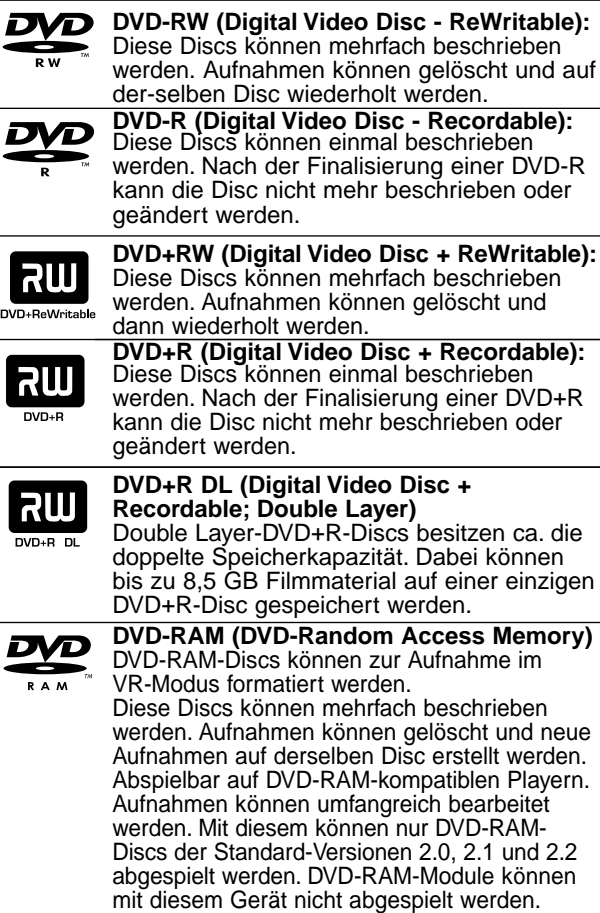

### **Notizen**

- Dieser Recorder kann keine CD-R- oder CD-RW-Discs beschreiben.
- Mit einem PC oder einem DVD- oder CD-Recorder beschriebene DVD-R/RW, DVD+R/RW- und CD-R/RW-Discs können nicht abgespielt werden, wenn die Disc beschädigt oder verschmutzt ist oder die Linse des Recorders durch Kondensation verschmutzt ist.
- Wenn Sie eine Disc mit einem PC beschreiben, kann die Disc, auch wenn ihr Format kompatibel ist, eventuell aufgrund der Einstellungen der Anwendungssoftware, mit der sie erstellt wurde, nicht abgespielt werden. (Weitere Informationen erhalten Sie bei dem Softwareanbieter.)
- Das Unternehmen übernimmt keine Haftung für aufzuzeichnende Inhalte noch für jegliche Verluste oder Schäden (z. B. Gewinnverluste oder Betriebsunterbrechungen) auf Grund von Fehlfunktionen dieses Rekorders (unsachgemäße Aufnahme/Bearbeitung).

Oben Genanntes gilt ebenso in folgenden Fällen.

• Bei Verwendung einer mit diesem Rekorder aufgenommen DVD-Disc in einem DVD-Rekorder eines anderen Herstellers oder in einem DVD-Laufwerk

eines PCs (Einlegen, Wiedergabe, Aufnahme bzw. Bearbeitung).

- Bei erneuter Verwendung einer oben beschriebenen DVD in diesem Rekorder.
- Bei Verwendung einer mit einem DVD-Rekorder eines anderen Herstellers bzw. mit einem DVD-Laufwerk eines PCs aufgenommenen DVD-Disc.

### **Unterstützte Discformate**

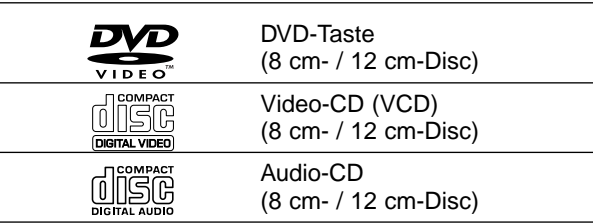

Auf diesem Gerät können auch DVD-R/DVD-RW-Discs, DVD+R/DVD+RW-Discs, CD-R/CD-RW-Discs mit Audiotiteln, MP3-, WMA- oder JPEG-Dateien; und SVCD wiedergegeben werden.

- **N** Notizen<br>- Je nach dem Aufnahmegerät oder der CD-R/RW- (oder DVD±R/±RW-)Disc selbst können einige CD-R/RW- (oder DVD±R/±RW)-Discs nicht mit diesem Gerät wiedergegeben werden.
- Bringen Sie auf keiner der beiden Seiten (weder der beschrifteten nach der bespielten) einer Disc Aufkleber an.
- Verwenden Sie keine ungewöhnlich geformten CDs (z. B. herzförmig oder achteckig). Andernfalls sind Fehlfunktionen nicht ausgeschlossen.

#### **Regionalcode von DVD-Recorder und DVDs**

Dieser Recorder kann nur für die Region 2 codierte DVD-Software wiedergeben. Der Regionalcode auf den Etiketten einiger DVD zeigt an, welcher Typ von DVD-Recorder

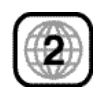

diese Discs wiedergeben kann. Dieses Gerät kann nur DVD-Discs mit dem Etikett "2" oder "ALLE" wiedergeben. Wenn Sie andere Discs abspielen, wird die Fehlermeldung "Falscher Regionalcode. Wiedergabe nicht möglich." auf dem

TV-Bildschirm angezeigt. Bei einigen DVD-Discs fehlt das Etikett mit dem Regionalcode, obwohl sie nicht in allen Regionen wiedergegeben werden können.

### **Hinweise zu DVDs und Video-CDs**

Einige Wiedergabefunktionen von DVDs und Video-CDs können absichtlich von Softwareherstellern programmiert worden sein. Da dieses Gerät DVDs und Video-CDs so wiedergibt, wie es vom Softwarehersteller vorgegeben ist, stehen einige Wiedergabefunktionen eventuell nicht bzw. stehen zusätzliche Funktionen zur Verfügung. Weitere Informationen finden Sie in den Anleitungen im Lieferumfang der DVDs und Video-CDs. Das Gerät kann evtl. bestimmte, für geschäftliche Zwecke hergestellte DVDs nicht wiedergeben.

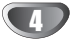

#### **Fachbegriffe aus der Welt der Discs**

#### **Titel (nur DVD)**

Der Hauptfilminhalt oder der Inhalt des Begleitfeatures oder das Musikalbum.

Jedem Titel wird eine Titelnummer zugewiesen, mit deren Hilfe sie rasch angesteuert werden kann.

#### **Kapitel (nur DVD)**

Teile eines Bilds oder eines Musikstücks, die kleiner als Titel sind. Eine Titel besteht aus einem oder mehreren Kapiteln. Jedem Kapitel ist eine Kapitelnummer zugewiesen, mit der Sie das gewünschte Kapitel ansteuern können. Je nach Disc wurden möglicherweise keine Kapitel ausgewiesen.

#### **Track (nur Video-CD oder Audio-CD)**

Teile eines Bilds oder eines Musikstücks auf einer Video-CD oder einer Audio-CD. Jedem Track wird eine Tracknummer zugewiesen, mit der Sie den gewünschten Track ansteuern können.

#### **Szene**

Auf einer Video-CD mit PBC-Funktionen (Playback Control) sind die bewegten Bilder und die Standbilder in Abschnitte aufgeteilt, die "Szenen" genannt werden. Jede Szene wird im Szenemenü angezeigt und erhält eine Szenennummer, mit der Sie die Szene rasch ansteuern können. Eine Szene besteht aus einem oder mehreren Tracks.

#### **Typen von Video-CDs**

Es gibt zwei Typen von Video-CDs:

**Mit PBC ausgerüstete Video-CDs (Version 2.0)** PBC-Funktionen /Playback Control) ermöglichen Ihnen, mit dem System über Menüs, Suchfunktionen oder andere typische Computer-Aktionen zu interagieren. Des weiteren können hoch aufgelöste Standbilder wiedergegeben werden, sofern sie auf der Disc vorhanden sind.

#### **Nicht mit PBC ausgerüstete Video-CDs (Version 1.1)**

Diese Medien werden auf die gleiche Weise wie Audio-CDs bedient und ermöglichen das Abspielen von Videobildern sowie Ton. Sie sind jedoch nicht mit PBC ausgestattet.

#### **Info zu Symbolen**

#### Info über das  $\oslash$  Symbol auf dem Bildschirm

Während des Betriebs können " $\oslash$ " auf dem Fernsehbildschirm angezeigt werden. Dieses Symbol bedeutet, dass die im Benutzerhandbuch erläuterte Funktion auf dieser Disc nicht verfügbar ist.

#### **Infos über die Disc-Symbole für Anleitungen**

Enthält ein Titel eines Abschnitts eines der folgenden Symbole, ist er nur auf die durch das Symbol dargestellte Disc anwendbar.

Viele Funktionen dieses Rekorders sind vom Aufnahmemodus abhängig. Eines oder mehrere der Symbole ( **Video** , **VR** , **+R** , **+RW** ) werden für jede im Handbuch beschriebene Funktion angezeigt, so dass sofort sichtbar ist, ob die Disc diese Funktion unterstützt.

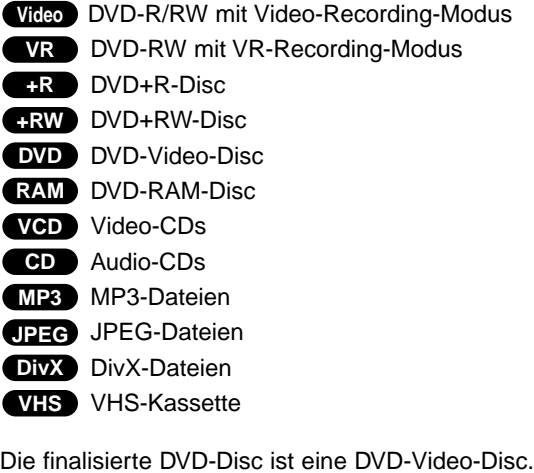

#### **DivX**

DivX ist die Bezeichnung eines revolutionären neuen Video-Codecs basierend auf dem neuen MPEG-4-Standards zur Videokomprimierung. Mit diesem Rekorder können DivX-Spielfilme abgespielt werden.

# 'sìmpLINK

#### **Was bedeutet SIMPLINK?**

Einige Funktionen dieses Gerätes können über die Fernbedienung des Fernsehers aufgerufen werden, wenn dieses Gerät über einen HDMI-Anschluss an ein LG Fernsehgerät mit SIMPLINK-Funktion verbunden ist.

- Folgende Funktionen lassen sich mit der Fernbedienung des LG Fernsehers aufrufen: Wiedergabe, Pause, Suchlauf, Überspringen, Stop, Ausschalten usw.
- Einzelheiten zur SIMPLINK-Funktion finden Sie in der Bedienungsanleitung des Fernsehers.
- LG Fernsehgeräte mit SIMPLINK-Funktion besitzen das SIMPLINK-Logo.

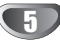

#### **Info über DVD-R- und DVD-RW-Discs**

#### **Inwiefern unterscheiden sich DVD-R- und DVD-RW-Discs?**

Die entscheidende Unterschied zwischen einer DVD-R und einer DVD-RW ist die Tatsache, dass die DVD-R ein einmal beschreibbares Medium ist, während die DVD-RW wiederbeschreibbar ist. Außerdem kann ihr Inhalt wieder gelöscht werden. Sie können auf der DVD-RW ca. 1000 Mal schreiben/löschen.

#### **Kann ich meine beschreibbaren Discs in einem herkömmlichen DVD-Player abspielen?**

In der Regel können im Video-Modus beschriebene DVD-R-Discs und DVD-RW-Discs in einem herkömmlichen DVD-Player wiedergegeben werden. Sie müssen jedoch zuvor finalisiert werden. Dabei wird der Inhalt der Disc so definiert, dass er von anderen DVD-Playern als DVD-Video-Discs gelesen werden kann. Im VR- (Video-Recording-)Modus aufgenommene DVD-RW-Discs können in einigen Playern wiedergegeben werden.

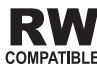

Dies ist ein Hinweis auf eine Produktfunktion, RW die im Video-Recording-Format aufgezeich-COMPATIBLE nete DVD-RW-Discs abspielen kann.

#### **Was sind "Aufnahmemodi"?**

Dieser Recorder bietet zwei Aufnahmemodi: VR-Modus und Video-Modus. Aufnahmen auf DVD-R-Discs erfolgen stets im Video-Modus. DVD-RW-Discs können für Aufnahmen im VR-Modus oder im Video-Modus formatiert werden.

#### **Aufnahmen im VR-Modus**

- 5 mögliche Einstellungen für Bildqualität/ Aufnahme- dauer (XP, SP, LP, EP, MLP).
- Kann nicht auf herkömmlichen DVD-Playern wiedergegeben werden.
- Aufnahmen können umfassend bearbeitet werden.

#### **Aufnahmen im Video-Modus**

- 5 mögliche Einstellungen für Bildqualität/ Aufnahme- dauer (XP, SP, LP, EP, MLP).
- Kann auf herkömmlichen DVD-Playern (nach Finalizing) abgespielt werden.
- Eingeschränkte Bearbeitungsfunktionen.

### **Hinweis**

Das DVD-Video-Format (Video-Modus) ist ein neues Format für Aufnahmen auf DVD-R/RW-Discs, und DVD+R/RW-Discs die vom DVD-Forum im Jahre 2000 genehmigt wurden. Aus diesem Grund können bei der Wiedergabe von beschreibbaren DVD-Discs in einige Playern Probleme auftreten. Symptome sind Video-Artefakte, Audio- und oder Video-Dropouts und plötzlich angehaltenen Wiedergaben. Unser Unternehmen übernimmt keine Haftung bei Problemen bei der Wiedergabe von Discs, die auf diesem Recorder in anderen Playern aufgenommen wurden.

#### **Werden DVDs wie Videokassetten bearbeitet?**

Nein, Wenn Sie eine Videokassette bearbeiten, benötigen Sie ein Video-Deck, um das Originalband zu bearbeiten, und ein anderes, um die Änderungen aufzuzeichnen. Sie ändern DVDs, indem Sie eine Playliste der Inhalte erstellen und den Wiedergabezeitpunkt angeben. Der Recorder gibt die Disc gemäß der Playliste wieder.

#### **Verwendung von "Original" und "Playliste"**

In diesem Handbuch werden die tatsächlichen Inhalte und die bearbeitete Version häufig mit den Termini "Original" und "Playliste" bezeichnet.

- **Original:** Bei den Inhalten handelt es sich um das, was auf der Disc aufgezeichnet wird.
- **Playliste:** Bei den Inhalten handelt es sich um die bearbeitete Version der Disc, d.h. die Art und Weise, wie der Original-Inhalt aufgezeichnet wurde.

### **Über DVD+R- und DVD+RW-Discs**

#### **Worin unterscheiden sich DVD+R- und DVD+RW-Discs?**

Der wesentliche Unterschied zwischen DVD+R und DVD+RW liegt darin, dass eine DVD+R-Disc einmal und eine DVD+RW-Disc mehrfach beschreibbar ist. Eine DVD+RW-Disc kann ca. 1000 mal gelöscht bzw. wieder beschrieben werden.

#### **Aufnahme im DVD+RW-Modus**

- 5 mögliche Einstellungen für Bildqualität/ Aufnahme- dauer (XP, SP, LP, EP, MLP).
- Wiedergabe ist auf normalen DVD-Playern möglich.
- Bearbeitete Inhalte können auf normalen DVD-Playern nur nach der Finalisierung wiedergegeben werden.
- Titel/Kapitel von Aufnahmen können bearbeitet werden.

#### **Aufnahme im DVD+R-Modus**

- 5 mögliche Einstellungen für Bildqualität/ Aufnahme- dauer (XP, SP, LP, EP, MLP).
- Wiedergabe auf normalen DVD-Playern (nach Finalisierung).
- Bearbeitete Inhalte können nicht auf normalen DVD-Playern wiedergegeben werden. (Ausblenden, kombinierte Kapitel, hinzugefügte Kapitelmarken usw.)
- Titel/Kapitel können bedingt bearbeitet werden.

#### **DVD +R (Double Layer)**

Bei der Double Layer-Aufnahmetechnologie stehen zwei beschreibbare Schichten auf einer einzigen DVD-Disc mit der doppelten Speicherkapazität von 4,7 GB bei Single Layer-DVDs zur Verfügung. Der Hauptvorteil der Double Layer-Technologie liegt in der höheren Speicherkapazität. Double Layer-DVD+R-Discs besitzen ca. den doppelten Speicher für bis zu 8,5 GB Filmmaterial auf einer einzigen DVD+R-Disc.

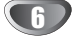

#### **Info zu DVD-Aufnahmen**

### $\mathcal{N}$  Hinweis

- Dieser Recorder kann keine CD-R- oder CD-RW-Discs beschreiben.
- Unser Unternehmen haftet nicht bei Aufnahmefehlern als Folge von Stromausfällen, defekten Discs oder beschädigten Recordern.
- Fingerabdrücke und Kratzer auf der Disc können die Wiedergabe und/oder die Aufnahme beeinträchtigen. Gehen Sie sorgsam mit den Discs um.

#### **Disc-Typen und Aufnahmeformate, -modi und - einstellungen**

Dieser Rekorder kann verschiedene DVD-Discformate abspielen: Beschriebene DVD-Video-Discs, DVD-RW-, DVD-R-,DVD-RAM, DVD+RW- und DVD+R-Discs. Das Initialisieren für DVD-R-Discs ist stets "Videoformat" – wie bereits bespielte DVD-Video-Discs. D.h. dass Sie eine DVD-R-Disc nach dem Finalizing in einem herkömmlichen DVD-Player wiedergeben können. DVD-RW-Discs liegen standardmäßig im Video-Format vor. Es kann jedoch bei Bedarf in das Video Recording-Format (VR-Format) umgewandelt werden. (Durch Neuinitialisierung der Disc wird ihr Inhalt gelöscht.) Der Aufnahmemodus steht in engem Zusammenhang mit dem Initialisieren.

Wenn das Initialisieren das Video-Recording-Format ist, lautet der Aufnahmemodus VR-Modus. Wenn das Initialisieren der Video-Modus ist, ist der Aufnahmemodus der Video-Modus (außer bei DVD-Video, das nicht bespielt werden kann und daher keinen Aufnahmemodus besitzt).

Die Aufnahmemodi (die für die gesamte Disc festgelegt sind) bieten die Aufnahmeeinstellungen. Diese Einstellungen können nach Bedarf an die einzelnen Aufnahmen angepasst werden. Sie legen die Bildqualität fest, bestimmen, wie viel Platz die Aufnahme auf der Disc beanspruchen wird.

#### **Hinweise zu Aufnahmen**

- Die angezeigte Aufnahmedauer ist nicht exakt, da der Recorder eine variable Bitraten-Videokompression verwendet. Dies bedeutet, dass sich die exakte Aufnahmezeit nach dem Material richtet, das aufgenommen wird.
- Beim Aufnehmen einer Fernsehsendung kann die Aufnahmezeit kürzer sein, wenn der Empfang schlecht oder das Bild gestört ist.
- Wenn Sie nur Standbilder oder nur Audio aufnehmen, kann die Aufnahmezeit kürzer sein.
- Die angezeigte Aufnahmezeit und die verbleibende Zeit ergeben addiert nicht immer die genaue Länge der Disc.
- Die verfügbare Aufnahmezeit kann bei einer intensiven Bearbeitung der Disc kürzer sein.
- Wenn Sie eine DVD-RW-Disc verwenden, achten Sie darauf, dass Sie vor der Aufnahme das Aufnahmeformat (Video-Modus oder VR-Modus) ändern. Informationen dazu finden Sie auf Seite 27 (Initialisieren).
- Wenn Sie eine DVD-R-Disc verwenden, können Sie solange aufnehmen, bis die Disc voll ist, oder bis zum Finalizing der Disc. Überprüfen Sie vor einer Aufnahme, wie viel Aufnahmezeit auf der Disc verbleibt.
- Wenn Sie eine DVD-RW-Disc im Video-Modus verwenden, verlängert sich die verfügbare Aufnahmezeit nur dann, wenn Sie den letzten, auf der Disc aufgezeichneten Titel löschen.
- Die Funktion Erase Title (Titel löschen) im Menü Titelliste-Original blendet den Titel nur aus, löscht ihn jedoch nicht von der Disc und erhöht dabei nicht die Aufnahmedauer (außer beim letzten Aufnahmetitel auf einer DVD-RW-Disc im Video-Modus).
- Ein Überschreiben von Aufnahmen ist mit DVD+RW-Discs möglich.
- Die Aufnahmedauer im MLP-Modus für DVD+R DL-Discs beträgt ca. 11 Stunden. Dies entspricht der Aufnahmedauer von Single-Layer-Discs, da DVD+R DL-Discs eine höhere Auflösung als Single-Layer-Discs besitzen.

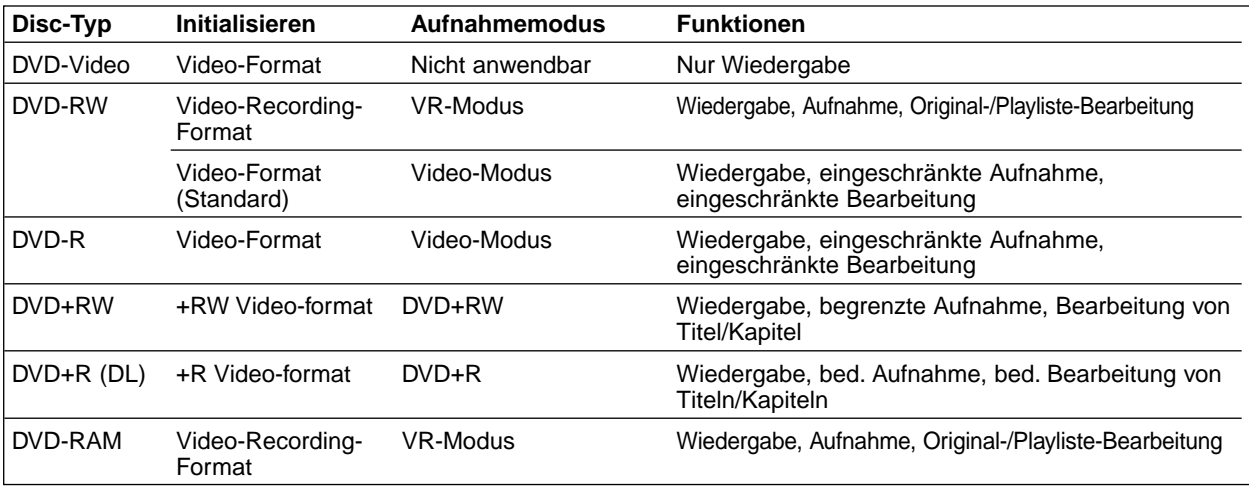

#### **Aufnehmen von TV-Audio-Kanälen**

Dieser Recorder kann NICAM oder reguläres Audio aufnehmen. Wenn die NICAM-Einstellung (Seite 21) auf "Auto" gesetzt ist, können Sie im Falle einer NICAM-Übertragung NICAM-Audio aufnehmen. Handelt es sich bei der Übertragung nicht um NICAM, wird stets reguläres Audio aufgenommen.

#### **Einschränkungen bei der Videoaufnahme**

- Mit diesem Recorder können Sie kein Videomaterial mit Kopierschutz aufnehmen. Bei Video mit Kopierschutz handelt es sich um DVD-Video-Discs und einige Satellitenübertragungen. Wenn während einer Aufnahme Material mit Kopierschutz angetroffen wird, wird die Aufnahme automatisch angehaltenen oder unterbrochen und auf dem Bildschirm wird eine Fehlermeldung angezeigt.
- Video, das nur einmal kopiert werden darf, kann nur mit einer DVD-RW-Disc im VR-Modus mit CPRM (siehe unten) aufgenommen werden.
- Signale im NTSC-Format vom analogen oder den DV-Eingängen können mit diesem Recorder nicht korrekt aufgenommen werden.
- Videosignale im SECAM-Format (vom integrierten TV-Tuner oder von analogen Eingängen) werden im PAL-Format aufgezeichnet.

#### **Was ist "CPRM"?**

CPRM ist ein Kopierschutzsystem (mit Scramble-System), das nur die Aufnahme von "einmal kopierbaren" Sendungen ermöglicht. CPRM ist die Abkürzung von "Content Protection for Recordable Media". Dieser Recorder ist mit CPRM kompatibel. Sie können also einmal kopierbare Sendungen aufnehmen, aber von diesen Aufnahmen keine Kopien anfertigen können. CPRM-Aufnahmen sind nur mit im VR-Modus formatierten DVD-RW-Discs möglich und können nur auf Playern wiedergegeben werden, die speziell mit CPRM kompatibel sind.

#### **Copyright**

- Das Aufnahme-Equipment sollte nur für rechtlich zulässige Kopien verwendet werden. Sie sollten sich eingehend darüber informieren, welche Kopien in dem Land, in dem Sie eine Kopie anfertigen, als rechtmäßig angesehen werden. Kopien von urheberrechtlich geschütztem Material, z. B. Filme oder Musik, sind nur dann nicht unrechtmäßig, wenn sie durch eine gesetzliche Ausnahme oder durch Einwilligung des Rechteinhabers zugelassen werden.
- Produkt enthält urheberrechtlich geschützte Technologie, die durch bestimmte US-Patente und andere geistige Eigentumsrechte geschützt ist, die Eigentum der Macrovision Corporation und anderer Unternehmen sind. Die Verwendung dieser urheberrechtlich geschützten Technologie muss von der Macrovision Corporation genehmigt werden. Dies für den privaten oder anderen eingeschränkten Gebrauch gedacht, sofern keine andere Genehmigung der Macrovision Corporation vorliegt. Reverse-Engineerung und Disassemblierung sind verboten.

• DIE KONSUMENTEN SOLLTEN BEACHTEN, DASS NICHT ALLE HIGH-DEFINITION-FERNSEHER MIT DIESEM PRODUKT KOMPATIBEL SIND UND UNTER UMSTÄNDEN ARTEFAKTE IM BILD ZU SEHEN SIND. IM FALLE VON PROGRESSIVE-SCAN-BILDPROBLE-MEN BEIM 625 EMPFEHLEN WIR DEM BENUTZER, DIE VERBINDUNG ZUM AUSGANG 'STANDARD DEFI-NITION' UMZUSCHALTEN. WENN SIE FRAGEN ZUR KOMPATIBILITÄT UNSERES FERNSEHERS MIT DEM RECORDER-MODELL 625p HABEN, WENDEN SIE SICH AN UNSER KUNDENDIENSTCENTER.

### **Sendebereich der Fernbedienung**

Richten Sie die Fernbedienung auf den Sensor, und drücken Sie die Taste.

#### **Installation der Batterie der Fernbedienung**

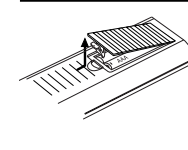

Nehmen Sie die Abdeckung des Batteriefachs auf der Rückseite der Fernbedienung ab, und legen Sie zwei R03-Batterien (Größe AAA) mit ordnungsgemäß ausgerichteten  $\bullet$  und  $\bullet$  ein.

#### **Achtung**

Verwenden Sie nicht gleichzeitig alte und neue Batterien. Mischen Sie nie die Batterietypen (Standard, Alkaline usw.).

#### **Reset des Rekorders**

Falls eines der folgenden Probleme auftritt...

- Die Anzeige des Bedienungsfeldes funktioniert nicht.
- Rekorder funktioniert nicht normal.

...kann der Rekorder so zurückgesetzt werden:

- Halten Sie die Taste POWER mindestens fünf Sekun- den langgedrückt. Das Gerät schaltet sich ab. Drücken Sie die Taste POWER erneut, um das Gerät wieder einzuschalten.
- Ziehen Sie das Netzkabel ab, warten Sie mind. fünf Sekunden und schließen Sie das Kabel wieder an.

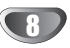

#### **Aufnahmedauer und Bildqualität**

Es sind fünf Aufnahmequalitäten voreingestellt:

- **XP** Beste Qualität, ca. 1 Stunde Aufnahmedauer auf einer DVD-Disc (4,7 GB).
- **SP** Standardqualität, ausreichend für die meisten Anwendungen, ca. 2 Stunden Aufnahmedauer auf einer DVD (4,7 GB).
- **LP** Etwas geringere Bildqualität, die Aufnahmedauer auf einer DVD (4,7 GB) wird jedoch auf ca. 4 Stunden erhöht.
- **EP** Geringe Bildqualität, Aufnahmedauer auf einer DVD (4,7 GB) ca. 6 Stunden.
- **MLP** Längste Aufnahmedauer bei geringster Bildqualität, Aufnahmedauer auf einer DVD (4,7 GB) ca. 11 Stunden.

### **Hinweis**

Während der Wiedergabe von Aufnahmen im EP- oder MLP-Modus können Bildfragmente oder verzerrte Untertitel auftreten.

### **Verwendung eines USB-Speichersticks**

Mit diesem Gerät können MP3-/WMA- und JPEG-Dateien auf einem USB-Speicherstick wiedergegeben werden.

#### **USB-Speicherstick einsetzen/entfernen**

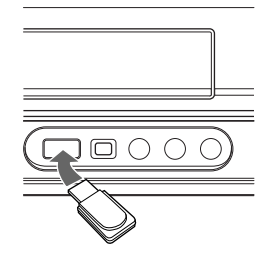

#### **USB-Speicherstick einsetzen**

Schieben Sie den Stick in den Steckplatz, bis er einrastet.

#### **USB-Speicherstick entfernen**

Ziehen Sie den USB-Speicherstick vorsichtig heraus.

### **Hinweis**

- Den USB-Speicherstick für Kinder unzugänglich aufbewahren. Bei Verschlucken sofort einen Arzt aufsuchen.
- Dieses Gerät unterstützt nur USB-Flash-Speicher mit den Dateiformaten FAT16 oder FAT32.
- **Den USB-Speicherstick niemals während des Zugriffs abziehen (z. B. Wiedergabe, Kopieren).**
- Bestimmte USB-Speichersticks werden von diesem Gerät u. U. nicht unterstützt.

#### **Kompatible USB-Speichersticks**

- 1. USB-Speichersticks, für die zum Anschluss an einen Computer eine zusätzliche Softwareinstallation erforderlich, werden nicht unterstützt.
- 2. USB Flash-Laufwerk: USB-Speicherstick mit USB 1.1-Unterstützung

#### **Bedienung des USB-Speichersticks**

- 1. Stecken Sie den USB-Speicherstick ein.
- 2. Drücken Sie die Taste HOME auf der Fernbedienung.
- 3. Wählen Sie entweder die Option [MUSIK], [FOTO].
- 4. Wählen Sie [USB] und drücken Sie ENTER. Einzelheiten zu den einzelnen Optionen finden Sie auf Seite 19.
- 5. Drücken Sie vor dem Extrahieren der Daten auf dem USB-Speicherstick auf RETUR (6), um das Listenmenü MUSIK oder FOTO zu verlassen.

### **Hinweis**

- **Die Option USB-Speicherstick im Hauptmenü ist im Videorekorderbetrieb des Gerätes deaktiviert.**
- Einzelheiten zu jeder Bedienungsfunktion finden Sie auf den entsprechenden Seiten.

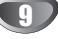

#### **Warnhinweise**

#### **Handhabung des Geräts**

#### **Beim Versand des Geräts**

Der Original-Versandkarton und das Verpackungsmaterial sollten in diesem Fall verwendet werden. Um das Gerät bestmöglich zu schützen, verpacken Sie es so, wie Sie es ursprünglich vom Hersteller erhalten haben.

#### **Beim Einrichten des Geräts**

Bild und Ton eines Fernsehgerätes, eines

Videorecorders oder eines Radios in der Nähe können verzerrt wiedergegeben werden. Ist dies der Fall, stellen Sie das Gerät nicht in der Nähe eines Fernsehgerätes, Videorecorders oder Radios auf, oder schalten Sie das Gerät nach der Entnahme der Disc aus.

#### **So halten Sie die Oberfläche sauber**

Verwenden Sie keine flüchtigen Flüssigkeiten wie Insektizidsprays in der Nähe des Geräts. Gummi- oder Kunststoffgegenstände sollten nie längere Zeit mit dem Gerät in Kontakt bleiben. Sie hinterlassen Spuren auf der Oberfläche.

#### **Reinigen des Geräts**

#### **So reinigen Sie das Gehäuse**

Verwenden Sie ein weiches, trockenes Tuch. Wenn die Oberfläche sehr verschmutzt ist, verwenden Sie ein mit einer milden Putzmittellösung angefeuchtetes, weiches Tuch. Verwenden Sie keine starken Lösungsmittel wie Alkohol, Benzin oder Verdünner, da sie die Oberfläche des Geräts beschädigen können.

#### **Hinweise zu Discs**

#### **Umgang mit Discs**

Berühren Sie die bespielte Seite der Disc nicht. Fassen Sie die Disc an den Kanten an, um nicht die Oberfläche mit den Fingern zu berühren. Bringen Sie auf keiner der beiden Seiten der Disc Papier oder Klebeband an.

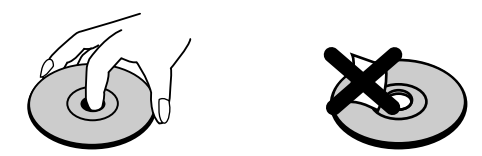

#### **Aufbewahren von Discs**

Legen Sie die Disc nach der Wiedergabe wieder in die zugehörige Hülle. Setzen Sie die Disc keiner direkten Sonneneinstrahlung oder Wärmequellen aus, und lassen Sie sie nie in einem geparkten Auto, das direkter Sonneneinstrahlung ausgesetzt ist, da die Temperatur im Fahrzeug stark ansteigen kann.

#### **Reinigen von Discs**

Fingerabdrücke und Staub auf der Disc können die Bildund Tonqualität beeinträchtigen. Reinigen Sie die Disc vor der Wiedergabe mit einem sauberen Tuch. Wischen Sie die Disc von der Mitte zum Rand ab.

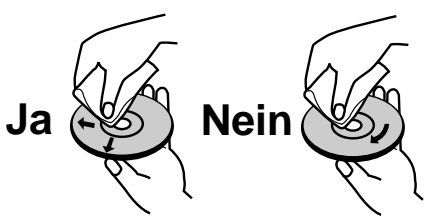

Verwenden Sie keine starken Lösungsmittel wie Alkohol, Benzine, Verdünner, handelsübliche Reiniger oder für Vinyl-Platten gedachte Antistatik-Sprays.

### **Vorderes Bedienfeld**

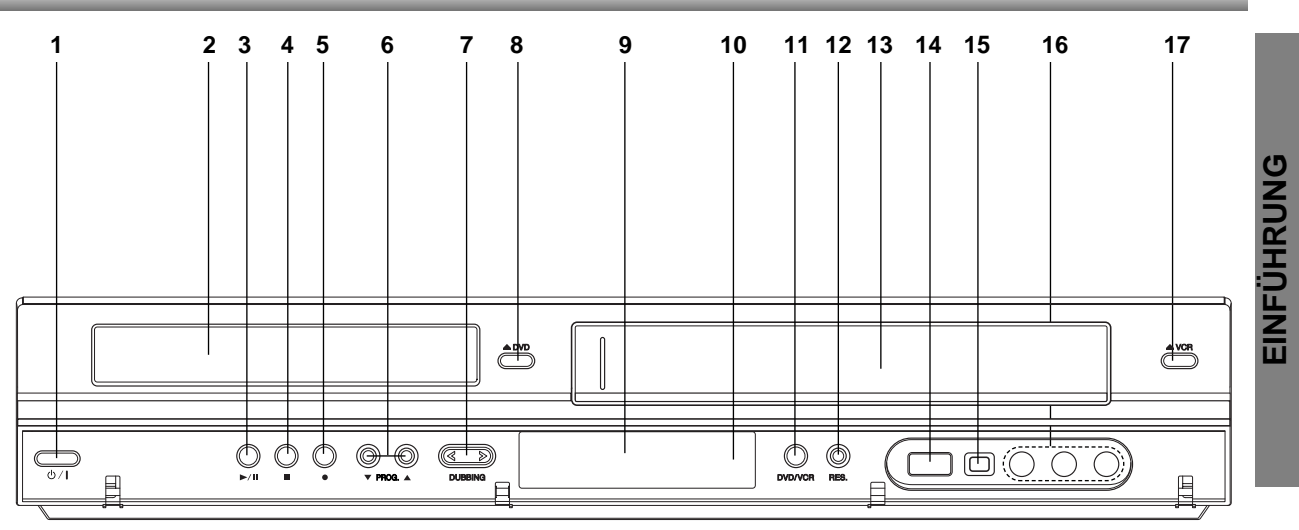

- 1. **POWER** ( $\sqrt{1}$ ) Schaltet den Rekorder EIN oder AUS.
- 2. **Disc-Fach** Legen Sie die Disc hier ein.
- 3. **PLAY/PAUSE (** $\blacktriangleright$ **/II)** Wiedergabe starten.

Wiedergabe/Aufnahme vorübergehend unterbrechen. Zum Fortsetzen nochmals drücken.

4. **STOP (**x**)**

Hält die Wiedergabe oder die Aufnahme an.

5. **REC (**z**)**

Startet die Aufnahme. Drücken Sie Taste mehrere Male, um die Aufnahmezeit festzulegen.

- 6. **PROG. (**V **/** v **)** Durchsucht gespeicherte Kanäle nach oben oder unten.
- 7. **DUBBING** Kopieren von DVD auf Videokassette

(bzw. von Videokassette auf DVD).

8.  $\triangle$  **DVD** 

Hält die Wiedergabe oder die Aufnahme an.

- 9. **Anzeigefenster**  Zeigt den aktuellen Status des Rekorders an.
- 10. **Fernbedienungs-Sensor**

Richten Sie die Fernbedienung des Rekorders auf diesen Bereich.

#### 11. **DVD/VCR**

Umschalten zwischen DVD-und Videorekorder-Deck.

#### 12. **RES.**

Einstellen der Auflösung für die HDMI- und COMPONENT OUTPUT-Buchsen.

- HDMI: 576i, 576p, 720p, 1080i
- COMPONENT: RGB 576i, Y Pb Pr 576i/576p,
- 13. **Kassettenfach (Videorekorder-Deck)** Legen Sie hier eine Videokassette ein.
- 14. **USB-Anschluss**

Anschluss eines USB-Speichersticks.

15. **DV INPUT**

Schließen Sie den DV-Ausgang eines digitalen Camcorders an.

16. **AV3 IN (VIDEO IN/AUDIO IN (Links/Rechts))** Schließen Sie den Audio-/Video-Ausgang einer externen Quelle (Audio-System, TV/Monitor, VCR, Camcorder usw.) an.

 $17$   $\triangle$  VCR

Wirft die Kassette im Videorekorder-Deck aus.

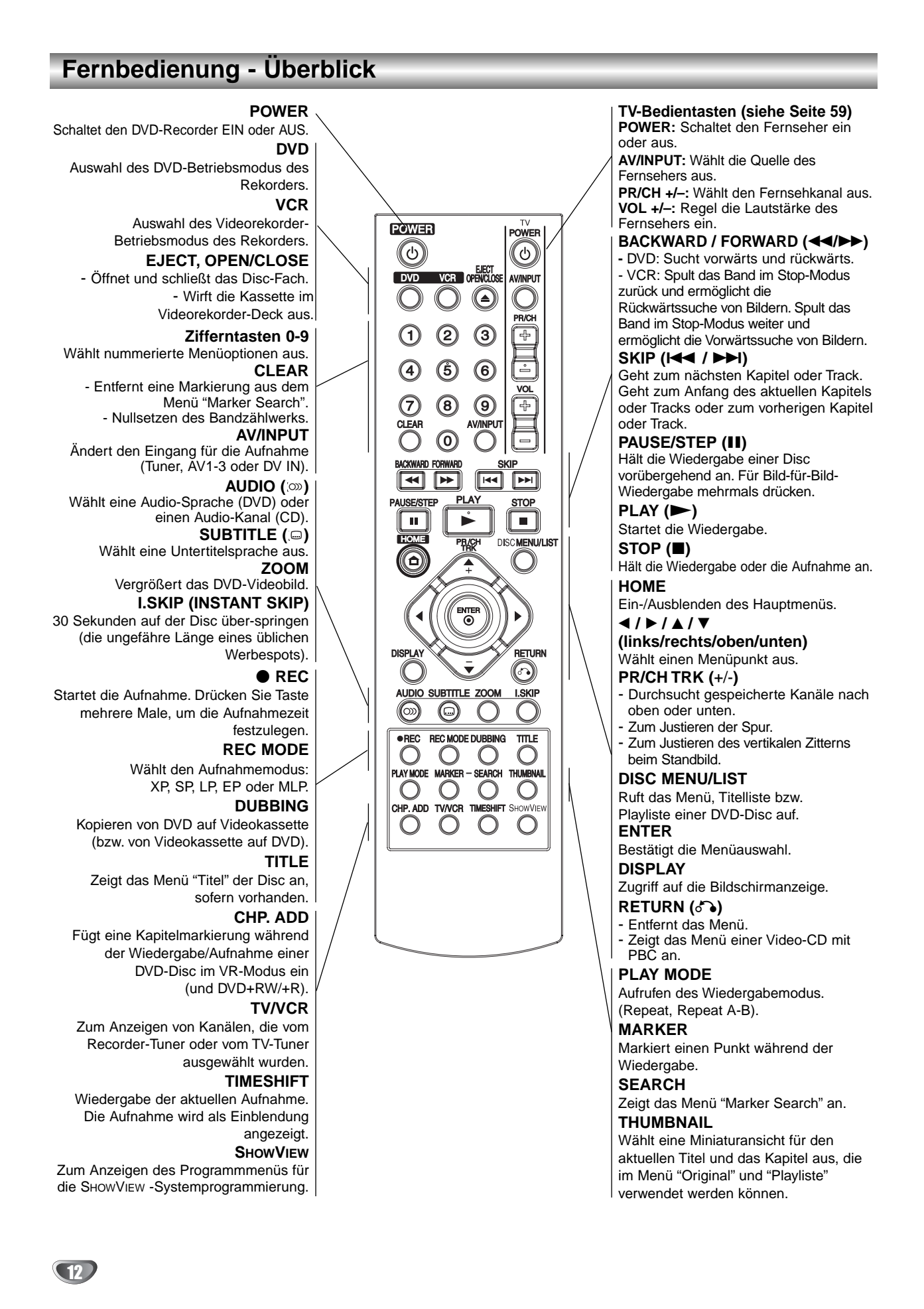

EINFÜHRUNG **EINFÜHRUNG**

### **Rückwärtige Anschlussleiste**

#### **ANTENNA IN**

Für den Anschluss der Antenne an dieses Gerät.

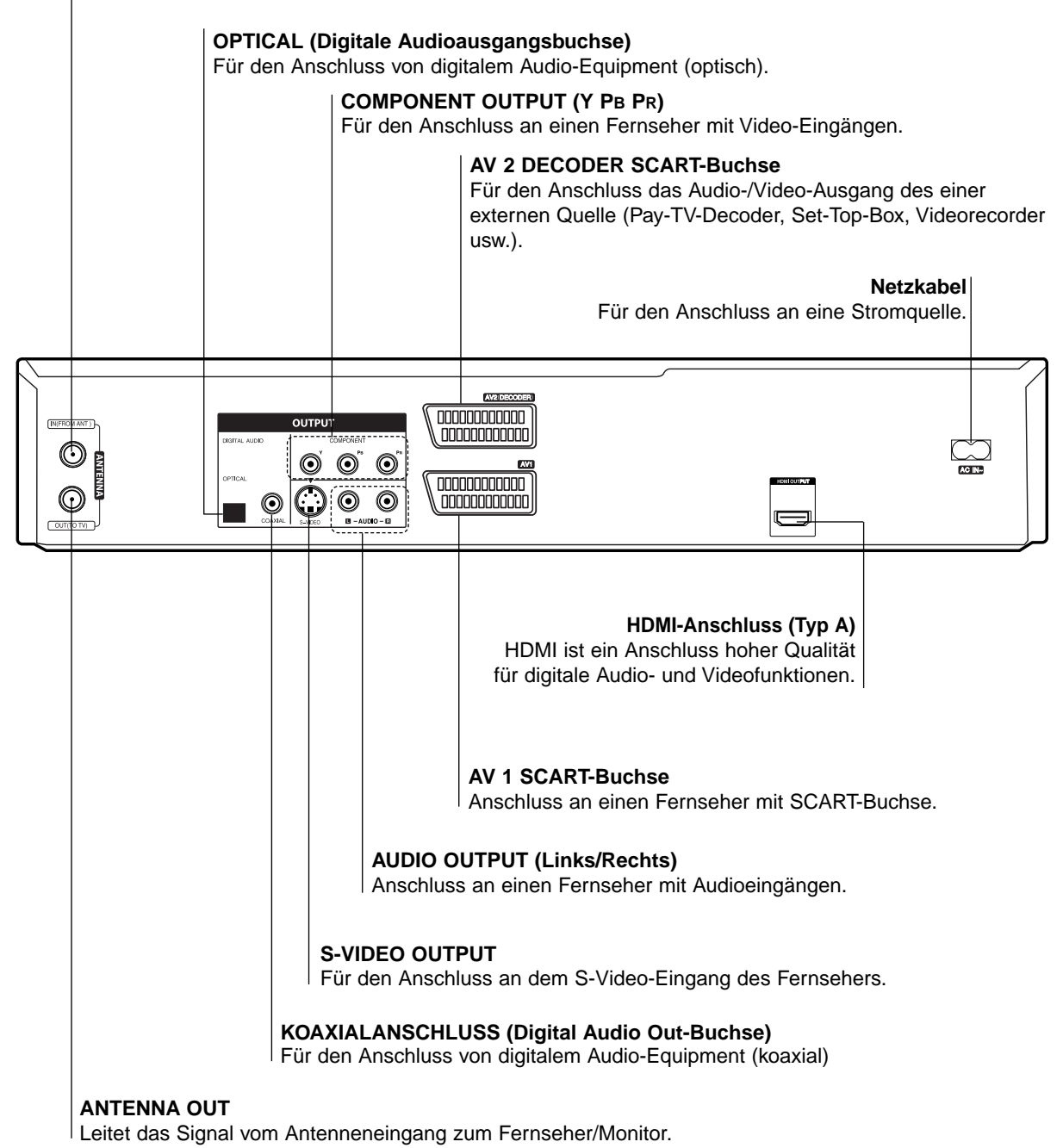

**Achtung**

**Berühren Sie die innenliegenden Stifte der Anschlussbuchsen an der rückwärtigen Anschlussleiste nicht. Eventuell auftretende elektrostatische Ladungen können das Gerät dauerhaft beschädigen.**

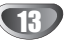

### **Anschlüsse**

### **ipps**

- Abhängig vom Fernsehgerät und den anderen Geräten, die Sie anschließen möchten, stehen mehrere Möglichkeiten für den Anschluss des Recorders zur Verfügung. Verwenden Sie nur die unten beschriebenen Anschlüsse.
- Lesen Sie ggf. die Begleitdokumentation Ihres Fernsehers, Ihres Videorecorders, Ihrer Stereoanlage und anderer Geräte, um die bestmöglichen Verbindungen herzustellen.

### **Achtung**

- Der Recorder muss direkt an den Fernseher angeschlossen werden. Stellen Sie den korrekten Videoeingangskanal auf dem Fernseher ein.
- Verbinden Sie die AUDIO OUTPUT-Buchse des Recorders nicht mit der Phono In-Buchse (Aufnahme-Deck) des Audiosystems.
- Schließen Sie den Recorder nicht über den Videorecorder ein. Das DVD-Bild kann durch das Kopierschutzsystem verzerrt angezeigt werden.

### **Anschließen an die Antenne**

Nehmen Sie die den Antennenkabelstecker vom Fernseher ab und stecken Sie ihn an den Antennenanschluss auf der Rückseite des Recorders ein. Stecken Sie ein Ende des Antennenkabels in den TV-Anschluss am Recorder und das andere Ende in den Antennenanschluss am Fernseher ein.

#### **RF-Koaxialverbindung**

Schließen Sie die ANTENNA OUT-Buchse am Recorder mit dem mitgelieferten 75-Ohm-Koaxialkabel **(R)** an die Antennen-Eingangsbuchse des Fernsehers an. Die ANTENNA OUT-Buchse leitet das Signal vom Antennenanschluss weiter.

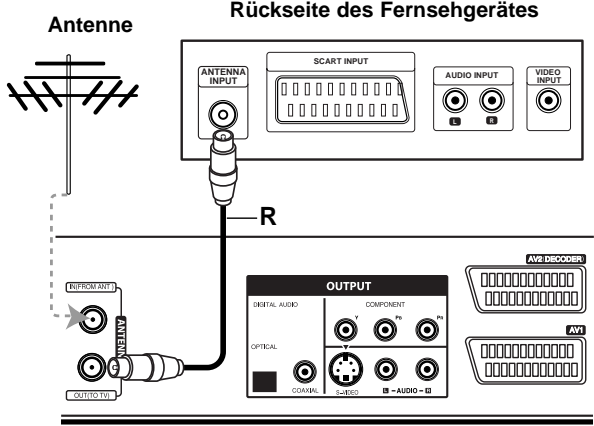

**Rear of Recorder Rückseite des Recorders**

### **Anschließen an den Fernseher**

Stellen Sie je nach Funktionsumfang Ihres vorhandenen Equipments eine der folgenden Verbindungen her.

#### **SCART-Verbindung**

Verbinden Sie die AV1-Scart-Buchse des Recorders mit Hilfe des Scart-Kabels **(T)** mit den entsprechenden Eingangsbuchsen am Fernseher.

#### **S-Video-Verbindung**

Verbinden Sie die S-VIDEO OUTPUT-Buchse des Recorders mithilfe des S-Videokabels **(S)** mit der S-Video-Eingangsbuchse das Fernsehers.

#### **Component Video-Verbindung**

Verbinden Sie die COMPONENT OUTPUT-Buchsen am Recorder mit einem Y Pb Pr-Kabel **(C)** mit den entsprechenden Eingangsbuchsen am Fernseher.

#### **Progressive-Scan-Verbindung**

Wenn es sich bei Ihrem TV-Gerät um ein HDTV- oder ein "Digital Ready"-Gerät handelt, können Sie den Progressive Scan-Ausgang des Recorders verwenden, um die höchstmögliche Bildauflösung zu erhalten. Falls Ihr Fernseher das Progressive Scan Format nicht unterstützt, erscheint das Bild beim Aktivieren von Progressive Scan dieses Gerätes verzerrt.

### **Hinweis**

- Drücken Sie auf RES., um die Auflösung für das Progressive-Signal auf 576p einzustellen.
- Progressive Scan kann nicht zusammen mit den analogen dem S-VIDEO-Anschluss verwendet werden.
- Falls Sie die COMPONENT OUTPUT-Buchsen verwenden, das Gerät jedoch an einen Analogfernseher angeschlossen wird, stellen Sie die Auflösung auf "576i" ein.

### **Achtung**

Bei einer Auflösung von 720p oder 1080i können die Anschlüsse S-VIDEO OUTPUT und COMPONENT VIDEO OUTPUT nicht genutzt werden.

#### **Audio-Verbindung (Links/Rechts)**

Verbinden Sie die linke und die rechte AUDIO OUTPUT-Buchse Recorders mithilfe der Audiokabel **(A)** mit der linken und rechten IN-Buchse am Fernseher. Verbinden Sie die AUDIO OUTPUT-Buchse des Recorders nicht mit der Phono In-Buchse (Aufnahme-Deck) des Audiosystems.

#### **Rear of TV Rückseite des Fernsehgerätes**

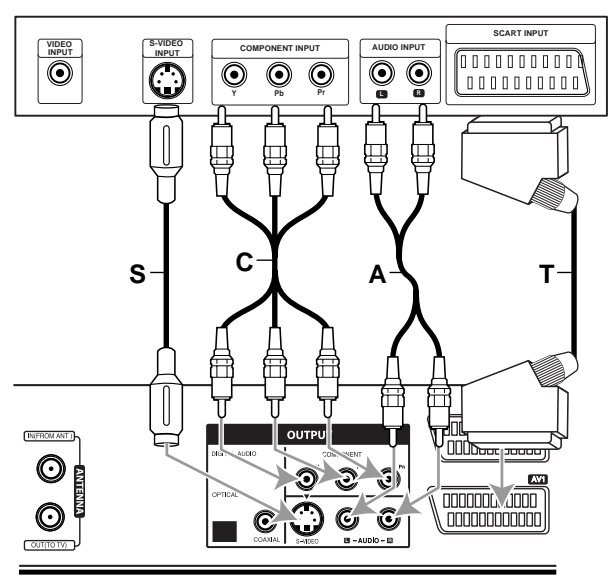

**Rückseite des Recorders** 

# **Überblick**

### **Anschlüsse (Fortsetzung)**

### **HDMI-Anschluss**

Ein HDMI-Fernseher oder Monitor kann über ein HDMI-Kabel an diesen Rekorder angeschlossen werden.

1 Verbinden Sie die HDMI OUTPUT-Buchse des Rekorders mit der HDMI-Buchse eines HDMI-kompatiblen Fernsehers oder Monitors **(H)**.

Stellen Sie den Eingang des Fernsehers auf HDMI (siehe Bedienungsanleitung des Fernsehers).

### $\overline{\mathcal{N}}$  Hinweise

- Falls Ihr Fernseher die Abtastfrequenz 96 kHz nicht verarbeiten kann, stellen Sie die Option "Sampling Freq" im Setup-Menü auf [48 kHz] ein (siehe Seite 24). Nach der Einstellung wandelt das Gerät alle 96 kHz-Signale zur Dekodierung automatisch in 48 kHz-Signale um.
- Falls Ihr Fernseher keinen Dolby Digital oder MPEG-Decoder besitzt, stellen Sie die Optionen "Dolby Digital" und [MPEG] im Setup-Menü auf "PCM" (siehe Seite 24).
- Falls Ihr Fernseher keinen DTS-Decoder besitzt, stellen Sie die Option "DTS" im Setup-Menü auf "AUS" (siehe Seite 24). Um DTS-Mehrkanal-Surround zu genießen, muss dieser Rekorder über einen der digitalen Audioausgänge an einen DTS-kompatiblen Receiver angeschlossen werden.
- Der Pfeil auf dem Stecker des Kabelanschlusses sollte nach oben zeigen, damit der Stecker richtig herum angeschlossen wird.

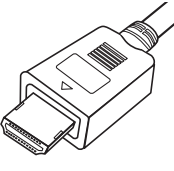

**(Typ A)**

 Überprüfen Sie bei Verzerrungen oder Streifen auf dem Bildschirm das HDMI-Kabel.

### **T**ipp

Bei einem HDMI-Anschluss kann die Auflösung für die HDMI-Ausgabe über die Taste RESOLUTION (oder RES.) auf 576i, 576p, 720p oder 1080i eingestellt werden.

### **Achtung:**

Ist der Rekorder an einen HDMI-Anschluss angeschlossen und wird die Auflösung geändert, können Fehlfunktionen auftreten. Schalten Sie den Rekorder in diesem Fall aus und wieder ein.

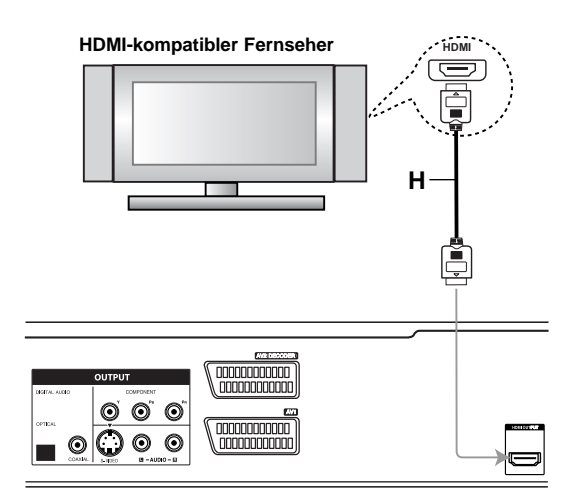

**Rear of the recorder Rückseite des Rekorders**

#### **Über HDMI**

HDMI (Hochauflösende Multimedia-Schnittstelle) überträgt Video- und Audiodaten über einen einzigen digitalen Anschluss für DVD-Player, Digitalempfänger und andere AV-Geräte.

HDMI wurde zur Nutzung der HDCP-Technologie (Schutz hochauflösender Inhalte) entwickelt. HDCP dient zum Schutz digitaler Inhalte bei der Übertragung und beim Empfang.

HDMI unterstützt die Normen Standard, Erweitert oder hochauflösendes Video Plus bis hin zu Mehrkanal-Surround-Sound. Merkmale von HDMI sind u. a. unkomprimiertes digitales Video, eine Bandbreite von bis zu 5 Gigabyte pro Sekunde, nur ein Anschluss (anstatt mehrere Kabel und Anschlüsse) sowie die Kommunikation zwischen AV-Quelle und AV-Geräten, wie z. B. digitale Fernseher.

HDMI, das HDMI Logo und High-Definition Multimedia Interface sind Markenzeichen oder eingetragene Markenzeichen von HDMI licensing LLC.

#### **Zusätzliche Information zu HDMI**

- Beachten Sie beim Anschluss eines HDMI- oder DVIkompatiblen Gerätes folgende Punkte:
	- Versuchen Sie, das HDMI-/DVI-Gerät sowie den Rekorder auszuschalten. Schalten Sie anschließend zunächst das HDMI-/DVI-Gerät ein, warten Sie 30 Sekunden und schalten Sie dann den Rekorder ein.
	- Der Videoeingang des angeschlossenen Gerätes muss für dieses Gerät korrekt eingestellt sein.
	- Das angeschlossene Gerät muss die Eingangsauflösungen 720 (1440)x576i, 720x576p, 1280x720p oder 1920x1080i unterstützen können.
- Nicht alle HDCP-kompatiblen DVI-Geräte funktionieren zusammen mit diesem Rekorder.
	- Bei nicht-HDCP-Geräten wird kein richtiges Bild angezeigt.

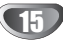

### **Anschlüsse (Fortsetzung)**

### **Anschließen an eine Kabel-Box oder an einen Satellitenempfänger**

Wenn Sie einen Kabel- oder Satellitenempfänger mit integriertem Decoder einsetzen, schließen Sie ihn wie hier beschrieben an den Recorder und an Ihr Fernsehgerät an. Wenn Sie eine separate Decoder-Box für Ihr Kabel-/Satelliten-Fernseher verwenden, gehen Sie wie auf der rechten Seite beschrieben vor. Mithilfe des Setups auf dieser Seite können Sie:

• Jeden beliebigen Kanal auswählen, indem Sie ihn auf der Kabel-Box/dem Satelliten-Tuner auswählen.

1 Schließen Sie die RF-Kabel wie abgebildet an. Dies ermöglicht Ihnen, TV-Kanäle anzusehen und aufzuzeichnen.

2 Vebinden Sie mit dem SCART-Kabel den AV1- Anschluss und einen SCART AV-Anschluss an Ihrem Fernseher.

**3** Verbinden Sie mit einem SCART-Kabel den AV2<br>DECODER-Anschluss und einen SCART AV-Anschluss an Ihrer Satelliten-/Kabel-Box. Dies ermöglicht Ihnen, codierte TV-Kanäle anzusehen.

### $\boxed{T}$  ipp

Dieser Recorder ist mit einer "Loop-Through"-Funktion ausgestattet. Die Funktion ermöglicht Ihnen, eine Fernsehsendung vom integrierten TV-Tuner dieses Recorders aufzunehmen, während Sie einen Satelliten- oder Kabelkanal ansehen. Drücken Sie TV/VCR, um während der Aufnahme den TV-Modus auszuwählen. Die TV-Anzeige wird eingeblendet.

### **Achtung:**

Schließen Sie den Recorder nicht "über" Ihren Videorecorder, Satellitenempfänger oder die Kabel-Box an. Schließen Sie die einzelnen Komponenten direkt an Ihren TV- oder AV-Receiver an.

#### **Aerial/Cable TV Antenne/Kabelfernsehen Wall Jack Wandsteckdose**

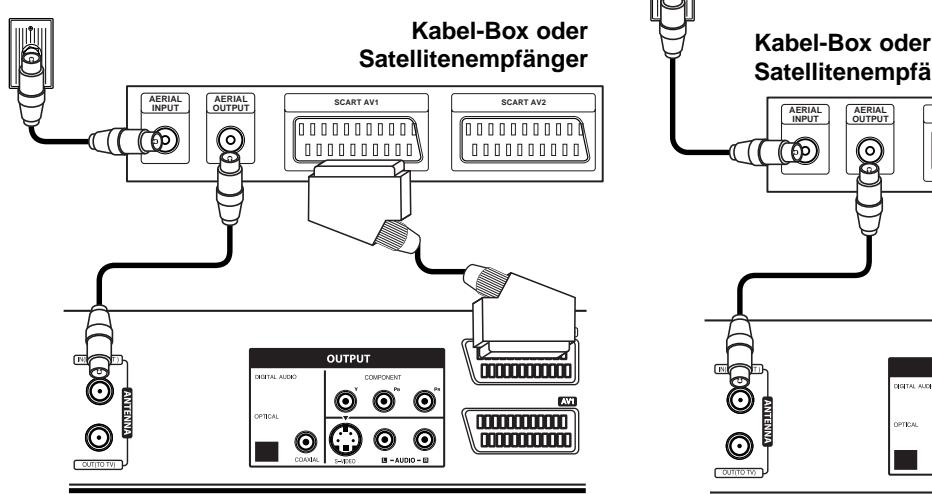

**Rückseite des Recorders** 

### **Anschließen an eine externe Decoder-Box**

Wenn Sie eine externe, dedizierte Decoder-Box für Ihr Satelliten- oder Kabel-TV-System einsetzen, verwenden Sie den hier beschriebenen Setup.

1 Verbinden Sie den Antennen-/Kabel-TV-Anschluss mit dem Kabel mit dem Antennen-Eingang des Kabel-/Satelliten-Tuners.

2 Schließen Sie den Decoder mit dem SCART-Kabel an den Kabel-/Satelliten-Tuner an. Ausführliche Anleitungen entnehmen Sie dem Handbuch Ihrer Decoder-Box.

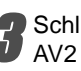

**3** Schließen Sie mit einem SCART-Kabel den AV2 DECODER-Anschluss und einen SCART AV-Anschluss an Ihrer Satelliten-/Kabel-Box an.

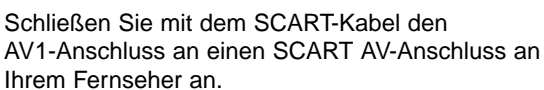

#### **Achtung:**

- Schließen Sie die Decoder-Box nicht direkt an den Recorder an.
- Informationen vom Decoder (z. B. über Pay-TV-Dienste) könne nur eingesehen werden, wenn der Recorder ausgeschaltet ist (Standby-Betrieb).
- Damit Timer-Aufnahmen ordnungsgemäß auf diesem Recorder arbeiten, muss die Satelliten-/Kabel-Box ebenfalls während der Aufnahme eingeschaltet sein.

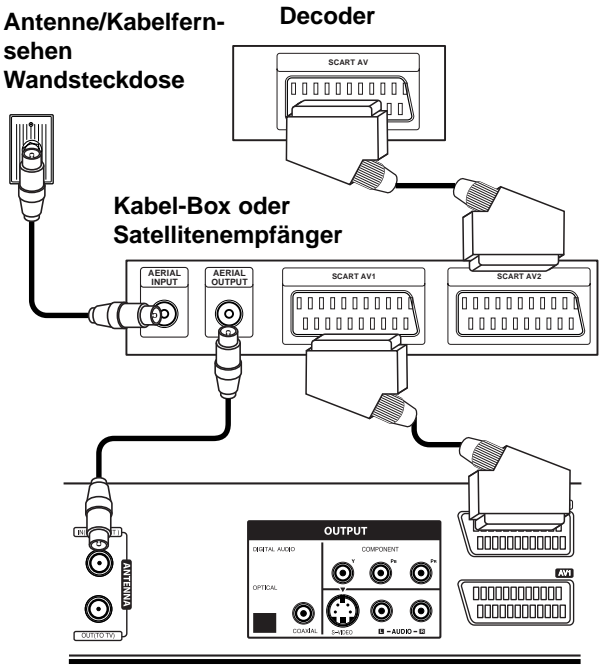

**Rear of Recorder Rückseite des Recorders Rückseite des Recorders**

### **Anschlüsse (Fortsetzung)**

### **Anschließen an einen Verstärker**

#### **Anschließen an einen mit analogem 2-Kanal-Stereo oder Dolby Pro Logic II / Pro Logic ausgerüsteten Verstärker**

Verbinden Sie die linke und die rechte AUDIO OUTPUT-Buchse des Recorders mithilfe der Audiokabel **(A)** mit der linken und rechten AUDIO IN-Buchse des Verstärkers, Receivers oder der Stereoanlage.

#### **Anschließen an einen mit Zweikanal-Digitalstereo (PCM) ausgerüsteten Verstärker oder an einen mit einem Mehrkanal-Decoder (Dolby Digital™, MPEG 2 oder DTS) ausgerüsteten Audio/ Video-Receiver.**

1 Verbinden Sie eine der DIGITAL AUDIO OUTPUT-Buchsen (OPTICAL **O** oder COAXIAL **X**) des Recorders mit der entsprechenden Eingangsbuchse an Ihrem Verstärker. Verwenden Sie ein optionales digitales Audiokabel (Optical **O** oder Coaxial **X**).

2 Sie müssen den digitalen Ausgang des Recorders aktivieren. (Siehe "TON" auf Seite 24.)

# **ipp**

#### **Digitaler Mehrkanal-Ton**

Eine digitale Mehrkanal-Verbindung bietet die beste Tonqualität. Sie benötigen dafür einen Mehrkanal-Audio/ Video-Empfänger, der eines oder mehrere der von Ihrem Recorder unterstützten Audioformate, z. B. MPEG 2, Dolby Digital und DTS, unterstützt. Hinweise finden Sie in der Begleitdokumentation des Receivers und auf den Logos auf seiner Vorderseite

### **Achtung:**

Aufgrund des DTS-Lizenzvertrags erfolgt die digitale Ausgabe bei Auswahl eines DTS-Audiostroms in DTS-Digital-Out.

### **Hinweis**

- Wenn das Audioformat der digitalen Ausgabe nicht den Fähigkeiten Ihres Receivers entspricht, erzeugt dieser einen lauten, verzerrten oder überhaupt keinen Ton.
- Sechskanal-Digital-Raumklang über die digitale Verbindung ist dann möglich, wenn Ihr Receiver mit einem Digital-Mehrkanal-Decoder ausgerüstet ist.
- Um das Audioformat der aktuellen DVD auf der Bildschirmanzeige einzublenden, drücken Sie AUDIO.
- Dieser Recorder führt keine interne (2-Kanal-) Decodierung einer DTS-Tonspur durch. Um DTS-Mehrkanal-Raumklang zu genießen, müssen Sie diesen Recorder über einen der digitalen Audioausgänge des Recorders an einen mit DTS kompatiblen Receiver anschließen.

**Rear of Recorder Rückseite des Recorders**

### **CONDOMNATION** nnnnnnnnnnn  $000$  $\begin{tabular}{c} \hline \multicolumn{1}{c}{\textbf{1}} & \multicolumn{1}{c}{\textbf{1}} \\ \hline \multicolumn{1}{c}{\textbf{2}} & \multicolumn{1}{c}{\textbf{3}} \\ \hline \multicolumn{1}{c}{\textbf{3}} & \multicolumn{1}{c}{\textbf{4}} \\ \hline \multicolumn{1}{c}{\textbf{4}} & \multicolumn{1}{c}{\textbf{5}} \\ \hline \multicolumn{1}{c}{\textbf{5}} & \multicolumn{1}{c}{\textbf{6}} \\ \hline \multicolumn{1}{c}{\textbf{5}} & \multicolumn{1}{c}{\textbf{6}} \\ \h$  $\circ$   $\circ$   $\circ$ h **O X A** C **OPTICAL COAXIAL L R DIGITAL INPUT DIGITAL INPUT AUDIO INPUT**

**Amplifier (Receiver) Verstärker (Receiver)**

Hergestellt unter der Lizenz von Dolby Laboratories. Dolby, Pro Logic und das double-D-Symbol sind Marken von Dolby Laboratories.

"DTS" und "DTS Digital Out" sind Marken von Digital Theater Systems, Inc.

### **Anschlüsse (Fortsetzung)**

### **Audio/Video-Zubehör (A/V) Anschlüsse am Recorder**

Verbinden Sie die Eingangsbuchsen (AV IN 3) des Recorders mithilfe von Audio-/Videokabeln mit den Audio-/Video-Out-Buchsen des Zubehörgeräts.

**Anschlussleiste einer Zubehörkomponente (VCR, Comcorder, etc.)**

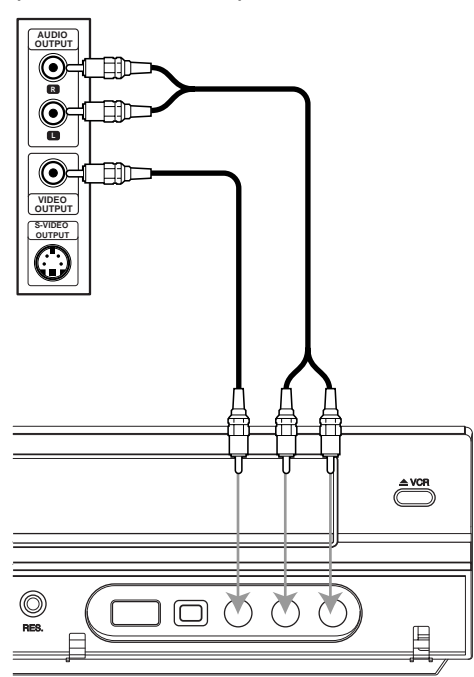

**Front of Recorder Vorderseite des Recorders**

### **Anschließen eines digitalen Camcorders**

An die DV IN-Buchse am vorderen Bedienfeld können Sie einen digitalen Camcorder (DV) oder ein Video-Deck oder einen DVD-R/RW-Recorder anschließen und DV-Bänder oder DVD-/RW-Discs digital auf DVD-R/RW übertragen.

Verwenden Sie ein DV-Kabel (nicht im Lieferumfang enthalten), um die DV IN-/OUT-Buchse Ihres DV-Camcorders/Video-Decks an die DV IN-Buchse am vorderen Bedienfeld dieses Recorders anzuschließen.

### $\overline{\mathcal{N}}$  Hinweis

- An diese Buchse können nur DV-Geräte angeschlossen werden. Sie ist nicht mit digitalen Satellitentunern oder D-VHS-Video-Decks kompatibel.
- Beim Trennen des DV-Kabels während der Aufnahme von einem angeschlossenen digitalen Camcorder kann es zu Fehlfunktionen kommen.

### **DV Digital Camcorder DV Digital Camcorder**

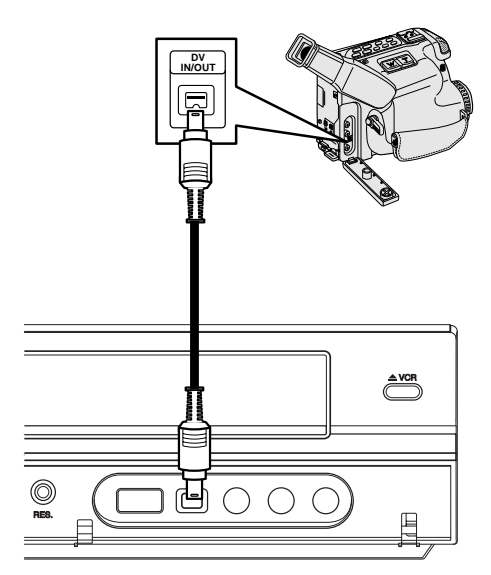

**Front of Recorder Vorderseite des Recorders**

### **Vor der Inbetriebnahme**

### **Automatische Einstellung**

Nach dem ersten POWER des Gerätes über den Netzschalter wird der Assistent zur ersten Einrichtung gestartet und die Sprache, die Uhrzeit und die Empfangskanäle werden automatisch eingestellt.

1 **Wählen Sie eine Sprache für das Setup-Menü und das Bildschirmmenü aus. Wählen Sie mit ▲ / ▼ eine Sprache aus und drücken Sie ENTER.**

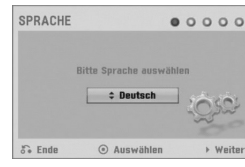

2 **Bitte überprüfen Sie die Antennenanschlüsse. Drücken Sie für den nächsten Schritt auf ENTER.**

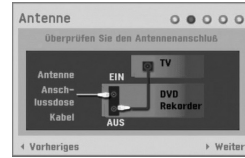

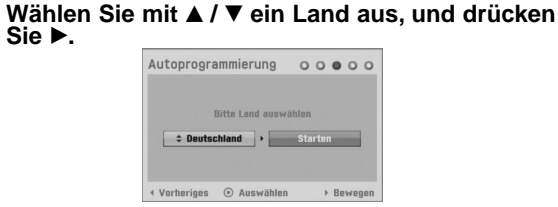

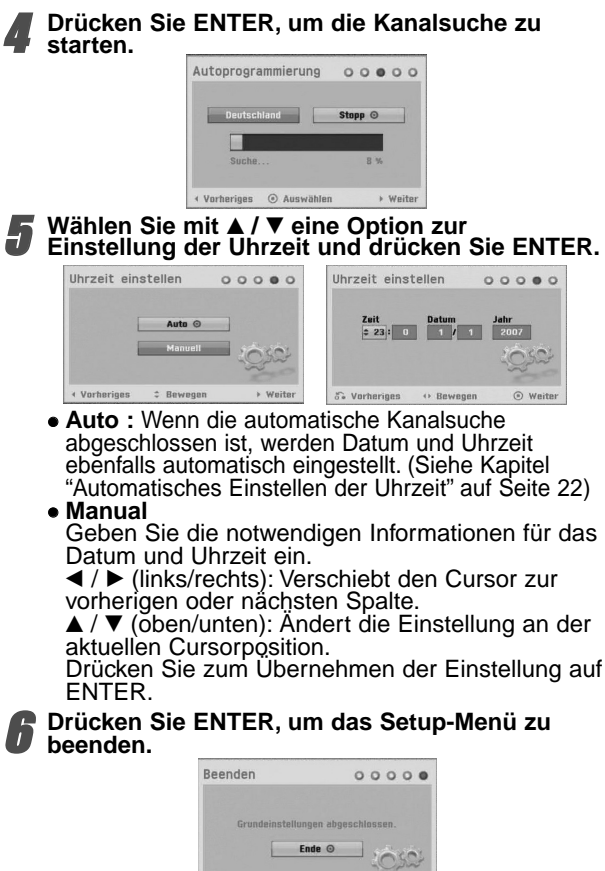

C Ausw

### **Bedienung des Hauptmenüs**

Vom Hauptmenü heraus können verschiedene Funktionen aufgerufen werden.

- 
- **1 Drücken Sie HOME.**<br>1 Das Hauptmenü wird eingeblendet. Bei Anzeige des Hauptmenüs befindet sich das Gerät immer im TV-Modus.

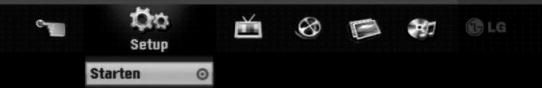

WählenSie die gewünschte Option mit ◀ / ▶ aus.<br> **•** Setun

- Starten**:** Einblenden des Setup-Menüs.
	- **TV**
	- Automatische Kanalsuche: Aufrufen der Auto-Programmierung. (Seite 19 bis 20)
- Programm Einstellung: Aufrufen der
- Kanaleinstellungen. (Seite 20)
- Timer-Aufn.: siehe Seite 43.
- **Film:** Wiedergabe des Spielfilms auf einer VCR oder DISC bzw. Einblenden des Spielfilmmenüs.
- **Foto:**
- Disk: Einblenden des Fotomenüs.
- USB: Zeigt das Menü Fotoliste für den USB-Speicherstick an.
- **Musik:**
- Disk: Einblenden des Musikmenüs (bzw. Audio-CD-Menüs).
- USB: Zeigt das Menü Titelliste für den
- USB-Speicherstick an.
- **Einfaches Menü**
- Kopieren: Kopieren einer DVD auf VHS-Kassette (und umgekehrt). Wählen Sie mit < />
■ einen Modus und anschließend mit **▲ / ▼** "OK".
- Disk Manager: Siehe Kapitel "Disc" auf Seite 27 bis 29.
- Aufn. Modi**:** Siehe "Aufnahme" auf Seite 26 bis 27. - DV Eingang**:** Ändern des DV-Eingangsmodus.
- 
- 3 **Verwenden Sie** <sup>v</sup> **/** V**, um die gewünschte Einstellung auszuwählen, und bestätigen Sie Ihre Auswahl mit ENTER.**

4 **Drücken Sie zum Verlassen des Hauptmenüs auf HOME.**

### **Hinweis**

Die Spielfilm-, Foto- und Musikmenüs sind nur bei Spielfilm-, Foto- oder Musik-CDs verfügbar.

### **Allgemeine Einstellungen Automprogrammierung**

Dieser Recorder ist mit einem Frequency-Synthesized-Tuner ausgestattet, der maximal 99 Kanäle empfangen kann.

#### **Vorbereitung:**

 Schließen Sie den Recorder an den gewünschten Antennentyp an. Siehe "Anschließen an die Antenne" auf Seite 14.

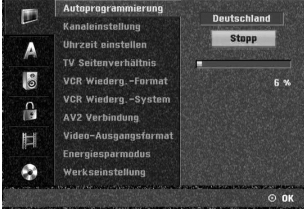

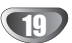

1 **Drücken Sie HOME.**

Das Hauptmenü wird eingeblendet.

Wählen Sie mit **∢** / ▶ die Option Setup.

3 **Markieren Sie die Option Starten und drücken Sie ENTER.**

4 **Drücken Sie** B**, um zur nächsten Stufe zu gelangen.**

5 **Wählen Sie die Option "Autoprogrammierung"**  $m$ **it**  $\triangle$  /  $\nabla$  aus.

6 **Drücken Sie** B**, um die dritte Ebene aufzurufen.** Die Landoption ist markiert.

Wählen Sie mit **▲ / ▼** ein Land aus, und drücken **Sie** B**.**

Das Symbol "Starten" ist markiert.

8 **Drücken Sie ENTER, um die Kanalsuche zu starten.**

Der Tuner arbeitet automatisch alle vorhandenen Kanäle ab und überträgt sie in den Tunerspeicher.

### **Kanaleinstellung**

#### **(Kanaleinstellungen im Hauptmenü)**

Sie können einen Kanal manuell bearbeiten (hinzufügen, löschen, benennen, verschieben usw.).

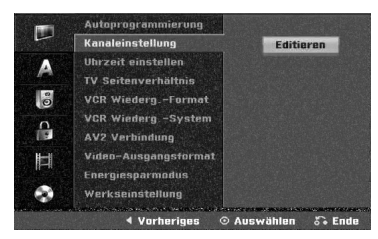

#### 1 **Drücken Sie HOME.**

Das Hauptmenü wird eingeblendet.

- Wählen Sie mit ◀ / ▶ die Option Setup.
- 

3 **Markieren Sie die Option Starten und drücken Sie ENTER.**

4 **Drücken Sie** B**, um zur nächsten Stufe zu gelangen.**

**Verwenden Sie ▲ / ▼, um die Option "Kanaleinstellung" auszuwählen. Drücken Sie danach** B**, um zur dritten Ebene zu gelangen.** Das Symbol "Editieren" ist markiert.

**6 Drücken Sie ENTER.**<br>Das Programm-Liste Menü wird angezeigt.

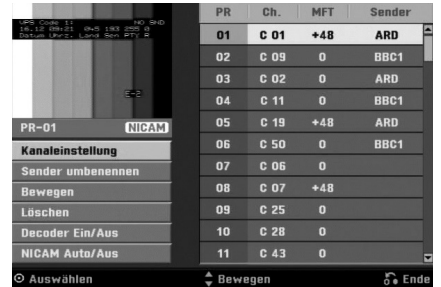

Wählen Sie mit **A** / ▼ eine PR-Nummer aus, und **drücken Sie ENTER.**

Auf der rechten Seite des Menü-Displays werden die Optionen von Programm-Liste angezeigt.

**Wählen Sie mit ▲ / ▼ eine Option aus, und** 

**drücken Sie ENTER, um zu bestätigen. Kanaleinstellung:** Bearbeitet das ausgewählte Programm.

**Sender umbenennen:** Bearbeitet den Sendernamen.

**Bewegen:** Verschiebt den Programmplatz in der Programmliste.

**Löschen:** Löscht das Programm aus der Programmliste.

**Decoder Ein / Aus:** Stellen Sie den Decoder für die Sendung ein und aus.

**NICAM Auto / Aus:** Setzt die NICAM-Funktion für die Sendung auf Auto oder Aus.

9 **Drücken Sie wiederholt RETURN (**O**), um das Programm-Liste Menü zu beenden.**

#### **Programmieren der Bearbeitungsfunktionen (Program Edit)**

Sie können eine Suche durchführen, um die TV-Kanäle manuell auszuwählen und zu speichern.

- 1. Wählen Sie mit ▲ / ▼ ein Programm im Programm-Liste Menü aus, und drücken Sie ENTER. Die Optionen von Programm-List werden auf der linken Seite des Programm-Liste Menüs angezeigt.
- 2. Verwenden Sie ▲ / ▼, um die Option Programmeditieren auszuwählen, und drücken Sie ENTER. Das Menü Programm editieren wird angezeigt.

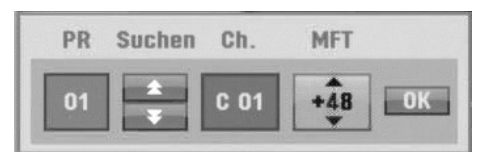

3. Informationen zur Verwendung des Programm-Liste Menü finden Sie weiter unten.

b / B (links/rechts): Verschiebt den Cursor zur vorherigen oder nächsten Spalte.

▲ / ▼ (oben/unten): Ändert die Einstellung an der aktuellen Cursorposition.

**PR:** Gibt die Programmnummer an (nur Anzeige).

**Suchen:** Sucht automatisch einen Sender. Wählen Sie mit ◀ / ▶ die Option "Seek" aus, und drücken Sie danach ▲ / ▼. Die Suche wird angehalten, wenn der DVD-Recorder einen Sender empfängt.

**Ch.:** Ändert die zu bearbeitende Kanalnummer. Wählen Sie mit  $\blacktriangleleft / \blacktriangleright$  die Option "Ch." aus, und drücken Sie danach  $\blacktriangle / \blacktriangledown$ .

**MFT:** Ändert die Frequenz zur Feinabstimmung. Wählen Sie mit < /> b die Option "MFT" aus, und drücken Sie danach  $\blacktriangle / \blacktriangledown$ .

4. Wählen Sie OK, drücken Sie danach ENTER, um die Einstellung zu bestätigen und zum Programm-Liste Menü zurückzukehren.

#### **Kanaleinstellungen im Hauptmenü -**

#### **Fortsetzung**

#### **Sender umbenennen**

Sie können die Sender nach Wunsch benennen. Die Namen dürfen maximal fünf Zeichen lang sein.

- 1. Wählen Sie mit ▲ / ▼ ein Programm im Programm-Liste Menüs aus, und drücken Sie ENTER. Die Optionen von Programm-Liste werden auf der linken Seite des Programm-Liste Menüs angezeigt.
- 2. Verwenden Sie ▲ / ▼, um die Option "Sender umbenennen" unter Programm-Liste auszuwählen, und drücken Sie ENTER. Das Tastaturmenü wird angezeigt.

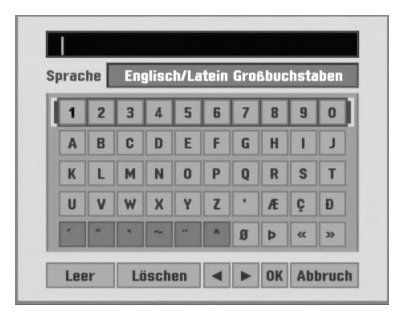

- 3. Geben Sie einen Namen für den Sender ein. Wählen Sie mit ▲ ▼ ◀ ▶ ein Zeichen aus, und bestätigen Sie Ihre Auswahl, indem Sie ENTER drücken.
	- **• Englisch/Latein Großbuchstaben:** Schaltet die Tastatur um, so dass nur Großbuchstaben verwendet werden.
	- **• Englisch/Latein Kleinbuchstaben:** Schaltet die Tastatur um, so dass nur Kleinbuchstaben verwendet werden.
	- **• Symbol:** Schaltet die Tastatur zu Symbolzeichen um.
	- **• Leer:** Fügt an der Cursorposition ein Leerzeichen ein
	- **• Löschen:** Löscht das vorherige Zeichen an der Cursorposition.
	- $\blacktriangleleft$  **/ ▶:** Verschiebt den Cursor nach links oder rechts.
	- **• OK:** Wählen Sie diese Option aus, um zu beenden.
	- **• Abbruch:** Wählen Sie diese Option, um das Menü zu beenden.
- 4. Wählen Sie "OK", drücken Sie danach ENTER, um den Namen festzulegen, und zur Option Programm-Liste zurückzukehren.

#### **Manuelles Sortieren von TV-Kanälen**

Sie können die Programmplätze im Programm-Liste Menüs sortieren.

- 1. Wählen Sie mit ▲ / ▼ ein Programm im Programm-Liste Menüs aus, und drücken Sie ENTER. Die Optionen von Programm-Liste werden auf der linken Seite des Programm-Liste Menüs angezeigt.
- 2. Verwenden Sie  $\triangle$  /  $\nabla$ , um die Option "Bewegen" unter Programm-Liste auszuwählen, und drücken Sie ENTER.
- 3. Verwenden Sie  $\blacktriangle / \blacktriangledown$ , um einen gewünschten Platz auszuwählen. Drücken Sie danach ENTER, um ihn zu speichern.

#### **Löschen eines Programms**

Im Programm-Liste Menü können Sie ein Programm löschen.

- 1. Wählen Sie mit  $\triangle$  /  $\nabla$  ein Programm im Programm-Liste Menü aus, und drücken Sie ENTER. Die Optionen von Programm-Liste werden auf der linken Seite des Programm-Liste Menüs angezeigt.
- 2. Verwenden Sie ▲ / ▼, um die Option "Löschen" unter Programm-Liste auszuwählen, und drücken Sie ENTER. Das Programm wird gelöscht.

#### **Ein- oder Ausschalten des Decoders**

- 1. Verwenden Sie  $\blacktriangle$  /  $\nabla$ , um das Programm auszuwählen, das Sie mit der Decodierfunktion im Programm-Liste Menü verknüpfen möchten, und drücken Sie ENTER. Die Optionen von Programm-Liste werden auf der linken Seite des Programm-Liste Menüs angezeigt.
- 2. Verwenden Sie ▲ / ▼, um die Option "Decoder Ein/Aus" unter Programm-Liste auszuwählen, und drücken Sie ENTER. Wenn Sie "Ein" auswählen, wird auf dem Menübildschirm "Decoder" eingeblendet.

#### **Auto/Off-Einstellung von NICAM**

Dieser DVD-Recorder kann HiFi-Klangübertragungen in NICAM-Stereo empfangen. Bei schlechtem Empfang können jedoch Verzerrungen auftreten. Schalten Sie dann die Funktion aus.

- 1. Wählen Sie mit  $\triangle$  /  $\nabla$  ein Programm im Programm-Liste Menü aus, und drücken Sie ENTER. Die Optionen von Programm-Liste werden auf der linken Seite des Programm-Liste Menüs angezeigt.
- 2. Verwenden Sie ▲ / ▼, um die Option "NICAM Auto/Aus" unter Programm-Liste auszuwählen, und drücken Sie ENTER. Wenn Sie "Auto" auswählen, wird auf dem Menübildschirm "NICAM" eingeblendet.

#### **Automatisches Einstellen der Uhrzeit**

Wenn die automatische Kanalsuche abgeschlossen ist, werden Datum und Uhrzeit ebenfalls automatisch eingestellt. Wenn die Uhrzeit im Recorder-Display nicht korrekt ist, müssen Sie die Uhr manuell einstellen.

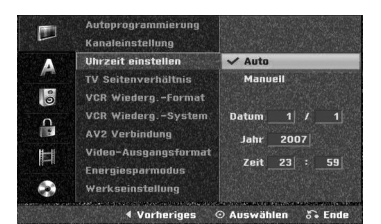

**1 Drücken Sie HOME.**<br>Das Hauptmenü wird eingeblendet.

Wählen Sie mit ◀ / ▶ die Option Setup.

3 **Markieren Sie die Option Starten und drücken Sie ENTER.**

4 **Drücken Sie** B**, um zur nächsten Stufe zu gelangen.**

5 **Wählen Sie die Option "Uhrzeit einstellen" mit**   $\triangle$  /  $\nabla$  aus.

6 **Drücken Sie** B**, um die dritte Ebene aufzurufen.**

**Drücken Sie ▲ / ▼, um die Option "Auto" auszuwählen, und drücken Sie danach ENTER.**

8 **Drücken Sie HOME, um das Setup-Menü zu beenden.**

### **Hinweis**

Es kann vorkommen, dass der Fernsehsender keine oder falsche Datum- und/oder Uhrzeitinformationen sendet und der Recorder die falsche Uhrzeit einstellt. Wenn dies der Fall ist, empfehlen wir Ihnen, die Uhr manuell einzustellen.

### **Manuelles Einstellen der Uhrzeit**

- 1 **Gehen Sie wie in den Schritten 1 6 weiter oben beschrieben vor (Automatisches Einstellen der Uhrzeit).**
- **Drücken Sie ▲ / ▼, um die Option "Manuell" auszuwählen, und drücken Sie danach ENTER.**

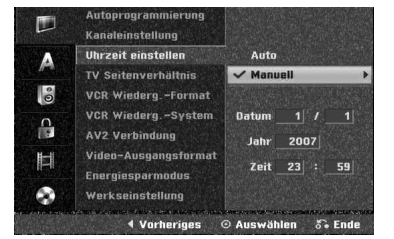

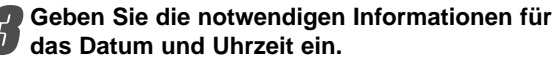

b **/** B (links/rechts): Verschiebt den Cursor zur vorherigen oder nächsten Spalte.

v **/** V (oben/unten): Ändert die Einstellung an der aktuellen Cursorposition.

4 **Drücken Sie ENTER, um Ihre Einstellung zu bestätigen. Drücken Sie danach HOME, um das Setup-Menü zu beenden.**

### **Bildformat des Fernsehers**

Um ein Breitbild-Programm erfolgreich aufnehmen zu können, muss das korrekte Breitbildsignal vom Fernsehsender ausgestrahlt werden.

#### Zur Wahl stehen:

**4:3 Letter Box:** Wählen Sie diese Einstellung, wenn ein herkömmliches Fernsehgerät angeschlossen ist. Aufnahmen im Breitbildformat (4:3) erscheinen im Format "Letterbox" mit schwarzen Balken am oberen und unteren Bildschirmrand.

**4:3 Pan Scan:** Bei Anschluss eines herkömmlichen Fernsehgerätes. Das in diesem Format vorliegende Bildmaterial wird entsprechend wiedergegeben (beide Seiten des Bildes sind abgeschnitten). **16:9 Wide:** Wählen Sie diese Einstellung, wenn ein

Breitbildfernseher (16:9 Format) angeschlossen ist.

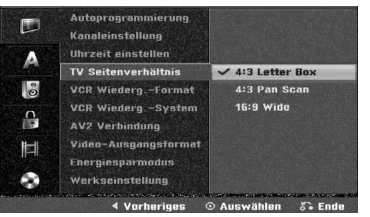

### **VCR Wiederg.-Format**

Zur Wahl stehen:

**AUTO :** Breitbild-Programme werden automatisch als Breitbild und normale Programme normal wiedergegeben .

**4:3 :** Nur zur Wiedergabe im normalen Format (4:3). **16:9:** Nur zur Wiedergabe im Breitbildformat (16:9).

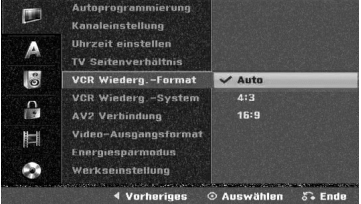

#### **VCR Wiederg.-System**

Der Videorecorder verarbeitet drei verschiedene Farbsignalkodierungen, PAL, MESECAM. Während der Wiedergabe wird im Allgemeinen automatisch das passende Farbsystem gewählt. Sollte es in einzelnen Fällen zu Problemen kommen, können Sie das Farbsystem auch manuell einstellen.

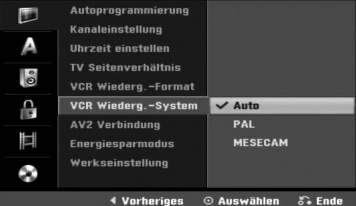

#### **AV2 Verbindung**

Am AV2 DECODER-Anschluss auf der Rückseite können Dekoder, Satellitenempfänger oder andere Geräte angeschlossen werden.

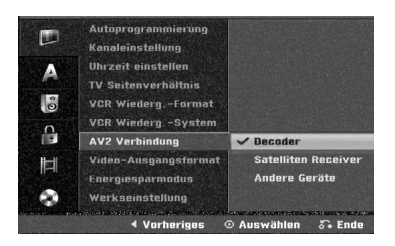

#### **Video-Ausgangsformat**

Wählen Sie das für den Anschlusstyp dieses Rekorders geeignetes Video-Ausgabeformat.

- [YPbPr] Beim Anschluss des Fernsehgerätes an die COMPONENT OUTPUT-Buchse dieses Gerätes.
- [RGB] Beim Anschluss des Fernsehgerätes an die SCART-Buchse (RGB-Signal) dieses Gerätes.

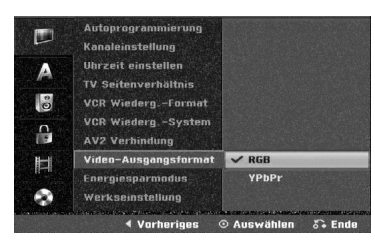

### **Energiesparmodus**

Das Gerät kann für den Betrieb im Stromsparmodus eingerichtet werden.

Im Anzeigefenster erscheint keine Anzeige.

**Ein:** Stromsparmodus aktiviert.

**Aus:** Stromsparmodus deaktiviert.

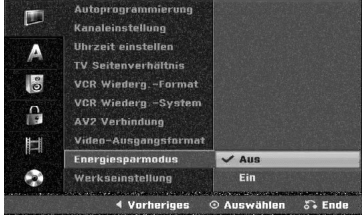

#### **Hinweis**

- Verschlüsselte Fernsehsignale (CANAL+ oder PRE-MIERE) werden im Stromsparmodus nicht entschlüsselt.
- Der Stromsparmodus ist im Bereitschaftsmodus für die Timer-Aufnahme sowie bei ausgeschaltetem Gerät nach Empfang verschlüsselter Fernsehsignale (CANAL+ oder PREMIERE) nicht möglich.

#### **Werkseinstellung**

Bei Bedarf können Sie den Recorder auf seine Werkseinstellungen zurücksetzen. Wählen Sie das Symbol ''Ausführen'' und drücken Sie ENTER. Daraufhin erscheint das Menü Autom. Einstellung (s. S. 19).

### **Hinweis**

Einige Option können nicht zurückgesetzt werden.

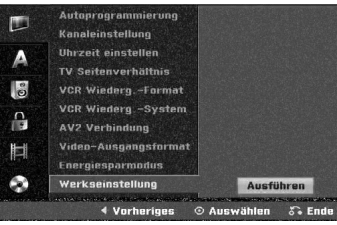

# **Sprache**

#### **Menüsprache**

Wählen Sie eine Sprache für das Setup-Menü und das Bildschirmmenü aus.

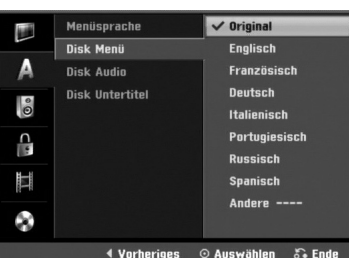

#### **Disk Menü**

Wählen Sie eine Sprache für das Menü, den Ton und den Untertitel der Disc aus.

- Original: Die für die Disc gesetzte Originalsprache wird ausgewählt.
- Andere: Wählen Sie zur Auswahl einer anderen Sprache die Option Andere und drücken Sie ENTER. Geben Sie über das Nummernfeld die entsprechende vierstellige Nummer laut Liste der Sprachcodes auf Seite 58 ein. Drücken Sie bei falscher Eingabe mehrmals auf <, um jeweils ein Zeichen zu löschen und korrigieren Sie die Eingabe.

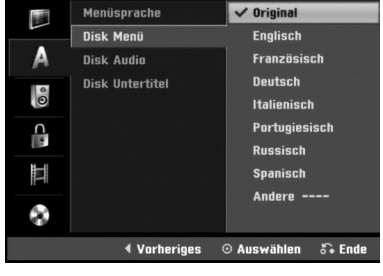

### **Ton**

Jede DVD-Disc hat mehrere Audio-Ausgabeoptionen. Legen Sie die Audio-Optionen des Recorders in Übereinstimmung mit dem Typ des Audiosystems fest, das Sie einsetzen.

### **Dolby Digital**

**PCM:** Wählen Sie diese Option, wenn das Gerät mit einem digitalen Zweikanal-Stereo-Verstärker verbunden ist. Die Digitalaudio-Ausgänge des Recorders geben Ton im PCM 2ch-Format aus, wenn Sie eine auf dem Dolby Digital-Aufnahmesystem aufgezeichnete DVD-Video-Disc abspielen. **Bitstream:** Wählen Sie "Bitstream" aus, wenn Sie an die DIGITAL OUT-Buchse des DVD-Recorders einen Dolby Digital-Decoder (oder einen Verstärker oder ein anderes Gerät mit Dolby Digital-Decoder) angeschlossen haben.

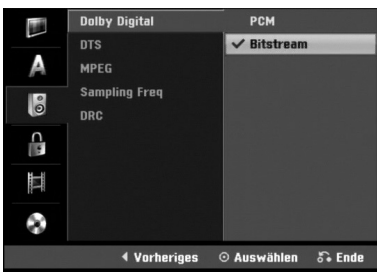

#### **DTS**

**Aus:** Wenn Sie "Aus" auswählen, wird das DTS-Signal nicht über die DIGITAL OUT-Buchse ausgegeben. **Bitstream:** Wählen Sie "Bitstream" aus, wenn Sie an die DIGITAL OUT-Buchse des Recorders einen DTS-Decoder (oder einen Verstärker oder ein anderes Gerät mit DTS-Decoder) angeschlossen haben.

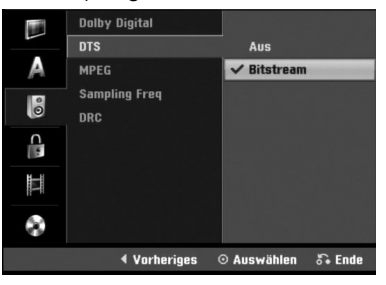

#### **MPEG**

**PCM:** Wählen Sie diese Option, wenn das Gerät mit einem digitalen Zweikanal-Stereo-Verstärker verbunden ist. Die Digitalaudio-Ausgänge des Recorders geben Ton im PCM 2ch-Format aus, wenn Sie eine auf dem MPEG2-Aufnahmesystem aufgezeichnete DVD-Video-Disc abspielen.

**Bitstream:** Wählen Sie "Bitstream" aus, wenn Sie an die DIGITAL OUT-Buchse des Recorders einen MPEG-Decoder (oder einen Verstärker oder ein anderes Gerät mit MPEG-Decoder) angeschlossen haben.

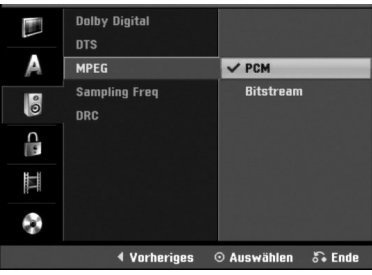

#### **Sampling Freq. (Abtastfrequenz)**

IWenn Ihr Receiver oder Verstärker NICHT für 96-kHz-Signale ausgelegt ist, wählen Sie 48 kHz. Wenn Sie diese Auswahl getroffen haben, konvertiert das Gerät automatisch 96-kHz-Signale in 48 kHz-Signale, die das System dekodieren kann. Wenn Ihr Receiver oder Verstärker dagegen für 96-kHz-Signale ausgelegt ist, wählen Sie 96 kHz. Wenn Sie diese Auswahl getroffen haben, übergibt das Gerät die einzelnen Signaltypen ohne Weiterverarbeitung.

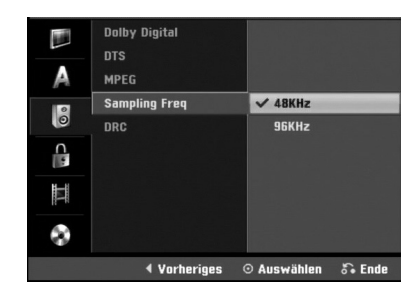

### **DRC (Dynamic Range Control)**

Dank digitaler Audio-Technologie ermöglicht das DVD-Format, Soundtracks mit größtmöglicher Genauigkeit und Wirklichkeitsnähe zu hören. Vielleicht möchten Sie jedoch die dynamische Reichweite der Audioausgabe unterdrücken (das heißt den Unterschied zwischen den lautesten und den leisesten Tönen). Auf diese Weise können Sie einen Film auch bei geringer Lautstärke ansehen, ohne dass die Tonqualität an Brillanz verliert. Schalten Sie zu diesem Zweck DRC Ein.

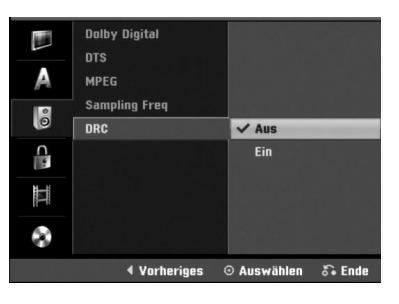

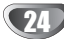

### **Kindersicherung**

#### **Paßwort festlegen**

Für die Funktionen Einstufung, Paßwort festlegen und Orts Code muss ein 4-stelliges Sicherheitskennwort eingegeben werden.

1 **Drücken Sie HOME.**

Das Hauptmenü wird eingeblendet.

■ Wählen Sie mit **4** /  $\triangleright$  die Option Setup.

3 **Markieren Sie die Option Starten und drücken Sie ENTER.**

**Wählen Sie mit ▲ / ▼ die Option Sperre.** 

5 **Drücken Sie** B**, um zur nächsten Stufe zu gelangen.**

6 **Wählen Sie die Option "Paßwort festlegen" mit**  $\triangle$  /  $\nabla$  aus.

7 **Drücken Sie** B**, um die dritte Ebene aufzurufen.**

#### 8 **Falls bisher noch kein Kennwort eingegeben wurde;**

Erstellen Sie über das Nummernfeld ein 4-stelliges Sicherheitskennwort, und geben Sie es zur Bestätigung nochmals ein.

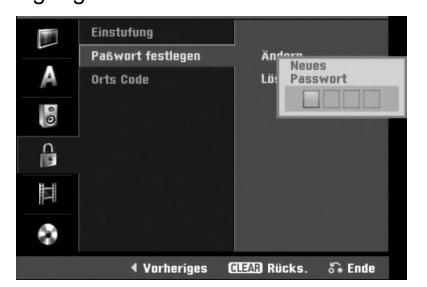

**Falls bereits ein Kennwort eingegeben wurde;** Das Kennwort kann geändert oder gelöscht werden. Wählen Sie mit **▲ / ▼** entweder "Change" (Ändern) oder "Delete" (Löschen) und drücken Sie ENTER.

**Ändern:** Geben Sie über das Nummernfeld das bisherige 4-stellige Sicherheitskennwort ein und geben Sie dann zwei Mal das neue 4-stellige Kennwort ein.

**Löschen:** Geben Sie zur Bestätigung das bisherige 4-stellige Sicherheitskennwort über das Nummernfeld ein.

### **ipp**

Drücken Sie bei einer falschen Eingabe die Taste < um die Kennwortziffern zur Korrektur nacheinander zu löschen.

#### **Sie haben den vierstelligen Code vergessen**

Wenn Sie Ihr Kennwort vergessen haben, gehen Sie wie folgt vor, um das aktuelle Kennwort zu löschen.

- 1. Drücken Sie HOME.
- 2. Wählen Sie mit ◀ / ▶ die Option Setup.
- 3. Markieren Sie die Option Starten und drücken Sie ENTER.
- 4. Verwenden Sie die Zifferntasten, um die Sechsstell Zahl "210499" einzugeben.

5. Geben Sie "OK" ein und drücken Sie ENTER. Das vierstellige Kennwort wird gelöscht. Geben Sie einen neuen Code wie links beschrieben ein.

### **Einstufung**

Filme auf DVDs können Szenen enthalten, die nicht für Kinder geeignet sind. Aus diesem Grund können Discs Kindersicherungsinformationen enthalten, die für die gesamte Disc oder nur für bestimmte Szenen der Disc gelten. Die Sicherheitsstufen sind vom jeweiligen Land abhängig Die Kindersicherungsfunktion ermöglicht Ihnen zu verhindern, dass Ihre Kinder bestimmte Discs oder Szenen wiedergeben.

1 **Folgen Sie den Schritten 1-5 wie (s.o. "Paßwort festlegen").**

2 **Wählen Sie die Option "Einstufung" mit**   $\triangle$  /  $\nabla$  aus.

3 **Drücken Sie** B**, um die dritte Ebene aufzurufen.**

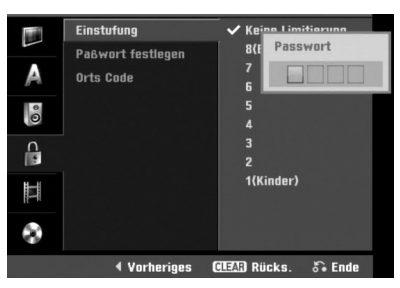

4 **Geben Sie über das Nummernfeld das bisherige 4-stellige Sicherheitskennwort zur Bestätigung ein.**

```
Wählen Sie mit den Tasten ▲ / ▼ eine
Sicherheitsstufe zwischen 1 und 8 aus. Eins (1)
besitzt die meisten, acht (8) die wenigsten
Einschränkungen bei die Wiedergabe.
Keine Limitierung: Wenn Sie "Keine Limitierung"
auswählen, ist die Kindersicherung nicht aktiv.
Die Disc wird vollständig abgespielt.
Level 1 bis 8: Einige Discs enthalten Szenen, die
nicht für Kinder geeignet sind. Wenn Sie dem 
DVD-Recorder eine Sicherheitsstufe zuweisen, 
werden nur die Szenen der eingelegten Disc
wiedergegeben, die der zugewiesenen
Sicherheitsstufe entsprechen oder deren Stufenwert
darunter liegt. Auf der DVD höher eingestufte
Szenen werden nur dann abgespielt, wenn
entsprechende Ersatzszenen auf der Disc verfügbar
sind. Die alternative Szene muss die gleiche oder
eine niedrigere Sicherheitsstufe haben. Wenn keine
passende Alternative gefunden wird, wird die
Wiedergabe angehalten. Sie müssen das vierstellig
Kennwort eingeben oder die Einstufungsebene
ändern, um die Disc wiederzugeben.
```
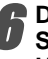

6 **Drücken Sie ENTER, um die gewählte Sicherheitsstufe zu bestätigen. Drücken Sie HOME, um das Menü zu verlassen.**

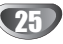

#### **Orts Code**

Geben Sie den Code eines Landes/einer Region ein, dessen/deren Standards verwendet werden, um die DVD-Video-Disc einzustufen. (Siehe "Orts codeliste" auf Seite 58.)

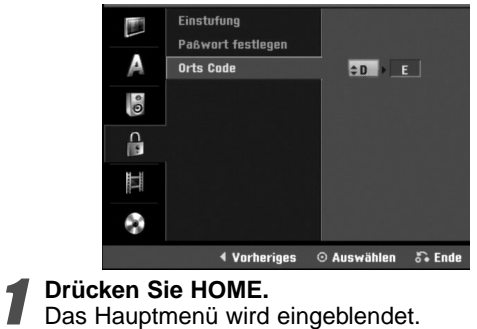

Wählen Sie mit **∢** / ▶ die Option Setup.

3 **Markieren Sie die Option Starten und drücken Sie ENTER.**

**Wählen Sie mit ▲ / ▼ die Option Sperre.** 

**B** Drücken Sie ▶, um zur nächsten Stufe zu gelan**gen.**

Wählen Sie die Option "Orts Code" mit ▲ / ▼ **aus.**

7 **Drücken Sie** B**, um die dritte Ebene aufzurufen.**

8 **Falls bisher noch kein Kennwort eingegeben wurde;**

Erstellen Sie über das Nummernfeld ein 4-stelliges Sicherheitskennwort, und geben Sie es zur Bestätigung nochmals ein.

**Falls bereits ein Kennwort eingegeben wurde;** Geben Sie über das Nummernfeld das bisherige 4 stellige Sicherheitskennwort zur Bestätigung ein.

### *I* ipp

Drücken Sie bei einer falschen Eingabe die Taste < . um die Kennwortziffern zur Korrektur nacheinander zu löschen.

9 **Wählen Sie das erste Zeichen mit den Tasten**   $\triangle$  /  $\nabla$  aus.

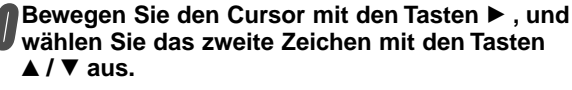

**11** Drücken Sie ENTER, um den ausgewählten Orts<br>Code zu bestätigen, Drücken Sie HOME, um das **Code zu bestätigen. Drücken Sie HOME, um das Menü zu verlassen.**

### **Aufnahme**

### **Disk Aufnahme**

Für die Aufnahme kann die Bildqualität festgelegt werden; XP (Hohe Qualität), SP (Standard-Qualität), LP (Geringe Qualität), EP (Verbesserte Qualität), MLP (Maximale Aufnahmedauer)

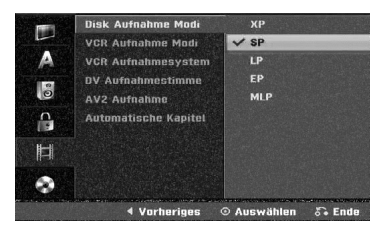

#### 1 **Drücken Sie HOME.**

Das Hauptmenü wird eingeblendet. Wählen Sie mit ◀ / ▶ die Option Setup.

3 **Markieren Sie die Option Starten und drücken Sie ENTER.**

- **Wählen Sie mit ▲ / ▼ die Option Sperre.**
- 5 **Drücken Sie** B**, um zur nächsten Stufe zu gelangen.**

6 **Wählen Sie die Option "Disk Aufhahme Modi"**  $m$  **it**  $\triangle$  /  $\nabla$  aus.

- 7 **Drücken Sie** <sup>B</sup> **für die dritte Ebene.**
- Mit **A** / ▼ wird der gewünschte Aufnahme-

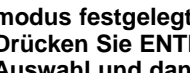

**modus festgelegt (XP, SP, LP, EP oder MLP).** 9 **Drücken Sie ENTER zur Bestätigung der Auswahl und dann HOME, um das Menü zu verlassen.**

### **VCR Aufnahme Modi**

Für die Videorekorderaufnahme kann die Bildqualität festgelegt werden; SP (Normale Wiedergabe), LP (Longplay).

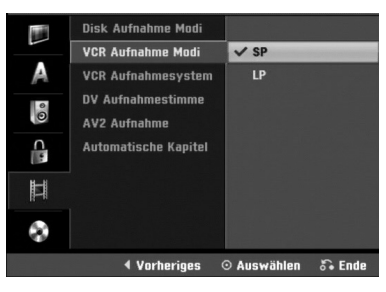

### **VCR Aufnahmesystem**

Der Videorekorder unterstützt drei Farbnormen: PAL, MESECAM. Während der Aufnahme sollte der Videorekorder das Farbsystem automatisch einstellen. Bei Problemen muss das Farbsystem u. U. manuell umgeschaltet werden.

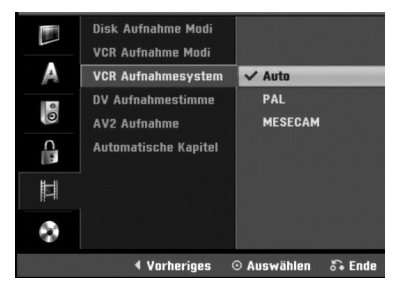

#### **DV Audioaufnahme**

Sie müssen diese Einstellung vornehmen, wenn Ihr Camcorder mit 32-KHz-/12-Bit an die DV IN-Buchse an der Vorderseite angeschlossen ist.

Einige digitale Camcorder haben zwei Stereospuren für Audio. Eine wird beim Shooting aufgenommen; die andere wird für das Overdubbing nach dem Shooting verwendet.

Mit der Audio 1-Einstellung wurde der Ton

aufgenommen, während Shooting verwendet wurde Mit der Audio 2-Einstellung wurde der Overdubbing-Ton verwendet.

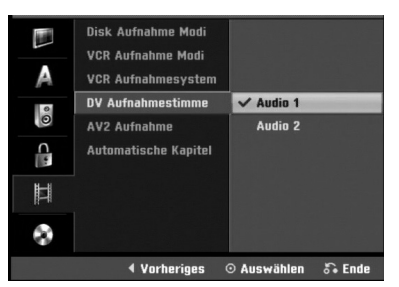

#### **AV2 Aufnahme**

Der Signaltyp kann bei der Aufnahme des Videoeingangssignals eines am AV2 DECODER-Anschluss angeschlossenen Gerätes ausgewählt werden. **Auto:** Das Videoeingangssignal wird automatisch an das empfangene Videosignal angepasst.

**CVBS:** Nur zur Aufnahme von CVBS-Eingangssignalen. **RGB:** Nur zur Aufnahme von RGB-Eingangssignalen.

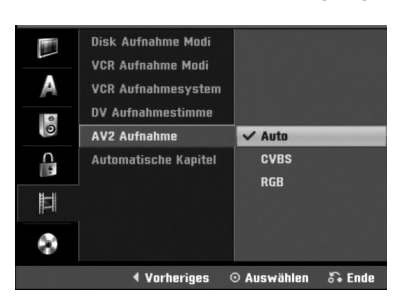

### **Automatische Kapitel**

Bei der Aufnahme werden in festgelegten Abständen Kapitelmarken eingefügt. Das Intervall kann 5 bzw. 10 Minuten betragen. Falls keine Marken gesetzt werden sollen, deaktivieren Sie die automatische

Kapitelmarkierung über die Einstellung No Separation.

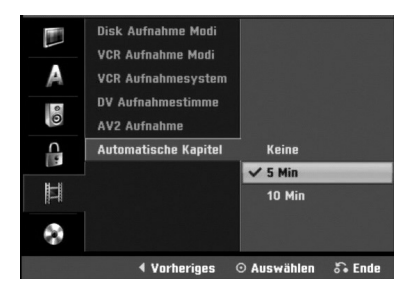

# **Disc**

### **Initialisierung**

Wenn eine vollständig leere Disc eingelegt wird, wird diese Disc vom Rekorder initialisiert.

**DVD-R:** Der Rekorder initialisiert die Disc im Video-Modus. Der Aufnahmemodus ist immer der Video-Modus.

**DVD-RW:** Das Initialisierungsmenü erscheint. Wählen Sie "OK" und drücken Sie ENTER. Der Rekorder initialisiert die Disc im Video-Modus. Fahren Sie zum Wechsel in den VR-Modus mit Schritt 9 fort. **DVD+R(DL)/+RW/DVD-RAM:** Das Initialisierungsmenü erscheint. Wählen Sie "OK" und drücken Sie ENTER. Die Disc kann auch im Setup-Menü wie im Folgenden formatiert werden.

DVD-RW/DVD+RW/DVD-RAM können im Setup-Menü mehrmals formatiert werden, wie in der folgenden Abb. gezeigt.

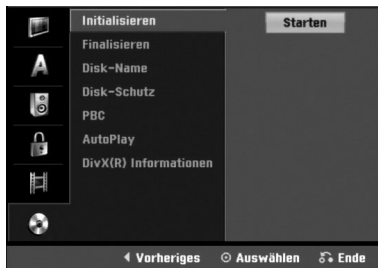

#### 1 **Drücken Sie HOME.**

Das Hauptmenü wird eingeblendet. Wählen Sie mit ◀ / ▶ die Option Setup.

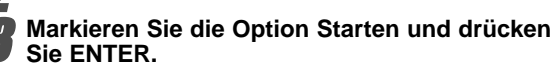

**Wählen Sie mit ▲ / ▼ die Option Disc.** 

5 **Drücken Sie** B**, um zur nächsten Stufe zu gelangen.**

**6** Wählen Sie die Option "Initialisieren" mit ▲ / ▼ **aus.**

7 **Drücken Sie** <sup>B</sup> **um die dritte Ebene aufzurufen.**

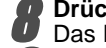

Das Symbol "Starten" ist markiert.<br>Drücken Sie ENTER. **8 Drücken Sie ENTER.**<br>10 Das Menü "Initialisieren" wird eingeblendet.

9 **Wählen Sie für die initialisierte DVD-RW-Disc mit**

b **/** B **ein gewünschtes Disc-Format (VR-Modus oder Video-Modus) und drücken Sie ENTER. Wechseln Sie bei DVD+RW?DVD-RAM zu Schritt 10.**

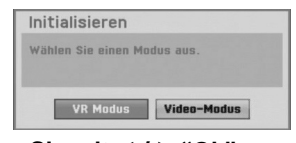

Wählen Sie mit ◀ / ▶ "Ok" aus und drücken Sie **ENTER.**

Die Formatierung der Disc dauert einige Minuten.

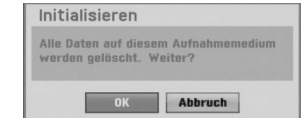

### **Achtung**

**wenn Sie das Initialisieren ändern möchten, werden alle Aufnahmen auf der Disc gelöscht.**

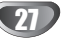

#### **Finalisieren**

Bei Finalizing werden die Aufnahmen fixiert, so dass die Disc auf einem herkömmlichen DVD-Player oder einem Computer mit einem geeigneten DVD-ROM-Laufwerk wiedergegeben werden kann.

Bei Finalizing einer Video-Modus-Disc wird ein Menü für die Disc-Navigation erstellt. Sie können auf das Menü zugreifen, indem Sie DISC MENU/LIST oder TITLE drücken.

### **∠<sup>!</sup>∆Achtung**

**Bei Aufnahme und Finalisierung von DVD-R und DVD+R ist keine weitere Bearbeitung oder Aufnahme auf dieser Disc möglich, mit Ausnahme von DVD+RW-Discs. Um eine DVD-RW-Disc nach der Finalisierung weiter zu beschreiben oder zu bearbeiten, wählen Sie die Option [De-Finalisieren].**

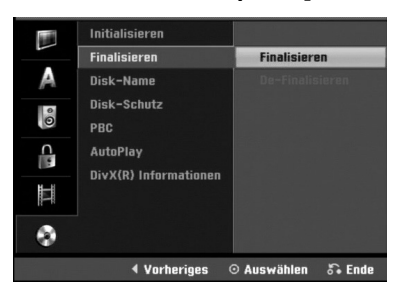

1 **Folgen Sie den Schritten 1-5 so, wie auf Seite 27 (Disc Initialisierung) dargestellt.**

**Wählen Sie die Option "Finalisieren" mit ▲ / ▼ aus.**

3 **Drücken Sie** <sup>B</sup> **um die dritte Ebene aufzurufen.** "Finalisieren" wird hervorgehoben.

#### 4 **Drücken Sie ENTER.**

Das Menü "Finalisieren" wird angezeigt.

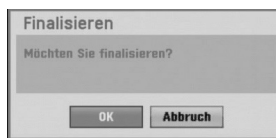

5 **Wählen Sie "OK" und drücken Sie ENTER.** Der Recorder startet das Finalizing der Disc.

### **Hinweis**

Die Dauer der Finalisierung hängt vom Disctyp, von der Menge vorhandener Aufnahmen und von der Anzahl der Titel auf der Disc ab. Die Finalisierung einer beschriebenen Disc kann bis zu 8 Minuten dauern.

### **ipp**

Beim Einlegen einer Finalisierten DVD-RW kann die Finalisierung durch Wählen von Final aufheben im Menü Finalisierung aufgehoben werden.

Danach kann die Disc bearbeitet und beschrieben werden.

#### **Disk-Name**

Geben Sie eine Bezeichnung für die Disc an. Dieser Name erscheint bei der Anzeige der Disc-Informationen auf dem Bildschirm.

- Der Disk-Name kann bis zu 32 Zeichen lang sein.
- Für auf einem anderen Recorder formatierte Discs sehen Sie nur einen eingeschränkten Zeichensatz.

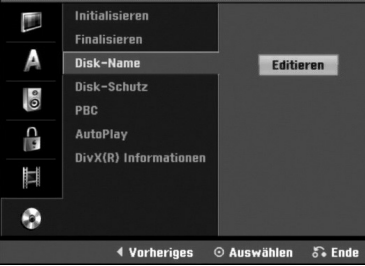

1 **Folgen Sie den Schritten 1-5 so, wie auf Seite 27 (Disc Initialisierung) dargestellt.**

Wählen Sie die Option "Disk-Name" mit ▲ / ▼ **aus.**

3 **Drücken Sie** <sup>B</sup> **um die dritte Ebene aufzurufen.** Das Symbol "Editieren" ist markiert.

**4 Drücken Sie ENTER.**<br>1 Das Tastaturmenü wird angezeigt.

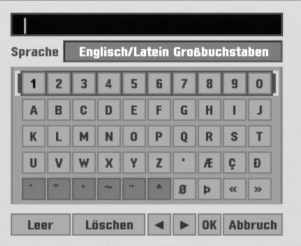

5 **Geben Sie einen Namen für die Disc ein.** Verwenden Sie ▲ ▼ **4** ▶ um ein Zeichen **auszuwählen. Drücken Sie danach ENTER, um die Auswahl zu bestätigen.Siehe Schritt 3 auf Seite 21 (Sender umbenennen).**

**Tasten der Fernbedienung zum Eingeben eines Namens**

- N **(PLAY):** Fügt an der Cursorposition ein Leerzeichen ein.
- **II (PAUSE/STEP):** Löscht das Zeichen an der Cursorposition.
- **E (STOP), CLEAR: Löscht das vorherige Zeichen an** der Cursorposition.

**144 / DDI:** Verschiebt den Cursor nach links oder rechts.

**Ziffern (0~9):** Zum eingeben der Zeichen der

entsprechenden Position in der ausgewählten Spalte. **DISC MENU/LIST, DISPLAY:** Schaltet den Tastaturtyp um (Englisch/Latein Großbuchstaben,

Englisch/Latein Kleinbuchstaben, Symbols).

6 **Wählen Sie OK, und drücken Sie ENTER, um den Namen festzulegen und zum Setup-Menü zurückzukehren.**

7 **Drücken Sie HOME, um das Menü zu beenden.**

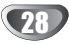

#### **Disk-Schutz**

Bei der Aufnahme einer DVD-RAM/DVD+RW/+R-Disc im DVD-RW-Disc-oder VR-Modus sollte der Schutz auf Ein gesetzt werden, um versehentliches Aufnehmen, Ändern oder Löschen der Disc zu vermeiden. Um die Disc freizugeben, wählen Sie Aus.

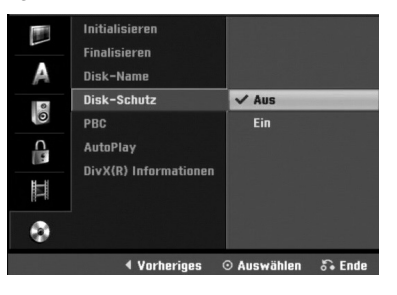

### **PBC**

Die PBC-Einstellung kann geändert werden. Setzen Sie "PBC" (Wiedergabesteuerung) auf Ein oder Aus.

- **Ein :** Video-CDs mit PBC werden in Übereinstimmung mit der PBC wiedergegeben.
- **Aus :** Video-CDs mit PBC werden wie Audio-CDs wiedergegeben.

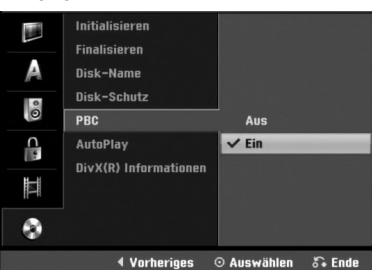

### **Auto Play**

Der Rekorder kann zur automatischen Wiedergabe von DVD-Discs nach dem Einlegen eingestellt werden. Bei aktivierter Auto Play-Funktion sucht der Rekorder nach dem längsten Titel auf der Disc und gibt diesen Titel automatisch wieder.

**ON (EIN):** Die Autom. Wiedergabe aktiviert.

**OFF (AUS):** Die Autom. Wiedergabe ist deaktiviert.

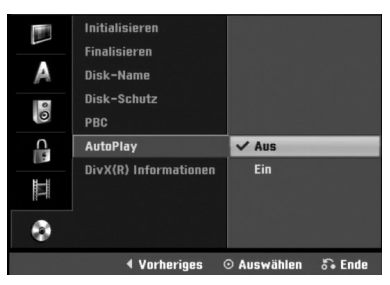

### **Hinweis**

Die automatische Wiedergabefunktion funktioniert möglicherweise bei bestimmten DVDs nicht.

#### **DivX(R) Informationen**

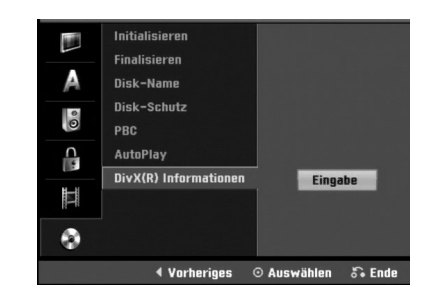

**Überblick**

Sie erhalten die DivX® VOD (Video On Demand) Registrierungskennung zur Ausleihe und zum Kauf von Filmen über den DivX® VOD-Service. Weitere Informationen erhalten Sie unter www.divx.com/vod.

1 Wählen Sie "DivX(R) Informationen" und drücken Sie  $\blacktriangleright$ .

2 Wählen Sie "Eingabe" und drücken Sie ENTER. Daraufhin wird die Registrierungskennung angezeigt.

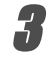

**7 Mit Hilfe der Registrierungskennung können Sie**<br>■ Filme über den DivX® VOD-Service unter www.divx.com/vod ausleihen oder kaufen. Beachten Sie die Anweisungen zum Speichern der Filme auf einer Disc zur Wiedergabe auf diesem Gerät.

### **Hinweis**

Alle von DivX® VOD erworbene Filme können nur auf diesem Gerät wiedergegeben werden.

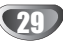

### **Allgemeine Erläuterung vom**

### **Bildschirmmenü**

Dieses Handbuch enthält grundlegende Anleitungen für den Betrieb des Recorders. Einige DVDs setzen eine spezifische Handhabung voraus oder gestatten nur einen eingeschränkte Betrieb während der Wiedergabe. Ist dies der Fall, wird das Symbol  $\oslash$  auf dem Fernsehbildschirm angezeigt. Es gibt an, dass der Betrieb nicht vom Recorder autorisiert ist oder nichts auf der Disc vorhanden ist.

### **Anzeigen von Informationen während des**

#### **Fernsehens**

**Während Sie fernsehen, drücken Sie DISPLAY, um die Informationen auf dem Bildschirm anzuzeigen oder zu entfernen.**

Beispiel: Wenn eine DVD-RW im VR-Modus eingelegt ist.

Gibt die Kanalnummer, den Sendernamen und das Audiosignal ein, die vom Tuner empfangen werden.

> Gibt die Verlaufsleiste des Aufnahmemodus, des unbelegten Speicherplatzes und der verstrichenen Zeit an.

Gibt den Namen und das Format der Disc an.

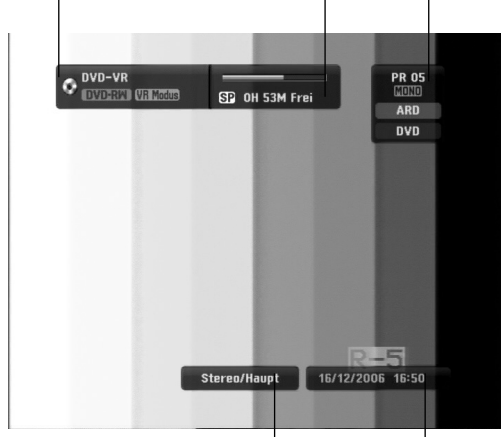

Zeigt Audio-Signalausgabe Ausgabe an.

> Gibt das aktuelle Datum und die Uhrzeit an.

#### **Bedienung der On-Screen-Anzeige**

Auf dem Bildschirm können verschiedene Informationen über die eingelegte Disc bzw. Kassette angezeigt werden.

1 **Drücken Sie mehrmals DISPLAY, um die auf dem Bildschirm angezeigten Informationen einzublenden/zu ändern.**

Die angezeigten Einträge unterscheiden sich je nach Disc-Typ, nach Band oder Wiedergabestatus. Beispiel: DVD-Video-Disc

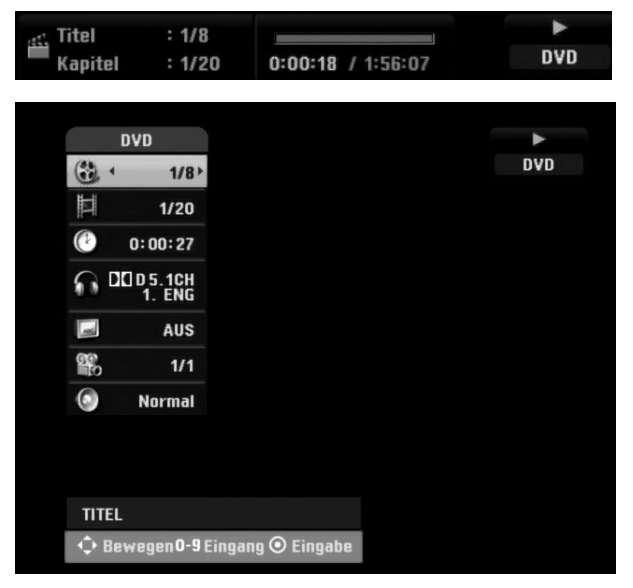

**Wählen Sie mit ▲ / ▼ einen Eintrag aus und ändern bzw. wählen Sie die Einstellung mit den** Tasten  $\blacktriangleleft$  / $\blacktriangleright$ .

Einzelheiten zu jeder Information finden Sie auf den Seiten in Klammern.

- **TITEL:** Aktuelle Titel- (bzw. Track-) Nummer/Gesamtanzahl der Titel (Tracks) (Seite 31)
- **KAPITEL:** Aktuelle Kapitelnummer/Gesamtanzahl der Kapitel (Seite 31)
- **ZEIT:** Verstrichene Spielzeit (Seite 32)
- **AUDIO:** Ausgewählte Sprache (nur DVD-VIDEO) bzw. Tonkanal (Seiten 33 bis 34)
- **UNTERTITEL:** Ausgewählter Untertitel (Seite 34)
- **WINKEL:** Ausgewählter Kamerawinkel/ Gesamtanzahl der verfügbaren Kamerawinkel (Seite 33)
- **TON:** Ausgewählter Klangmodus (Seite 34)

3 **Um die Bildschirmanzeige zu entfernen, drücken Sie DISPLAY oder RETURN (**O**) so oft, bis die Option ausgeblendet wird.**

### **Hinweis**

Wenn 7 Sekunden lang keine Taste gedrückt wird, wird das Bildschirmmenü ausgeblendet.

### **Betrieb mit DVD und Video-CD**

#### **Wiedergabe einer DVD oder einer Video-CD**

### **Wiedergabe-Setup**

- Drücken Sie vor dem Gebrauch der Fernbedienung die Taste **DVD** zur Auswahl des Rekorders.
- Schalten Sie das Fernsehgerät ein, und stellen Sie als Videoquelle den Eingang ein, an den der Recorder angeschlossen wurde.
- Audio-System: Schalten Sie das Audio-System ein, und stellen Sie als Quelle den Eingang ein, an den der Recorder angeschlossen wurde.

#### 1 **Drücken Sie OPEN/CLOSE (**Z**), um das Disc-Fach zu öffnen.**

- 2 **Legen Sie die ausgewählte Disc mit der Seite, die wiedergegeben werden soll, nach unten in das Fach ein.**
- 3 **Drücken Sie OPEN/CLOSE (**Z**), um das Fach zu schließen.**

Auf dem Display wird REAd angezeigt. Die Wiedergabe wird automatisch gestartet. Wenn die Wiedergabe nicht beginnt, drücken Sie PLAY (>). In einigen Fällen kann stattdessen das Menü "Disc" angezeigt werden.

#### **ipp**

#### **Wenn ein Menübildschirm angezeigt wird**

Der Menübildschirm kann zum ersten Mal angezeigt werden, nachdem eine DVD oder Video-CD mit einem Menü eingelegt wurde.

#### **DVD**

Wählen Sie mit den Tasten < ▶ ▲ ▼ den Titel/das Kapitel aus, das Sie anzeigen möchten. Drücken Sie danach ENTER, um die Wiedergabe zu starten. Drücken Sie TITLE oder DISC MENU/LIST, um zum Menübildschirm zurückzukehren.

#### **VCD**

- Wählen Sie mit den Zifferntasten den gewünschten Track aus. Drücken Sie RETURN (¿), um zum Menübildschirm zurückzukehren.
- Die Menüeinstellung und die genauen Betriebsanleitungen für die Disc können sich von Disc zu Disc unterscheiden. Folgen Sie den Anleitungen auf den einzelnen Menübildschirmen. Sie können PBC im Setup-Menü auch ausschalten (AUS). Weitere Informationen finden Sie auf Seite 29.

### **Hinweis**

- Wenn die Kindersicherung (Parental Control) eingestellt und die Sicherheitsstufe der Disc höher als die des Recorders ist (nicht autorisiert), muss der vierstellige Code eingegeben und/oder die Disc muss autorisiert werden (siehe "Freigabestufe" auf Seite 25).
- DVDs benötigen einen Regionalcode. Der Recorder spielt keine Discs ab, deren Regionalcode sich von dem im Gerät gespeicherten Regionalcode unterscheidet. Dieser Recorder hat den Regionalcode 2.

### **Allgemeine Funktionen**

### **Hinweis**

Falls nicht anderweitig angegeben, können alle beschriebenen Funktionen mit der Fernbedienung gesteuert werden. Einige Funktionen können auch über das Setup-Menü gesteuert werden.

#### **Einen anderen TITEL ansteuern DVD Video VR +RW +R DivX RAM**

Wenn sich mehrere Titel auf einer Disc befinden,

können Sie wie folgt zu einem anderen Titel wechseln: Drücken Sie zweimal DISPLAY, und wählen Sie das

Titelsymbol mit  $\blacktriangle$  /  $\nabla$  aus. Drücken Sie danach die entsprechende Zifferntaste (0-9) oder  $\blacktriangleleft$  /  $\blacktriangleright$ , um eine Titelnummer auszuwählen.

#### **Ein anderes KAPITEL/einen anderen TRACK ansteuern DVD VR +RW +R VCD RAM**

Wenn ein Titel auf einer Disc mehrere Kapitel/Tracks hat, können Sie wie folgt einen anderen Kapitel/einen anderen Track ansteuern:

- Drücken Sie SKIP (I<< oder >) während der Wiedergabe, um das nächste Kapitel/den nächsten Track auszuwählen oder zum Anfang des aktuellen Kapitels/Tracks zurückzukehren.
- Drücken Sie zweimal kurz SKIP (I<4), um zum vorherigen Kapitel/Track zurückzukehren.
- Sie können ein Kapitel/einen Track direkt während der Wiedergabe ansteuern, indem Sie DISPLAY drücken. Verwenden Sie danach ▲ / ▼, um das Kapitelsymbol auszuwählen (oder für eine Video-CD das Track-Symbol). Geben Sie dann mit den Zifferntasten (0-9) die Kapitel-/Tracknummer ein, oder drücken Sie  $\blacktriangleleft$  / $\blacktriangleright$ .

#### **Suchen**

#### **RAM DVD Video VR +RW +R VCD DivX**

- 1 Drücken Sie BACKWARD (<</a>
der FORWARD( $\blacktriangleright$ ) während der Wiedergabe. Der Recorder wechselt nun in den SEARCH-Modus.
- 2 Drücken Sie BACKWARD (<< ) oder FORWARD( $\blacktriangleright$ ), um die gewünschte Geschwindigkeit auszuwählen: < (Umgekehrte Wiedergabe), 44, 444, 4444  $\overline{4444}$ , 444444 (rückwärts) oder PP, PPP, MM, MMB, MMM (vorwärts). Für eine Video-CD, DivX disc ändert sich die Suchgeschwindigkeit wie folgt: 44, 444, 4444 (rückwärts) oder  $\blacktriangleright\blacktriangleright$ ,  $\blacktriangleright\blacktriangleright\blacktriangleright$ ,  $\blacktriangleright\blacktriangleright\blacktriangleright$  (vorwärts).
- **3** Sie können den SEARCH-Modus beenden, indem Sie PLAY ( $\blacktriangleright$ ) drücken.

#### **Standbild und Bild-für-Bild-Wiedergabe DVD Video VR +RW +R VCD RAM**

- 1 Drücken Sie während der Wiedergabe PAUSE/STEP (II). Der Recorder wechselt nun in den PAUSE-Modus.
- **2** Sie können bildweise vor- oder zurückblättern, indem Sie mehrmals  $\blacktriangleleft / \blacktriangleright$  im PAUSE-Modus drücken.
- **3** Sie können den PAUSE-Modus beenden, indem Sie PLAY ( $\blacktriangleright$ ) drücken.

### **Hinweis**

Das bildweise Zurückblättern wird von Video-CDs nicht unterstützt.

#### **ipp**

Sie können bildweise vorblättern, indem Sie mehrmals PAUSE/STEP (II) auf der Fernbedienung drücken.

### **Betrieb mit DVD und Video-CD (Fortsetzung)**

### **Allgemeine Funktionen (Fortsetzung)**

#### **Zeitlupe DVD Video VR +RW +R VCD RAM**

- 1 Drücken Sie während der Wiedergabe PAUSE/STEP (II). Der Recorder wechselt nun in den PAUSE-Modus.
- **2** Drücken Sie im PAUSE-Modus BACKWARD (< oder FORWARD( $\blacktriangleright$ ). Der Recorder wechselt in den SLOW-Modus.
- **3** Mit der Taste BACKWARD (<<) oder FORWARD( $\blacktriangleright\blacktriangleright$ ) wählen Sie die erforderliche Geschwindigkeit aus: < 1/16,  $\triangleleft$  1/8,  $\triangleleft$  1/4, oder  $\triangleleft$  1/2 ( rückwärts), oder  $\Box$  1/16,  $\Box$  1/8,  $\Box$  1/4, oder  $\Box$  1/2 ( vorwärts). Für eine Video-CD ändert sich die SLOW-Geschwindigkeit wie folgt: ID 1/8, ID 1/4 oder ID 1/2 (vorwärts).
- **4** Sie können den Zeitlupe-Modus beenden, indem Sie PLAY ( $\blacktriangleright$ ) drücken.

### **Hinweis**

Video-CDs unterstützen die Zeitlupenwiedergabe in umgekehrter Reihenfolge nicht.

#### **A-B-Passage wiederholen**

### **DVD Video VR +RW +R VCD**

#### **Karaoke DVD RAM**

So wiederholen Sie eine Passage in einem Titel:

**1** Drücken Sie am gewünschten Anfangspunkt die Taste PLAY MODE.

Auf dem Fernsehbildschirm werden das Repeat-Symbol und "A-" angezeigt.

**2** Drücken Sie am gewünschten Endpunkt erneut die Taste ENTER.

Das Repeat-Symbol und "A – B" werden kurz auf dem Fernsehbildschirm angezeigt, und die A-B-Passage wird nun wiederholt.

**3** Um die A-B-Abschnittswiederholung zu beenden, drücken Sie mehrmals auf PLAY MODE, bis "AUS" auf dem Bildschirm erscheint.

#### **Wiedergabemodi DVD VR Video +RW +R VCD Karaoke DVD RAM**

Drücken Sie zur Auswahl eines Wiedergabemodus während der Wiedergabe der Disc mehrmals auf PLAY MODE:

#### **DVD, DVD-RW (Video), DVD+RW und DVD+R:**

REPEAT CHAPTER, REPEAT TITLE, REPEAT OFF **Karaoke DVD:** REPEAT CHAPTER, REPEAT TITLE, RANDOM, NORMAL

**VCD**: REPEAT TRACK, REPEAT ALL, REPEAT OFF oder REPEAT TRACK, REPEAT ALL, RANDOM, NORMAL

**DVD-RW(VR)/DVD-RAM:** REPEAT CHAPTER, REPEAT TITLE, REPEAT ALL, REPEAT OFF

### **ipp**

Wenn Sie die Taste SKIP ( $\blacktriangleright$ ) während der Random-Wiedergabe drücken, wählt das Gerät einen anderen Titel (Track) und setzt die Random-Wiedergabe fort.

#### **Hinweis**

- Bei einer Video-CD mit PBC muss PBC im Setup-Menü auf AUS eingestellt werden. Siehe Seite 29.
- Der Wiedergabemodus kann sich je nach Inhalt der Aufnahme unterscheiden.

### **Zeitsuche**

#### **DVD Video VR +RW +R DivX RAM**

Die Funktion "Zeitsuche" ermöglicht Ihnen, eine Disc zu einem beliebigen ausgewählten Zeitpunkt wiederzugeben.

**1** Drücken Sie während der Wiedergabe zweimal DISPLAY. Die Bildschirmanzeige wird auf dem Fernseher eingeblendet.

Im Feld "Zeitsuche" wird die verstrichene Wiedergabezeit der aktuellen Disc eingeblendet.

- **2** Wählen Sie innerhalb von 7 Sekunden mit ▲ / ▼ das Symbol "Zeitsuche" auf der Bildschirmanzeige aus. Im Feld "Zeitsuche" wird "-:--:--" angezeigt.
- **3** Geben Sie innerhalb von 7 Sekunden mit den Zifferntasten die erforderliche Startzeit ein. Geben Sie von links nach rechts die Stunde, die Minuten und die Sekunden ein.

Sie können keine ungültige Uhrzeit eingeben.

Wenn Sie die falschen Zahlen eingegeben haben, drücken Sie ◀ / ▶, um den Unterstrich (\_) zu der falschen Zahl zu bewegen. Geben Sie die korrekten Zahlen ein.

**4** Drücken Sie innerhalb von 7 Sekunden ENTER, um die Startzeit zu bestätigen. Die Wiedergabe wird zu der ausgewählten Zeit auf der Disc

gestartet.

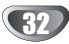

### **Betrieb mit DVD und Video-CD (Fortsetzung)**

### **Allgemeine Funktionen (Fortsetzung)**

#### **Zoom DVD Video VR +RW +R RAM**

Mit der Zoom-Funktion können Sie das Videobild vergrößern und im vergrößerten Bild navigieren.

- **1** Drücken Sie während der Wiedergabe oder Standbild-Wiedergabe ZOOM, um die Zoom-Funktion zu aktivieren. Jedes Mal, wenn Sie die Taste ZOOM drücken, wird der Fernsehbildschirm wie folgt geändert: Größe x1 → Größe x2 → Größe x4 → Größe x1 (Normale Größe)
- 2 Bewegen Sie sich mit den Tasten < ▶ ▲ ▼ im gezoomten Bild.
- **3** Zum Fortsetzen der normalen Wiedergabe drücken Sie mehrmals CLEAR oder ZOOM, bis das normale Bild eingeblendet wird.

### **Hinweis**

Die Zoom-Funktion funktioniert u. U. bei bestimmten DVDs nicht.

#### **Markierungssuche**

### **DVD Video VR +RW +R VCD RAM**

Sie können die Wiedergabe ab einem gespeicherten Punkt starten. Maximal sechs Punkte können gespeichert werden. So geben Sie eine Markierung ein.

- **1** Drücken Sie während der Wiedergabe MARKER, wenn Sie an der Stelle ankommen, die Sie speichern möchten. Auf dem Fernsehbildschirm wird kurze Zeit das Marker-Symbol angezeigt.
- **2** Wiederholen Sie Schritt 1, um maximal sechs Marker-Punkte auf einer Disc einzugeben.

#### **So rufen Sie eine markierte Szene wieder ab**

- **1** Drücken Sie während der Disc-Wiedergabe SEARCH. Das Menü "Kenzeichnung Suchen" wird auf dem Fernsehbildschirm angezeigt.
- 2 Wählen Sie mit den Tasten < ▶ ▲ ▼ eine markierte Szene aus, die Sie wieder abrufen möchten.
- **3** Drücken Sie ENTER.
- Die Wiedergabe wird ab der markierten Szene wiedergegeben. **4** Um das Menü "Kenzeichnung Suchen" auszublenden,
- drücken Sie RETURN (¿~).

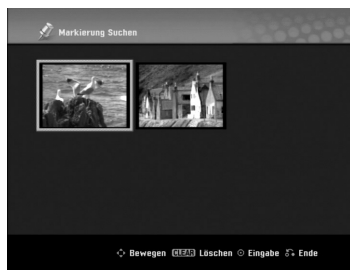

#### **So löschen Sie eine markierte Szene**

- **1** Drücken Sie während der Wiedergabe oder im Stopp-Modus SEARCH. Das Menü "Kenzeichnung Suchen" wird auf dem Fernsehbildschirm angezeigt.
- **2** Das Menü kann Kamerawinkel, gesprochene Sprache, Untertiteloptionen und Kapitel für den Titel enthalten.
- **3** Drücken Sie CLEAR.
- Die Meldung "Das ausgewählte Lesezeichen wird gelöscht. Weiter?" wird angezeigt.
- 4 Wählen Sie mit ◀ / ▶ die Option "OK" aus, und drücken Sie ENTER.
- **5** Wiederholen Sie die Schritte 2-4, um die markierte Szene zu löschen.
- **6** Um das Menü "Kenzeichnung Suchen" auszublenden, drücken Sie RETURN (¿?).

#### **Abfragen des Inhalts von DVD Video Disc: Menüs**

DVDs können Menüs enthalten, die den Zugriff auf spezielle Funktionen ermöglichen. Drücken Sie DISC MENU/LIST, um das Disc-Menü zu öffnen. Drücken Sie die entsprechende Zifferntaste, um eine Option auszuwählen. Oder verwenden Sie die Tasten  $\blacktriangle \blacktriangleright \blacktriangle \blacktriangledown$ , um Ihre Auswahl hervorzuheben. Drücken Sie danach ENTER.

### **Titelmenü DVD**

- **1** Drücken Sie TITLE.
- Wenn der aktuelle Titel ein Menü besitzt, erscheint dieses auf dem Fernsehbildschirm. Andernfalls kann das Disc-Menü eingeblendet werden.
- **2** Das Menü kann Kamerawinkel, gesprochene Sprache, Untertiteloptionen und Kapitel für den Titel enthalten.

#### **Disc-Menü**

- **1** Drücken Sie DISC MENU/LIST. Das Disc-Menü wird eingeblendet.
- **2** Drücken Sie erneut DISC MENU/LIST, um das Disc-Menü zu öffnen.

### **Kamerawinkel DVD**

Wenn die DVD Szenen enthält, die mit verschiedenen Kameraeinstellungen aufgenommen wurden, ist es möglich, während der Wiedergabe in eine andere Kameraeinstellung zu wechseln.

- **1** Drücken Sie während der Wiedergabe zweimal auf DISPLAY.
- 2 Wählen Sie mit ▲ / ▼ das ANGLE-Symbol aus.
- **3** Drücken Sie zur Auswahl des gewünschten Blickwinkels mehrmals auf  $\blacktriangleleft$  /  $\blacktriangleright$ .

#### **ipp**

Bei zusätzlichen Blickwinkeln auf der Disc wird das Kamerawinkel-Symbol auf dem Bildschirm angezeigt.

### **Tonspurwechsel DVD**

Drücken Sie während der Wiedergabe AUDIO und danach mehrmals  $\blacktriangleleft / \blacktriangleright$ , um eine andere Audiosprache oder ggf. eine Audio-Tonspur zu hören.

#### **Hinweis**

Manche Discs enthalten Dolby Digital- und DTS-Tonspuren. Wenn DTS ausgewählt ist, gibt es keinen analogen Audio-Ausgang. Um die DTS-Tonspur anzuhören, schließen Sie den Recorder über einen der digitalen Ausgänge an einen DTS-Recorder an. Verbindungsdetails finden Sie auf Seite 17.

### **Betrieb mit DVD und Video-CD (Fortsetzung)**

#### **Audiokanalwechsel**

#### **VCD Video VR +RW +R DivX RAM**

Wenn Sie eine Video-CD eingelegt haben, drücken Sie während der Wiedergabe AUDIO und danach wiederholt b / B, um einen anderen Audio-Kanal zu hören

(STEREO, LINKS oder RECHTS).

Mit im VR-Modus aufgenommenen DVD-RW-Discs, die einen Audiokanal für die Hauptsprache und einen zweisprachigen besitzen, können Sie zwischen Main (L), Bilingual (R) oder einer Kombination von beiden Einstellungen (Main + Bilingual) umschalten, indem Sie AUDIO drücken.

#### **3D-Raumklang**

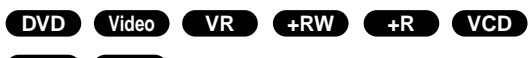

#### **DivX RAM**

Dieses Gerät kann einen 3D-Raumklangeffekt erzeugen, der eine Mehrkanal-Audiowiedergabe anstatt mit fünf oder mehr Lautsprechern, die normalerweise für Mehrkanal-Audio in einem Heimkinosystem erforderlich sind, mit zwei herkömmlichen Stereolautsprechern simuliert.

- 1. Drücken Sie während der Wiedergabe zweimal die Taste DISPLAY. Daraufhin erscheint das Bildschirmmenü auf dem Bildschirm.
- 2. Wählen Sie im Bildschirmmenü mit  $\blacktriangle / \blacktriangledown$  das Klangsymbol aus.
- 3. Wählen Sie mit  $\blacktriangleleft / \blacktriangleright$  den Eintrag "3D SUR" aus. Wählen Sie zum Beenden des 3D-Surround-Effektes den Eintrag "NORMAL".

#### **Untertitel DVD DivX**

Drücken Sie mehrmals während der Wiedergabe SUBTITLE, um die anderen Untertitelsprachen anzuzeigen.

#### **Suchen von Positionen auf einer Disc**

Mit dieser Funktion können Sie auf jeden beliebigen Punkt auf einer Video-CD zugreifen. Verwenden Sie diese Funktion nur während der Wiedergabe einer Video-CD. Die Wiedergabe steuert den angegebenen Punkt an.

- **1** Drücken Sie während der Wiedergabe SEARCH. Das Verlaufsleiste wird auf dem Fernsehbildschirm angezeigt.
- **2** Verwenden Sie ◀ / ▶, um eine Startposition für die Wiedergabe zu suchen.
- **3** Drücken Sie ENTER, um die ausgewählte Position zu bestätigen.

Die Wiedergabe beginnt nun an der ausgewählten Position.

### **Hinweis**

Die Funktion arbeitet nur, wenn keine Markierung gespeichert ist.

#### **Speicher für die letzte Bedingung DVD**

Dieser Recorder merkt sich die zuletzt gespielte Szene der letzten Disc. Die letzte Szene bleibt gespeichert, auch wenn die Disc aus dem Recorder genommen oder das Gerät ausgeschaltet wird. Beim Einlegen dieser Disc wird die gespeicherte Szene automatisch aufgerufen.

### **Hinweis**

- Die im Speicher gespeicherten Einstellungen können jederzeit verwendet werden.
- Der Recorder speichert keine Einstellungen von Discs, wenn Sie ihn vor der Wiedergabe wieder ausschalten.

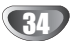

### **Wiedergabe von DivX-Spielfilm-Discs**

### **Wiedergabe von DivX-Spielfilm-Discs**

Mit diesem Gerät können DivX-Discs abgespielt werden. Lesen Sie zuvor das Kapitel "Über DivX-Filmdateien" auf Seite 35.

### **Hinweis**

Dieser Rekorder spielt keine DivX-Datei(en) auf einem USB-Speicherstick ab.

- 1. Legen Sie eine Disc ein und schließen Sie das Fach. Das Film-Menü wird eingeblendet.
- 2. Wählen Sie mit  $\triangle$  /  $\blacktriangledown$  einen Ordner und drücken Sie ENTER. Im Ordner erscheint eine Dateiliste. Um in einer Dateiliste zur Ordnerliste zu gelangen, markieren Sie nit v / v auf der Fernbedienung und drücken Sie ENTER.

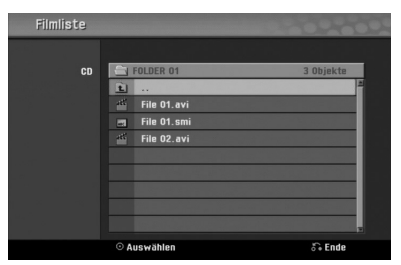

- 3. Um eine bestimmte Datei anzuzeigen, markieren Sie mit  $\blacktriangle$  /  $\blacktriangledown$  eine Datei und drücken Sie PLAY ( $\blacktriangleright$ ). Es sind verschiedene Wiedergabefunktionen verfügbar. Siehe Seiten 31-34.
- 4. Drücken Sie zum Anhalten der Wiedergabe auf STOP ( $\blacksquare$ ). Das Filmmenü wird eingeblendet.

### **ipp**

Wechseln Sie bei CDs mit MP3/WMA-, JPEG- und SPIELFILM-Dateien zum Musik-, Foto- bzw. Spielfilm- Menü. Markieren Sie TITLE.

#### **Hinweise zur Anzeige von DivX-Untertiteln**

Falls die Untertitel während der Wiedergabe nicht richtig angezeigt werden, drücken Sie bei angezeigten Untertiteln auf PAUSE/STEP (II), halten Sie die Taste SUBTITLE ca. drei Sekunden gedrückt und wählen Sie dann mit  $\blacktriangleleft$  /  $\blacktriangleright$  einen anderen Sprachcode, bis die Untertitel richtig angezeigt werden.

#### **Optionen im Filmmenü**

- 1. Wählen Sie im Filmmenü mit  $\triangle$  /  $\nabla$  einen Ordner/eine Datei und drücken Sie ENTER. Die Optionen im Filmmenü werden eingeblendet.
- 2. Wählen Sie mit  $\blacktriangle$  /  $\nabla$  eine Option und drücken Sie ENTER.
	- [Wiedergabe] Startet die Wiedergabe des gewählten Titels.
	- [Öffnen] Öffnet den Ordner und zeigt die enthaltenen Dateien an.

#### **Über DivX-Filmdateien**

#### **Die Kompatibilität dieses Rekorders mit DivX-Discs unterliegt den folgenden Beschränkungen:**

- Die verfügbare Auflösung für DivX-Dateien beträgt maximal  $720 \times 576$  Bildpunkte (B  $\times$  H).
- Der Dateiname des DivX-Untertitels muss mit dem Dateinamen der DivX-Datei übereinstimmen, um auf diesem Gerät angezeigt werden zu können.
- Die Gesamtanzahl der Dateien und Ordner auf einer Disc sollte weniger als 1999 betragen.
- **Falls die Anzahl der Bilder mehr als 29,97 Bilder pro Sekunde beträgt, können Fehlfunktionen auftreten.**
- **Falls die Bild- und Tonstruktur der Aufnahmedatei nicht Interleaved ist, wird entweder nur das Bild bzw. nur der Ton ausgegeben.**
- **Falls die Datei mit GMC aufgenommen wurde, unterstützt das Gerät nur den 1-Punkt-Aufnahmepegel.** \* GMC?

GMC ist ein Akronym für Global Motion Compensation. Hierbei handelt es sich um eine Encoding-Funktion der MPEG4-Norm. Einige MPEG4- Encoder besitzen diese Option (z. B. DivX). Es gibt unterschiedliche GMC-Encoding-Stufen. Diese werden im Allgemeinen als 1-Punkt-, 2-Punkt- oder 3-Punkt-GMC bezeichnet.

#### **Abspielbare DivX-Dateien**

".avi", ".divx"

#### **Abspielbare DivX-Untertitel**

".smi", ".srt", ".sub (nur Micro DVD-Format)",

- ".txt (nur Micro DVD-Format)"
- Divx-Untertitel werden nicht auf dem Bildschirm angezeigt, mit Ausnahme der oben aufgeführten.

#### **Abspielbares Codec-Format**

"DIV3", "MP43", "DIVX", "DX50"

**Abspielbares Audioformat**

- "AC3", "PCM", "MP2", "MP3", "WMA" Abtastfrequenz: zwischen 8 und 48 kHz (MP3), zwis-
- chen 32 und 48 kHz (WMA)
- Bitrate: zwischen 8 und 320 kbps (MP3), zwischen 32 und 192 kbps (WMA)

#### **CD-R-Format**

ISO 9660 und JOLIET

#### **DVD ±R/RW-Format**

ISO 9660 (UDF Bridge-Format)

### **Audio-CD und MP3/WMA-Betrieb**

### **Audio CD oder MP3/WMA-Disc abspielen CD MP3 WMA**

Mit dem Rekorder können Audio-CDs sowie Aufnahmen MP3-/WMA-Format auf CD-ROM-, CD-R-, CD-RW-, DVD-RAM, DVD±R- oder DVD±RW-Discs und USB-Speichersticks wiedergegeben werden. Lesen Sie vor dem Abspielen von MP3/WMA-Aufnahmen die Hinweise zu MP3/WMA-Aufnahmen auf Seite 37.

#### 1 **Disc einlegen und Fach schließen.**

Das Menü AUDIO CD oder MP3/WMA CD erscheint auf dem Fernsehbildschirm.

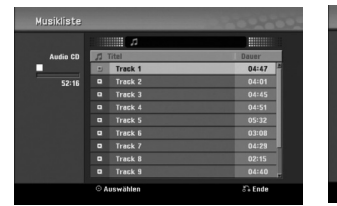

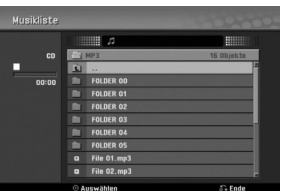

#### **AUDIO CD-Menü MP3/WMA CD-Menü**

#### **Wählen Sie mit ▲ / ▼ einen Track aus und drücken Sie PLAY (** $\blacktriangleright$ **).**

Die Wiedergabe beginnt.

Während der Wiedergabe wird die verstrichene Spieldauer des aktuellen Tracks im Fenster und im Menü angezeigt. Die Wiedergabe stoppt am Ende der Disc.

### **ipps**

- Quelle von TV-Kanal oder Videoeingang wird durch Drücken von RETURN angezeigt. Um zum Musikmenü zurückzukehren, drücken Sie DISC MENU/LIST.
- Bei gemischten CDs (Audiotracks, MP3-, WMA-, und JPEG-Dateien) können Sie im Stop-Modus durch mehrmaliges Drücken auf TITLE zwischen den Menüs Music-Audio CD, Music-MP3/WMA CD und Photo CD wechseln.
- Bei Auswahl einer MP3-Datei und Drücken von DISPLAY werden Dateiinformationen angezeigt. Drücken Sie zum Ausblenden der Informationen nochmals DISPLAY. Bei Auswahl eines Ordners und Drücken auf DISPLAY wird die Anzahl der Unterordner sowie der MP3/WMA-Dateien im Ordner angezeigt.
- Um in einer Dateiliste zur Ordnerliste zu gelangen, markieren Sie i über die Tasten A/▼ und drücken Sie ENTER für das vorherige Menü.

3 **Um die Wiedergabe jederzeit anzuhalten,** drücken Sie auf STOP (■).

#### **Optionen im Musikmenü**

- 1. Um Menüoptionen anzuzeigen, wählen Sie im Menü einen Track (oder Ordner) aus und drücken Sie ENTER.
- 2. Wählen Sie mit  $\triangle$  /  $\nabla$  eine Option aus und drücken Sie Bestätigung ENTER.

#### **Optionen im Menü Musik-Audio CD CD**

**Wiedergabe:** Startet die Wieder-gabe des gewählten Tracks.

**Zufällig :** Gibt Tracks in willkürlicher Reihenfolge wieder.

### **Optionen im Menü Music-CD MP3 WMA**

#### **• Bei der Auswahl eines Tracks.**

**Wiedergabe:** Startet die Wiedergabe des gewählten Tracks.

**Zufällig :** Gibt Tracks in willkürlicher Reihenfolge wieder.

#### **• Bei der Auswahl eines Ordners.**

**Öffnen:** Zeigt Unterordner und MP3/WMA-Dateien in diesem Ordner an.

### **Musik - Menüoptionen für USB-Speicherstick**

#### **• Bei der Auswahl eines Tracks.**

**Wiedergabe:** Startet die Wiedergabe des gewählten **Tracks** 

**Zufällig :** Gibt Tracks in willkürlicher Reihenfolge wieder.

#### **• Bei der Auswahl eines Ordners.**

**Öffnen:** Zeigt Unterordner und MP3/WMA-Dateien in diesem Ordner an.

### **Pause CD MP3 WMA**

- **1** Drücken Sie während der Wiedergabe PAUSE/STEP (II).
- **2** Um die Wiedergabe fortzusetzen, drücken Sie  $\blacktriangleright$  (PLAY) oder erneut PAUSE/STEP (II).

#### **Einen anderen TRACK ansteuern CD MP3 WMA**

- Drücken Sie während der Wiedergabe kurz SKIP ( $\blacktriangleleft$  oder  $\blacktriangleright$ ), um den nächsten Track anzusteuern oder zum Anfang des aktuellen Tracks zurückzukehren.
- Drücken Sie zweimal kurz SKIP (I<4), um zum vorherigen Track zurückzukehren.
- Wechseln Sie bei einer Audio-CD direkt zu einem Track und geben Sie während der Wiedergabe die Track-Nummer über die Nummerntasten (0-9) ein.

### **A-B-Passage wiederholen CD**

So wiederholen Sie eine Passage in einem Titel:

- **1** Drücken Sie am gewünschten Anfangspunkt die Taste PLAY MODE. Auf dem Menübildschirm werden das Repeat-Symbol und 'A-' angezeigt.
- **2** Drücken Sie am gewünschten Endpunkt erneut die Taste ENTER.

Das Repeat-Symbol und 'A - B' werden kurz auf dem Menübildschirm angezeigt, und die A-B -Passage wird nun wiederholt.

**3** Sie können die Wiederholung der Passage beenden und zur normalen Wiedergabe zurückkehren, indem Sie erneut PLAY MODE drücken.

Das Symbol "Repeat" wird aus dem Menübildschirm ausgeblendet.

### **Wiedergabemodi CD MP3 WMA**

Drücken Sie zur Auswahl eines Wiedergabemodus während der Wiedergabe der Disc mehrmals auf PLAY MODE:

**CD**: REPEAT TRACK, REPEAT ALL

**MP3 und WMA**: REPEAT TRACK, REPEAT FOLDER

### **ipp**

Wenn Sie die Taste SKIP (>>I) während der Random-Wiedergabe drücken, wählt das Gerät einen anderen Track und setzt die Random-Wiedergabe fort.

#### **Suchen CD**

**1** Drücken Sie während der Wiedergabe BACKWARD  $(\blacktriangleleft \blacktriangleleft)$  oder FORWARD( $\blacktriangleright \blacktriangleright$ ).

Der Recorder wechselt nun in den SEARCH-Modus. 2 Mit der Taste BACKWARD (<4) oder

- FORWARD( $\blacktriangleright$ ) wählen Sie die erforderliche Geschwindigkeit aus: 44, 444, 444 (rückwärts) oder **M, MM, MMM** (vorwärts). Suchgeschwindigkeit und Suchrichtung werden auf dem Menübildschirm angezeigt.
- **3** Sie können den SEARCH-Modus beenden, indem Sie N (PLAY) drücken.

### **Hinweise zu MP3/WMA-Aufnahmen**

#### **Info zu MP3**

- Eine MP3-Datei besteht aus Audio-Daten, die mit der MPEG1 Audio Layer-3 Dateicodierung komprimiert wurden. Dateien, die die Erweiterung ".mp3" besitzen, werden MP3-Dateien genannt.
- Der Recorder kann keine MP3-Dateien lesen, die eine andere Erweiterung als ".mp3" haben.

#### **Informationen über WMA (Windows Media Audio)**

- WMA-Dateien basieren auf einer Klangkomprimierungstechnologie von Microsoft.
- WMA (Windows Media Audio) ermöglicht eine doppelt so hohe Komprimierungsrate wie das Format MP3.

#### **Die Kompatibilität von MP3/WMA-Discs und diesem Recorder unterliegt den folgenden Einschränkungen:**

- 1. Das physische Format der CD-R sollte ISO 9660 und JOLIET entsprechen.
- 2. Wenn Sie MP3/WMA-Dateien mit einer Software wie "Direct-CD" aufnehmen, die kein DATEI SYSTEM erstellen kann, können Sie MP3/WMA-Dateien nicht wiedergeben. Wir empfehlen die Verwendung von Easy-CD Creator. Diese Software erstellt ein Dateisystem, das ISO 9660 oder JOLIET entspricht.
- 3. Die Gesamtzahl aller auf der Disc enthaltenen Dateien und Ordner darf maximal 1999 betragen.

Um eine optimale Wiedergabequalität zu erzielen, müssen die auf dem Recorder abgespielten Discs und Aufnahmen bestimmte technische Standards erfüllen. Für bereits bespielte DVDs werden diese Standards automatisch eingestellt. Beschreibbare Disc-Formate können viele unterschiedliche Typen aufweisen (z. B. eine CD-R mit MP3/WMA-Dateien), die bestimmte Voraussetzungen erfüllen müssen (s. o.), um die Kompatibilität bei der Wiedergabe zu gewährleisten.

**Außerdem ist zu beachten, dass für das Herunterladen von MP3/WMA-Dateien und Musik aus dem Internet eine Genehmigung erforderlich ist. Unser Unternehmen ist nicht zur Erteilung einer solchen Genehmigung berechtigt. Die benötigten Genehmigungen sind stets bei dem jeweiligen Inhaber des Urheberrechts einzuholen.**

### **JPEG Disc-Betriebb**

### **JPEG Disc abspielen JPEG**

Mit dem Rekorder können Discs oder USB-Speicherstick mit JPEG-Dateien abgespielt werden. Lesen Sie vor der Wiedergabe die "Hinweise zu JPEG-Aufnahmen" rechts.

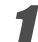

#### 1 **Disc einlegen und Fach schließen.**

Das Fotomenü wird auf dem Bildschirm angezeigt.

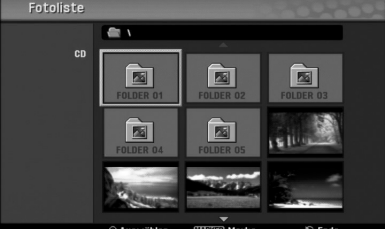

Wählen Sie mit **A v** ◀ **▶** einen Ordner und drücken **Sie ENTER.**

Das Öffnen-Symbol wird links neben dem Menü markiert.

**3 Drücken Sie ENTER.**<br>1 Eine Liste der Dateien im Ordner wird angezeigt.

### **Anmerkung**

Wenn das Symbol <sup>1</sup> im Fotomenü erscheint, können diese JPEG-Dateien nicht angezeigt werden.

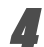

Wählen Sie mit **A v** < **▶** eine Datei und drücken **Sie ENTER.**

In der linken Menühälfte werden die Optionen angezeigt.

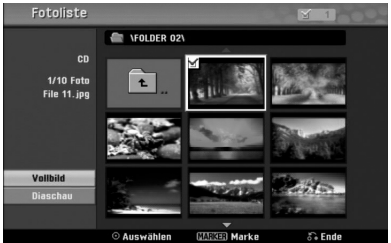

### *i* ipp

- Um von der Dateiliste in den Ordner zurückzukehren, drücken Sie ▲ / ▼ auf der Fernbedienung, um das -Symbol zu markieren und drücken Sie ENTER.
- Die Quelle von TV-Kanal oder Videoeingang kann durch Drücken von RETURN angezeigt werden. Um zum Fotomenü zurückzukehren, drücken Sie DISC MENU/LIST.
- Bei gemischten CDs (Audiotracks, MP3-, WMA-, und JPEG- Dateien) können Sie im Stop-Modus durch mehr- maliges Drücken auf TITLE zwischen den Menüs AUDIO CD, MP3/WMA CD und Photo CD wechseln.

#### Wählen Sie mit **A / ▼** die Option "Vollbild" und **drücken Sie ENTER.**

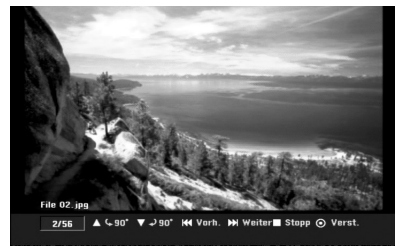

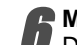

6 **Mit STOP die Wiedergabe anhalten.** Das Fotomenü erscheint wieder.

### **Optionen im Foto**

- 1. Um Menüoptionen anzuzeigen, wählen Sie im Menü einen Track (oder Ordner) aus und drücken Sie ENTER.
- 2. Wählen Sie mit  $\triangle$  /  $\nabla$  eine Option aus und drücken Sie Bestätigung ENTER.

### **Optionen im Menü Photo-CD JPEG**

#### **• Bei der Auswahl einer Fotodatei.**

**Vollbild :** Zeigt die gewählte Datei im Vollbild an. **Diaschau :** Anzeigen des Diashow-Menüs. (Seite 39)

#### **• Bei der Auswahl eines Ordners.**

**Öffnen:** Zeigt Unterordner und JPEG-Dateien in diesem Ordner an.

#### **Foto-Menüoptionen für USB-Speicherstick**

#### **• Bei der Auswahl einer Fotodatei.**

**Vollbild :** Zeigt die gewählte Datei im Vollbild an.

**Diaschau :** Anzeigen des Diashow-Menüs. (Seite 39)

#### **• Bei der Auswahl eines Ordners.**

**Öffnen:** Zeigt Unterordner und JPEG-Dateien in diesem Ordner an.

### **JPEG Disc-Betriebb (Fortsetzung)**

#### **Bilder überspringen**

Drücken Sie in der Bildanzeige einmal auf SKIP<br>(I<< oder →), um die nächste bzw. vorherige Datei anzuzeigen.

#### **Bilder drehen**

Drücken Sie ▲ / ▼, um ein angezeigtes Bild im oder entgegen dem Uhrzeigersinn zu drehen.

#### **Slideshows anzeigen**

- 1. Wählen Sie "Diaschau" im Fotomenü.
- 2. Drücken Sie auf ENTER.

Das Diaschau-Menü erscheint.

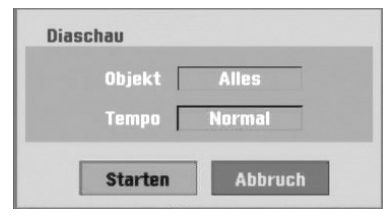

- 3. Stellen Sie die Optionen mit  $\blacktriangle \blacktriangledown \blacktriangle \blacktriangleright$  ein. Objekte: Ausgewählte Datei oder Alle Dateien. Tempo: Regelt die Geschwindigkeit der Slideshow (Langsam, Normal oder Schnell)
- 4. Wählen Sie Start und drücken Sie ENTER, um die Slideshow zu starten.
- 5. Drücken Sie STOP, um die Slideshow anzuhalten und zum Fotomenü zurückzukehren.

## **Anmerkung**

Wählen Sie mit der Taste MARKER mehrere Dateien aus.

#### **Hinweise zu JPEG-Aufnahmen**

- Je nach Größe und Anzahl der JPEG-Dateien kann das Lesen der Disc einige Minuten dauern. Wenn nach einigen Minuten keine Anzeige auf dem Bildschirm zu sehen ist, sind einige Dateien zu groß. Verringern Sie die Auflösung der JPEG-Dateien auf und 4 Megapixel und brennen Sie die Disc neu.
- Die Gesamtanzahl der Dateien und Ordner ist unbe grenzt, die Gesamtanzahl der Dateien im Ordner sollte jedoch weniger als 1999 betragen.
- Einige Discs sind auf Grund verschiedener Aufnahme- formate oder des Zustandes der CD u. U. nicht kompatibel.
- Beim Brennen JPEG-Dateien mit einer Software wie "Easy CD Creator" auf eine CD-R müssen alle ausgewählten Dateien die Endung ".jpg" haben, bevor sie auf die CD gebrannt werden.
- Falls die Dateien die Endung ".jpe" besitzen, müssen sie in ".jpg" umbenannt werden.
- Dateinamen ohne die Endung ".jpg" können von diesem Rekorder nicht gelesen werden, selbst wenn die Dateien im Windows Explorer® als JPEG-Bild angezeigt werden.
- Die progressive sowie verlustfreie Komprimierung von JPEG-Dateien wird nicht unterstützt.

### **Wiedergabe eines Bandes mit dem Videorekorder**

### **Vorbereitung**

- Drücken Sie vor dem Gebrauch der Fernbedienung die Taste **VCR** zur Auswahl des Videorekorders.
- Schalten Sie das Fernsehgerät ein und wählen Sie die am Rekorder angeschlossene Video-Eingangsquelle.
- Audiosystem: Schalten Sie das Audiosystem ein und wählen Sie die angeschlossene Eingangsquelle.

### **Normale Wiedergabe**

### 1 **Legen Sie eine bespielte Videokassette ein.**

- Das Symbol  $\sigma$  leuchtet auf und der Rekorder schaltet sich automatisch ein.
- Stellen Sie sicher, dass die TIMER-Anzeige im Anzeigefenster nicht leuchtet. Drücken Sie ansonsten einmal die Taste **POWER**.
- Falls ein Band ohne Löschschutz eingelegt wird, startet der Rekorder die Wiedergabe automatisch.

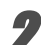

#### **Drücken Sie einmal auf PLAY (D).**

Das PLAY-Symbol wird auf dem Fernsehbildschirm eingeblendet.

- Die Wiedergabegeschwindigkeit für das Band mussnicht eingestellt werden und wird automatisch ausgewählt.
- 3 **Drücken Sie zum Anhalten der Wiedergabe auf STOP (**x**).**

Das STOP-Symbol wird auf dem Fernsehbildschirm eingeblendet.

Wird das Bandende vor Drücken auf STOP ( $\blacksquare$ ) erreicht, wird das Band automatisch angehalten, zurückgespult, ausgeworfen und der Rekorder wird ausgeschaltet.

### **Hinweis**

- Um während der Videorekorder-Wiedergabe eine DVD abzuspielen, drücken Sie auf DVD (bzw. DVD/VCR), um in den DVD-Modus zu wechseln, und starten Sie die DVD-Wiedergabe. Drücken Sie auf VCR (bzw. DVD/VCR), um zur Videorekorder-Wiedergabe zurückzukehren. Diese wird ab dem Punkt der Unterbrechung fortgesetzt (Nur PAL-Kassette).
- Eine gleichzeitige DVD- und Videorekorder-Wiedergabe ist nicht möglich.

### **Einstellen der Spurlage**

#### **Auto Tracking (Autom. Spurlage)**

Über die Funktion Autom. Spurlage werden Schnee oder Streifen automatisch vom Bild beseitigt.

Diese Funktion kann unter folgenden Voraussetzungen eingesetzt werden:

- Ein Band wird zum ersten Mal wiedergegeben.
- Die Bandgeschwindigkeit (SP, LP) ändert sich.
- Streifen bzw. Schnee treten auf Grund von Beschädigungen am Band auf.

#### **Manual Tracking (Manuelle Spurlage)**

Drücken Sie bei verzerrtem Bild während der Wiedergabe entweder auf PR/CH(TRK)  $(A/\nabla)$  auf der Fernbedienung oder PROG. (A/V) auf dem

- Bedienungsfeld, bis die Störungen vermindert werden. Bei vertikalem Flimmern muss die Einstellung behutsam
- erfolgen.
- Die Spurlage wird beim Auswerfen des Bandes bzw. wenn das Netzkabel länger als 3 Sekunden lang getrennt wird, automatisch auf Normal zurückgesetzt.

### **Wiedergabe mit Spezialeffekten WHS**

### **Anmerkungen zur Wiedergabe mit Spezialeffekten**

- Auf dem Fernsehbildschirm erscheinen waagerechte Streifen
- (Verzerrungen). Dies ist normal. Bei der Wiedergabe mit Spezialeffekten wird der Ton während des Suchlaufs automatisch abgeschaltet.
- Beim Bildsuchlauf mit hoher Geschwindigkeit dauert die Normalisierung der Bandgeschwindigkeit für die Wiedergabe etwas länger. Dabei können leichte Störungen beobachtet werden.

#### **Suchlauf**

Hier können Sie bei angezeigtem Bild einen Suchlauf vor und zurück nach der gewünschten Szene durchführen.

- **1** Drücken Sie während der Wiedergabe entweder auf BACKWARD ( $\blacktriangleleft$ ) oder auf FORWARD ( $\blacktriangleright$ ). Der Rekorder wechselt in den SUCHEN-Modus.
	- Wenn der Suchlauf länger als 3 Minuten andauert, wechselt der Rekorder automatisch zur Wiedergabe, um Band und Videoköpfe zu schonen.
- **2** Drücken Sie zur Wiedergabe auf PLAY ( $\blacktriangleright$ ).

### **Standbild und Wiedergabe Bild für Bild**

**1** Drücken Sie während der Wiedergabe auf PAUSE/STEP (II).

Auf dem Fernsehbildschirm wird ein Standbild angezeigt.

- Ein senkrecht flimmerndes Standbild kann mit PR/CH(TRK)  $(\triangle/\blacktriangledown)$  auf der Fernbedienung stabilisiert werden.
- Wird ein STANDBILD länger als 5 Minuten angezeigt, wird der Rekorder automatisch angehalten, um Band und Videoköpfe zu schonen.
- 2 Drücken Sie mehrmals auf PAUSE/STEP (II) um das Videobild während der Standbildanzeige bildweise vorzuschalten.
- **3** Drücken Sie zur Wiedergabe auf PLAY ( $\blacktriangleright$ ).

#### **Zeitlupe**

**1** Drücken Sie während der Standbildanzeige auf FOR-WARD  $(\blacktriangleright\blacktriangleright).$ 

Das Band wird mit 1/19 der Normalgeschwindigkeit wiedergegeben.

- Drücken Sie zum Verbessern der Bildqualität während der Zeitlupe die Tasten PR/CH(TRK) (A/V) auf der Fernbedienung.
- Wenn die Wiedergabe in Zeitlupe länger als 3 Minuten erfolgt, wechselt der Rekorder automatisch zur normalen Wiedergabe.
- **2** Drücken Sie zur Wiedergabe auf PLAY  $($

#### **Zählwerkspeicher**

Der Zählwerkspeicher ist nützlich, um einen Bandabschnitt sofort nach der Aufnahme wiederzugeben oder um mehrmals zur selben Stelle

- zurückzuspulen. **1** Starten Sie die Aufnahme bzw. Wiedergabe eines Bandes.
- **2** Drücken Sie zur Anzeige des Echtzeit-Zählwerks auf dem Fernsehbildschirm mehrmals die Taste DISPLAY.
- **3** Setzen Sie das Zählwerk durch Drücken von CLEAR an der Stelle auf 0:00:00 zurück, die Sie später auffinden wollen.
- Setzen Sie die Wiedergabe bzw. Aufnahme fort. **4** Drücken Sie zum Beenden der Aufnahme bzw. Wiedergabe auf STOP.
- **5** Drücken Sie auf RETURN (O). Das Band wird bei Erreichen der Zählwerkposition "0:00:00" automatisch angehalten.

### **Aufnahmen – erste Schritte**

### **Aufnahmen vom Fernsehgerät**

Gehen Sie wie in den folgenden Anleitungen beschrieben vor, um Fernsehsendungen aufzunehmen. Die Aufnahme beginnt und läuft solange, bis die Disc bzw.

Kassette voll ist oder die Aufnahme angehalten wird.

1 **Schalten Sie den Rekorder ein, wählen Sie ein Aufnahmegerät (Videorekorder oder DVD) aus und legen Sie eine beschreibbare Disc bzw. ein Band ein.**

Dabei muss der TV-Eingang auf diesen Rekorder eingestellt sein. Beim Einlegen einer vollständig leeren DVD-RW-Disc erscheint das Disc-Initialisierungsmenü zur Auswahl des gewünschten Aufnahmemodus für die Disc (s. Seite 27).

2 **Stellen Sie den Aufnahmemodus ein, indem Sie mehrmals REC MODE drücken.**

DVD: XP (Hohe Qualität), SP (Standard-Qualität), LP (Geringe Qualität), EP (Verbesserte Qualität), MLP (Maximale Aufnahmedauer) VCR: SP (Normale Wiedergabe), LP (Longplay)

**7** Wählen Sie den aufzuzeichnenden TV-Kanal<br>**■ über die Tasten PROG. (▲/▼) auf dem** Bedienungsfeld oder PR/CH(TRK) (▲/▼) auf der **Fernbedienung aus.**

#### 4 **Wählen Sie mit AUDIO den aufzuzeichnenden Tonkanal aus.**

In der folgenden Tabelle wird aufgeführt, welche Komponenten bei den verschiedenen Ausstrahlungsarten aufgezeichnet werden. In der letzten Spalte (Monitor Audio) wird der zu hörende Ton während der Aufnahme aufgeführt.

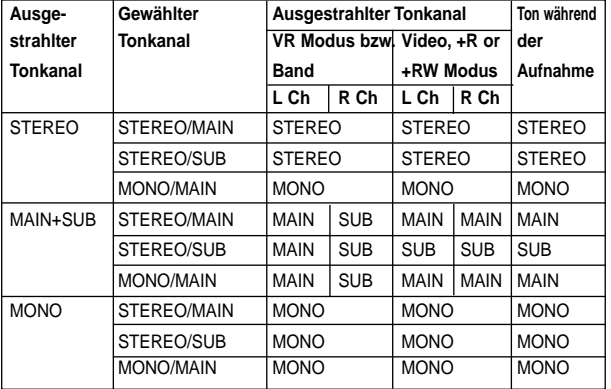

#### **Drücken Sie einmal REC (** $\bullet$ **).**

Die Aufnahme wird gestartet. (Im Display-Fenster leuchtet die REC-Anzeige.)

- Die Aufnahme läuft solange, bis die Taste STOP (x) gedrückt wird oder die Disc (bzw. Kassette) voll ist.
- Informationen darüber, wie Sie die Dauer der Aufnahme festzulegen, finden Sie unter "Instant Timer-Aufnahme".
- 6 **Drücken Sie STOP (**x**), um die Aufnahme anzuhalten.**

### **Instant Timer-Aufnahme**

Die Funktion "Instant Timer-Aufnahme" ermöglicht Ihnen, ohne den Programm-Timer eine Aufnahme mit einer voreingestellten Länge zu machen.

- 1 **Folgen Sie den Schritten 1-5 (siehe "Aufnahmen vom Fernsehgerät").**
- 2 **Drücken Sie mehrmals REC (**z**), um die Länge der Aufnahme einzustellen.**

Die Aufnahme wird nach dem ersten Tastendruck gestartet.

DVD: Jeder zusätzliche Tastendruck verlängert die Aufnahmezeit um 10 Minuten.

VCR: Jedes weitere Drücken verlängert die Aufnahmedauer um weitere 30 Minuten. Stellen Sie sicher, dass auf dem VHS-Band ausreichend Platz für die Aufnahme übrig ist.

| <b>BY A CONTRACTOR CONTRACTOR CONTRACTOR</b><br>Eingabe: PR 01<br>o<br><b>MONO</b> | <b>SP</b> | 2H 18M Frei | 00:00:08<br>Fortsetzen<br><b>DVD</b> |
|------------------------------------------------------------------------------------|-----------|-------------|--------------------------------------|
| $\Box$ Eingabe: PR 01                                                              |           |             |                                      |
|                                                                                    | <b>SP</b> | 0:00:03     | <b>OH 30M Rec.</b>                   |
|                                                                                    |           |             | <b>VCR</b>                           |

**Menü "Instant Timer-Aufnahme"**

### **Überprüfen der Aufnahmezeit**

Drücken Sie einmal REC (●) oder DISPLAY, um die Aufnahmezeit zu überprüfen. Die abgerufene Einstellung wird automatisch kurz auf dem Fernsehbildschirm angezeigt. Die verbleibende Aufnahmezeit wird zudem im Display-Fenster eingeblendet.

#### **Verlängern der Aufnahmezeit**

Sie können die Aufnahmezeit jederzeit verlängern, indem Sie REC (●) drücken. Jeder zusätzliche Tastendruck verlängert die Aufnahmezeit um 10 Minuten (DVD) oder um 30 Minuten (VCR).

#### **Unterbrechen der Aufnahme**

- **1** Drücken Sie zum Unterbrechen der Disc bzw. des Bandes während der Aufnahme auf PAUSE/STEP (II).
- **2** Wenn Sie die Aufnahme fortsetzen möchten, drücken Sie PAUSE/STEP (II) oder REC (.).

### **Hinweis**

- Durch Drücken von PAUSE/STEP (III) während sofortigen Timer-Aufnahme wird die Aufnahme abgebrochen.
- Der Rekorder wird nach Ende der sofortigen Timer-Aufnahme automatisch ausgeschaltet.

#### **So nehmen Sie eine Fernsehsendung auf, während Sie eine andere ansehen**

- **1** Drücken Sie TV/VCR, um während der Aufnahme den TV-Modus auszuwählen. Die TV-Anzeige wird eingeblendet.
- **2** Wählen Sie den TV-Kanal aus, den Sie ansehen möchten.

#### *i* lipps

Der Aufnahmekanal kann während der Aufnahme auf eine Videokassette im Modus Aufnahme-Pause gewechselt werden. (Der Kanal kann während der Aufnahme-Pause einer DVD nicht gewechselt werden.)

### **Hinweis**

Um während der Videorekorder-Aufnahme eine DVD abzuspielen, drücken Sie auf DVD (bzw. DVD/VCR), um in den DVD-Modus zu wechseln, und starten Sie die Wiedergabe. Die Videorekorder-Wiedergabe während einer DVD-Aufnahme ist nicht möglich.

### **Aufnahmen – erste Schritte (Fortsetzung)**

#### **Kopieren von DVD auf Videokassette**

Der Inhalt einer DVD kann mit der Taste DUBBING auf ein VHS-Band kopiert werden.

### **Hinweis**

Kopiergeschützte DVD (bzw. Discs) können nicht kopiert werden. Die Vervielfältigung von Macrovision-Kodierten DVDs (bzw. Discs) ist verboten.

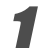

#### 1 **Legen Sie eine VHS-Kassette ein**

Legen Sie eine leere VHS-Videokassette in das Videorekorder-Deck ein.

- 2 **Legen Sie eine Disc ein** Legen Sie die zu kopierende Disc in das DVD-Deck ein und schließen Sie das Disc-Fach.
- 3 **Wählen Sie den DVD-Modus durch Drücken der Taste DVD auf der Fernbedienung bzw. der Taste DVD/VCR auf dem Bedienungsfeld.**

#### 4 **Suchen Sie mit den Tasten PLAY und PAUSE die Stelle auf der DVD (bzw. Disc), von der die Aufnahme beginnen soll.**

Das beste Ergebnis erzielen Sie, wenn Sie die Wiedergabe an der Stelle pausieren, von der die Aufnahme beginnen soll.

**5 Drücken Sie die Taste DUBBING.**<br>Das Menü Dubbing (Auf Videokassette kopieren) erscheint.

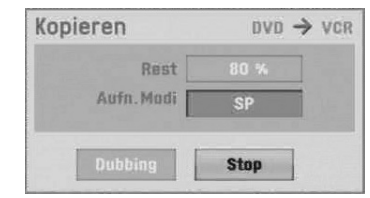

**• Wählen Sie mit den Tasten ▲ / ▼ / ◀ / ▶ den gewünschten Aufnahmemodus:**

- **SP (Normale Wiedergabe)**
- **LP (Longplay, 2 Mal SP)**

7 **Wählen Sie zum Starten der Kopie Dubbing und drücken Sie ENTER oder drücken Sie Kopieren.**

### **ipp**

Bei Drücken von PAUSE/STEP während des Kopierens werden DVD- und Videorekorder-Deck angehalten und die Anzeige DUB blinkt auf dem Bedienungsfeld. Während der Pause kann die DVD-Wiedergabeposition mit PLAY, BACKWARD, FORWARD, PAUSE/STEP usw. geändert werden. Das Videorekorder-Deck bleibt im Pause-Modus. Drücken Sie zum Fortsetzen der Kopie zwei Mal auf DUB-**BING** 

#### 8 **Halten Sie den Kopiervorgang an**

Drücken Sie zum Anhalten des Kopiervorgangs jederzeit die Taste STOP (■).

Die Kopie muss nach Ende des DVD-Films manuell fortgesetzt werden, ansonsten werden Wiedergabe und Aufnahme u. U. endlos häufig wiederholt.

#### **Kopieren von Videokassette auf DVD**

Eine Videokassette kann mit der Taste DUBBING auf eine beschreibbare DVD-Disc kopiert werden. So können Sie ältere VHS-Bänder auf DVD archivieren.

### **Hinweis**

Kopiergeschützte VHS-Videokassetten können nicht kopiert werden. Die Vervielfältigung von Macrovision-Kodierten Videokassetten ist verboten.

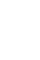

1 **Legen Sie eine beschreibbare DVD-Disc ein.** Legen Sie eine leere, beschreibbare DVD-Disc in

das DVD-Deck ein und schließen Sie das Disc-Fach. 2 **Legen Sie eine VHS-Kassette ein.**

Legen Sie die zu kopierende VHS-Videokassette in das Videorekorder-Deck ein.

### **Hinweis**

DVD±RW-Discs müssen vor dem Beschreiben initialisiert werden; siehe Seite 27.

- 3 **Wählen Sie den VCR-Modus durch Drücken der Taste DVD/VCR auf der Fernbedienung bzw. auf dem Bedienungsfeld.**
- 4 **Suchen Sie mit den Tasten PLAY, BACKWARD, FORWARD und PAUSE die Stelle auf der VHS-Kassette, von der die Aufnahme beginnen soll.** Das beste Ergebnis erzielen Sie, wenn Sie die Wiedergabe an der Stelle pausieren, von der die Aufnahme beginnen soll.

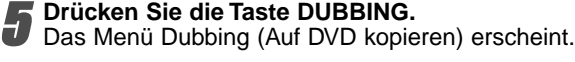

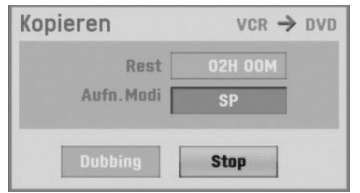

Wählen Sie mit den Tasten ▲ / ▼ / ◀ / ▶ den **gewünschten Aufnahmemodus:**

- **MLP (Maximale Aufnahmedauer)**
- **EP (Verbesserte Qualität)**
- **LP (Geringe Qualität)**
- **SP (Standard Qualität)**
- **XP (Hohe Qualität)**

7 **Wählen Sie zum Starten der Kopie Dubbing und drücken Sie ENTER oder drücken Sie DUBBING.**

### **ipp**

Bei Drücken von PAUSE/STEP während des Kopierens werden DVD- und Videorekorder-Deck angehalten und die Anzeige DUB blinkt auf dem Bedienungsfeld. Während der Pause kann die VCR-Wiedergabeposition mit PLAY, BACKWARD, FORWARD, PAUSE/STEP usw. geändert werden. Das DVD-Deck bleibt im Pause-Modus. Drücken Sie zum Fortsetzen der Kopie zwei Mal auf DUBBING.

**9 Halten Sie den Kopiervorgang an**<br>Drücken Sie zum Anhalten des Kopiervorgangs je-<br>derzeit auf STOP (■). Die Kopie wird automatisch angehalten, sobald das Bandende der VHS-Kassette erreicht wird.

### **Timer-Aufnahme**

Dieser Rekorder kann zur Aufnahme von bis zu 16 Sendern innerhalb eines Monats programmiert werden.

# **1 Drücken Sie HOME.**<br>Das Hauptmenü wird eingeblendet.

### **Wählen Sie mit ◀ / ▶ die Option TV.**

#### Wählen Sie mit **A** / ▼ die Option Timer-Aufn. und **drücken Sie ENTER.**

Die Timer-Aufnahmeliste wird eingeblendet.

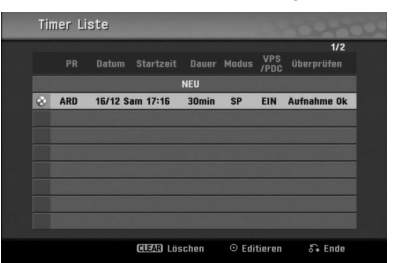

#### **Wählen Sie mit ▲ / ▼ den Eintrag NEW und drücken Sie ENTER.**

Das Menü "Timer-Aufn." wird eingeblendet.

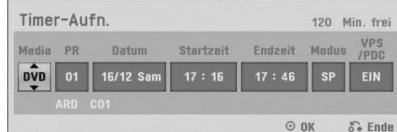

- **Media** Auswahl des Mediums (DVD oder Videorekorder).
- **PR** Wählen Sie eine gespeicherte Programmnummer oder einen der externen Eingänge für die Aufnahme.
- **Datum** Auswahl eines Datums bis zu 1 Monat im voraus bzw. tägliche oder wöchentliche Programmierung.
- **Startzeit** Legt die Anfangszeit der Aufnahme fest.
- **Endzeit** Legt die Länge der Aufnahme fest.
- **Modus** Auswahl des Aufnahmemodus. DVD: SP, LP, EP, XP oder AT (Auto) Videorekorder: SP, LP, AT (Auto) Im Modus AT (Auto) wird ermittelt, wie viel Zeit auf der Disc bzw. Kassette übrig ist, wobei der Aufnahmemodus ggf. so eingestellt wird, dass die Aufnahme der Sendung vollständig ist. Bei eingeschalteter VPS/PDC-Option ist der AT-Modus nicht verfügbar.
- **VPS/PDC** Das VPS/PDC-System passt die Aufnahmezeit automatisch an, so dass Sie die Sendung auch dann nicht verpassen, wenn sich der Sendeplan geändert hat. Damit VPS/PDC ordnungsgemäß funktioniert, müssen Sie die korrekte angegebene Uhrzeit und das Datum der Sendung eingeben, die Sie aufzeichnen möchten. Beachten Sie, dass VPS/PDC vielleicht nicht mit jedem Sender arbeitet.

#### **Empfohlene beschreibbare DVD-Discs**

#### **Hinweise**

- Sender, die VPS/PDC verwenden, haben in der Regel auf den Videotextseiten entsprechende VPS/PDC-Informationen. Informieren Sie sich auf diesen Seiten, wenn Sie eine Timer-Aufnahme einstellen.
- Es dauert ca. 20 Sekunden, bis der Recorder eingeschaltet ist und die Aufnahme startet. Wenn Sie VPS/PDC verwenden, wird eventuell der Anfang der Sendung nicht aufgenommen.

#### 5 **Geben Sie die erforderlichen Informationen für Ihre Timer-Aufnahme(n) an.**

- $\bullet$   $\blacktriangleleft$  /  $\blacktriangleright$  (links/rechts) Bewegen Sie den Cursor nach links/rechts
- ▲ / ▼ (oben/unten) ändert die Einstellung an der aktuellen Cursorposition.
- Drücken Sie RETURN (O), um das Menü "Timer-Aufnahme" zu beenden.
- Drücken Sie RETURN (¿), um die Timer-Aufnahmeliste anzuzeigen.

#### 6 **Drücken Sie ENTER, um die Programmierung zu speichern.**

- Die Timer-Aufnahmeliste wird eingeblendet.
- 7 **Drücken Sie RETURN (** O**), um die**
- **Programmliste zu beenden.**

8 **Stellen Sie sicher, dass eine beschreibbare Disc bzw. Kassette eingelegt ist und drücken Sie die Taste POWER zum Umschalten des Rekorders in den Standby-Modus.**

- **Hinweis** Die Timer-Anzeige auf dem Bedienungsfeld leuchtet. (Bei aktiviertem Stromsparmodus erscheint keine Anzeige.)
- Bei blinkender Disc-/Band-Anzeige ist entweder keine Disc bzw. Kassette eingelegt oder die Disc ist nicht beschreibbar.
- Der Rekorder zeichnet den Ton je nach Tuner-Einstellung des Fernsehers auf (Stereo, Mono oder Zweikanalton). Der Ton muss vor dem Umschalten des Rekorders in den Standby-Modus mit der Taste AUDIO eingestellt werden.
- Sie müssen POWER drücken, um die Timer-Aufnahme anzuhalten.
- Der Rekorder wird nach Ende der Timer-Aufnahme automatisch ausgeschaltet. Falls die Videorekorder-Timer-Aufnahme im DVD-Modus des Gerätes endet, schaltet sich das Gerät nicht automatisch aus.
- Nach Ende einer Timer-Aufnahme erfolgt eine kurze Verzögerung, um die aufgenommene Programm zu überprüfen. Bei zwei aufeinanderfolgenden Timer-Aufnahmen (zwei Aufnahmen direkt hintereinander), wird der Anfang der folgenden Sendung u. U. nicht aufgenommen.
- Um während der Videorekorder-Timer-Aufnahme eine DVD abzuspielen, drücken Sie auf DVD (bzw. DVD/VCR), um in den DVD-Modus zu wechseln, und starten Sie die DVD-Wiedergabe. Die Videorekorder-Wiedergabe während einer DVD-Timer-Aufnahme ist nicht möglich.

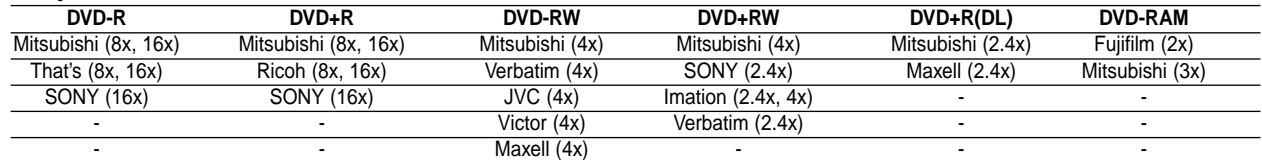

### **Timer-Aufnahmen mit SHOWVIEW® System**

Mit diesem System ist die Programmierung von Timer-Aufnahmen ein Kinderspiel. Die meisten Fernsehprogrammzeitungen veröffentlichen außer Informationen über Fernsehsendungen auch die SHOWVIEW-Programmiernummern. Wenn Sie also eine Timer-Aufnahme eines Programms machen möchten, müssen Sie lediglich die entsprechende SHOWVIEW - Programmiernummer eingeben. Die Einstellungen von Datum, Anfang, Ende und Kanal werden automatisch vorgenommen. Sie müssen dem Recorder lediglich die Aufnahmezeit und Aufnahmequalität angeben und festlegen, ob es sich um eine einmalige oder eine wiederholte Aufnahme handelt. Sie können maximal 16 Timer-Programme auf dem Recorder speichern.

**1 Drücken Sie ShowVIEW.**<br>1 Das Menü ShowVIEW wird angezeigt.

Drücken Sie erneut SHOWVIEW, um das Menü zu beenden.

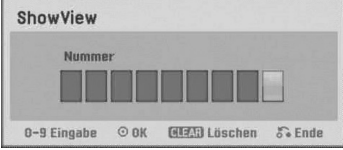

2 **Verwenden Sie die Zifferntasten und drücken Sie danach ENTER, um die SHOWVIEW-Programmiernummer einzugeben.**

• Wenn Sie einen Fehler machen, bevor Sie ENTER drücken, drücken Sie wiederholt CLEAR, um die Kennwortziffern nacheinander zu löschen und danach das Kennwort zu korrigieren.

Um die Programmierung zu prüfen, wird das Menü "Timer-Aufn." angezeigt.

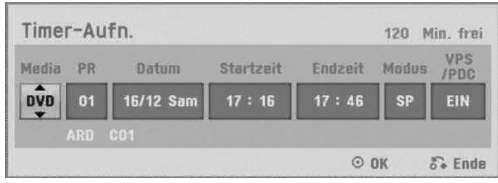

Die Einstellungen können wie gewünscht vorgenommen werden (Modus, VPS/PDC usw).

3 **Führen Sie die Schritte 5-8 auf der vorherigen Seite durch (Timer-Aufnahme).**

#### **Überprüfen der Einzelheiten der Timer-Aufnahme**

Sie können die Programmierung prüfen, wenn der Recorder eingeschaltet ist. Führen Sie die Schritte 1-3 auf Seite 43 aus.

- Wählen Sie eine Timer-Aufnahme mit  $\blacktriangle / \blacktriangledown$  aus.
- Drücken Sie **ENTER**, um das ausgewählte Programm zu bearbeiten. Das Menü "Timer Liste" wird eingeblendet.

• Drücken Sie **CLEAR**, um das ausgewählte Programm aus der Timer-Aufnahmeliste zu löschen.

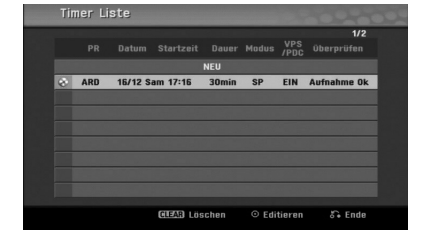

#### **Stornieren einer Timer-Aufnahme**

Sie können eine Timer-Einstellung jederzeit löschen, bevor die Aufnahme gestartet wird.

**•** Wählen Sie das Programm, das gelöscht werden soll, mit ▲ /  $\blacktriangledown$  in der Timer-Aufnahmeliste aus. Drücken Sie auf CLEAR. Daraufhin wird eine Bestätigungsmeldung eingeblendet. Markieren Sie die Option [Ja] und drücken Sie auf ENTER, um die Aufnahme zu löschen.

#### **Anhalten einer Timer-Aufnahme**

Nach dem Start einer Timer-Aufnahme können Sie noch immer das Programm abbrechen. **•** Drücken Sie POWER.

### **Timer- Aufnahme – Fehlerbeseitigung Bei eingestelltem Timer nimmt der Recorder unter**

- **den folgenden Voraussetzungen nicht auf:**
- Es wurde keine Disc (oder Videokassette) eingelegt. • Eine nicht beschreibbare Disc (oder Videokassette) wurde eingelegt.
- "Disk-Schutz" ist im Setup-Menü eingeschaltet (siehe Seite 29).
- Stromzufuhr ist eingeschaltet.
- Auf der Disc befinden sich 99 (DVD-RW, DVD-R) oder 49 (DVD+RW, DVD+R) aufgenommene Titel.

#### **Sie können unter den folgenden Voraussetzungen kein Timer-Programm eingeben:**

- Eine Aufnahme läuft gerade.
- Die gewünschte Uhrzeit liegt in der Vergangenheit.
- Mehr als 16 Programme wurden eingestellt.
- **Mehrere Timer-Programme überschneiden sich:** • Das frühere Programm hat Priorität.
- Wenn das frühere Programm beendet ist, wird das spätere gestartet.
- Wenn zwei Programme so eingestellt sind, dass sie exakt zur selben Zeit anfangen, hat das zuerst eingegebene Priorität.

Wenn die Disc beschädigt ist, kann die Aufnahme u. U. nicht erfolgreich abgeschlossen werden. Auch wenn im Feld "Überprüfen" die Meldung "Aufnahme Ok" angezeigt wird, trifft dies nicht unbedingt zu.

#### **Wiedergabe während der Aufnahme RAM**

Die Wiedergabe eines Titels kann auch bei Fortsetzen der Aufnahme gestartet werden.

- Drücken Sie während der Aufnahme auf PLAY ( $\blacktriangleright$ ). Daraufhin beginnt die Wiedergabe des aufgenommenen Titels.
- 2 **Drücken Sie nochmals auf STOP (**x**), um die aktuelle Aufnahme auf dem Bildschirm anzuzeigen.**

#### **oder**

1 **Drücken Sie während der Aufnahme die Taste TIMESHIFT.**

Daraufhin wird ein PIP-Fenster (Bild-im-Bild) eingeblendet. Die derzeitige Aufnahme wird dabei als Einblendung angezeigt, während der Ton der Wiedergabe zu hören ist.

2 **Drücken Sie auf STOP (**x**), um die aktuelle**

**Aufnahme auf dem Bildschirm anzuzeigen.**

#### **Hinweise**

- Die Wiedergabe kann frühestens 30 Sekunden nach Beginn der Aufnahme gestartet werden.
- Diese Funktion ist nicht während der Timer-Aufnahme möglich.

### **Aufnehmen von externen Quellen**

#### **Aufnehmen von externen Komponenten**

Sie können von einer externen Komponente, z. B. einem an einen externen Eingang des Recorders angeschlossenen Camcorder oder Videorecorder, Aufnahmen machen.

1 **Die Komponente, vor der Sie eine Aufnahme machen möchten, muss ordnungsgemäß an den Recorder angeschlossen sein. Weitere Informationen finden Sie auf Seite 17.**

2 **Drücken Sie mehrmals AV/INPUT, um den externen Eingang auszuwählen, über den aufgenommen werden soll.**

- Tuner: Integrierter Tuner
- AV1: AV1 SCART-Buchse auf der Rückseite
- AV2: AV2 DECODER-Buchse auf der Rückseite
- AV3: AV IN 3 (VIDEO, AUDIO [L/R]) auf der Vorderseite
- DV: DV IN auf der Vorderseite

### **Hinweis**

Überprüfen Sie, ob die Audio-Eingangseinstellungen für die DVD-Aufnahme korrekt vorgenommen wurden. Siehe Seite 27.

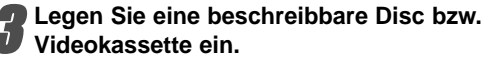

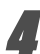

#### 4 **Stellen Sie den Aufnahmemodus ein, indem Sie mehrmals REC MODE drücken.**

DVD: XP (Hohe Qualität), SP (Standard-Qualität), LP (Geringe Qualität), EP (Verbesserte Qualität), MLP (Maximale Aufnahmedauer)

VCR: SP (Normale Wiedergabe), LP (Longplay)

#### 5 **Drücken Sie einmal REC (**z**).**

Die Aufnahme wird gestartet. (Im Display-Fenster leuchtet die REC-Anzeige.)

- $\bullet$  Die Aufnahme läuft solange, bis die Taste STOP ( $\blacksquare$ ) gedrückt wird oder die Disc bzw. Kassette voll ist.
- Informationen darüber, wie Sie die Dauer der Aufnahme festzulegen, finden Sie unter "Instant Timer-Aufnahme" auf Seite 41.

6 **Drücken Sie STOP (**x**), um die Aufnahme anzuhalten.**

### **Hinweis**

Wenn Ihre Quelle mit CopyGuard kopiergeschützt ist, können Sie mit diesem Recorder nicht von ihr aufnehmen. Lesen Sie die Copyright-Hinweise auf Seite 8.

#### **Aufnehmen von einem digitalen Camcorder**

Sie können von einem digitalen Camcorder aufnehmen, der an die DV IN-Buchse am vorderen Bedienfeld des Recorders angeschlossen ist. Mit der Fernbedienung des Recorders können Sie Camcorder und Recorder steuern. Achten Sie vor der Aufnahme darauf, dass der Audioeingang für die DV IN-Buchse eingerichtet ist (siehe Seite 27).

### **ipps**

- Das Signal der Quelle muss im DVC-SD-Format vorliegen.
- Nicht alle Camcorder können mit der Fernbedienung dieses Recorders gesteuert werden.
- Wenn Sie mit einem DV-Kabel einen zweiten Recorder anschließen, können Sie den zweiten Recorder nicht von Ihrem Erstgerät aus steuern.
- Sie können das Gerät nicht remote von einer Komponente aus steuern, die an die DV IN-Buchse angeschlossen ist.
- Sie können die Datum- und Uhrzeitinformationen nicht von einer DV-Kassette aufnehmen.

#### 1 **Der digitale Camcorder muss an die DV IN-Buchse auf der Vorderseite des Geräts angeschlossen sein. Weitere Informationen finden Sie auf Seite 18.**

#### 2 **Überprüfen Sie, ob der DV-Audio-Eingang die Voraussetzungen erfüllt.**

Sie haben die Wahl zwischen Audio 1 (Original-Audio) und Audio 2 (Overdubbed-Audio).

• Der DV-Eingang wird über "DV Rec Audio" im Untermenü des Setup-Menüs eingestellt. Siehe "DV Rec Audio" auf Seite 27, wenn Sie weitere Informationen benötigen.

## 3 **Drücken Sie mehrmals AV/INPUT, um den**

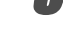

**DV-Eingang auszuwählen.** DV wird im Display-Fenster und auf dem

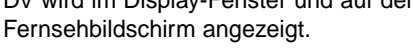

4 **Suchen Sie die Stelle auf dem Camcorder-Band, ab der Sie aufnehmen möchten.**

Für optimale Ergebnisse unterbrechen Sie die Wiedergabe an der Stelle, ab der Sie aufnehmen möchten.

• Je nach Camcorder können Sie mit der Fernbedienung des Recorders die Funktionen STOP, PLAY und PAUSE verwenden.

#### 5 **Drücken Sie einmal REC (**z**), um die Aufnahme zu starten.**

- Die Aufnahme wird automatisch angehalten, wenn der Recorder kein Signal erkennt.
- Sie können die Aufnahme unterbrechen oder anhalten, indem Sie PAUSE/STEP (II) oder STOP (x) drücken Während der Aufnahme können Sie den Camcorder nicht mit dieser Fernbedienung steuern.
- Im Video-Modus wird der letzte Frame der Aufnahme auch nach dem Ende der Aufnahme kurze Zeit auf dem Bildschirm angezeigt.

### **Aufnahmen von externen Quellen (Fortsetzung)**

### **Was ist "DV"?**

An diesem Rekorder kann zur Eingabe und Ausgabe von Audio, Video, Daten und Steuersignalen ein DV-Camcorder über ein einziges DV-Kabel angeschlossen werden.

- Dieser Recorder ist nur mit DV-Format- (DVC-SD-) Camcordern kompatibel. Digitale Satellitentuner und Digital VHS-Videorecorder sind nicht kompatibel.
- Sie können nicht mehrere DV-Camcorder gleichzeitig an diesen Recorder anschließen.
- Sie können diesen Recorder nicht von externen Geräten steuern, die über die DV IN-Buchse angeschlossen sind (einschl. zwei DVD-Recorder).
- Der über die DV IN-Buchse angeschlossene Camcorder kann vielleicht nicht in allen Fällen gesteuert werden.
- Digitale Camcorder können in der Regel Audio als 16-Bit-/48 kHz-Stereo oder Twin-Stereo-Tracks mit 12 Bit/32 kHz aufnehmen. Dieser Recorder kann nur einen Stereo-Audio-Track aufnehmen. Stellen Sie "DV Audioaufnahme" nach Bedarf auf Audio 1 oder Audio 2 (siehe Seite 27) ein.
- Audio-Eingaben zur DV IN-Buchse müssen 32 oder 48 kHz (nicht 44,1 kHz) sein.
- Während der Aufnahme können Bildstörungen auftreten, wenn eine Quellkomponente die Wiedergabe anhält oder einen nicht aufgezeichneten Abschnitt des Bands wiedergibt, die Stromversorgung der Quellkomponente ausfällt oder das DV-Kabel abgezogen wird.
- Wenn "DV Rec Audio" auf "Audio 2" gesetzt und das Audio 2-Signal nicht vorhanden ist, wird "DV Rec Audio" automatisch auf "Audio 1" gesetzt.

#### **DV-bezogenen Meldungen**

Wenn Sie die DV IN-Buchse verwenden, können die folgenden Meldungen auf dem Fernsehbildschirm angezeigt werden.

#### **Nicht mit Camcorder verbunden**

Der Camcorder ist nicht richtig angeschlossen, oder der Camcorder ist ausgeschaltet.

#### **Zuviele Geräte angeschlossen**

Die DV-Buchse an diesen Recorder unterstützt nur den Anschluss an einen anderen Camcorder.

#### **Band überprüfen**

In das angeschlossene Gerät wurde keine Kassette eingelegt.

#### **Inkompatibles Gerät**

Der Recorder kann den Camcorder nicht steuern.

#### **Information wird neu geladen**

Der Camcorder aktualisiert Informationen für DV.

#### **Kameramodus**

Der Camcorder wird auf Kameramodus gesetzt.

#### **Störungsbehebung**

Wenn Sie kein Bild und/oder keinen Ton über die DV In-Buchse erhalten, überprüfen Sie die folgenden Punkte:

- Das DV-Kabel muss ordnungsgemäß angeschlossen sein.
- Schalten Sie das angeschlossene Equipment aus und wieder ein.
- Wechseln Sie den Audio-Eingang.

### $\overline{\mathcal{N}}$  Hinweis

- Nicht alle angeschlossenen Camcorder können jedoch mit der Fernbedienung gesteuert werden, die mit diesem Recorder ausgeliefert wurde.
- Verringern Sie vor dem Umschalten des Camcorders in den Kameramodus die Lautstärke des angeschlossenen Audiogerätes, um Rückkopplungen zu vermeiden.

### **Die Menüs Titelliste und Kapitelliste**

### **Das Menü Titelliste-Original verwenden VR RAM VR RAM**

Im Menü Titelliste-Original wird die Playliste erzeugt und bearbeitet, es können Titel gelöscht und weitere Änderungen am Originalinhalt der Disc vorgenommen werden. Einzelne Titel können direkt vom Menü Titelliste-Original wiedergegeben werden. Zum Bearbeiten mithilfe des Titelliste-Originals muss der Rekorder angehalten werden.

#### 1 **Drücken Sie mehrmals DISC MENU/LIST, um das Menü Titelliste-Original aufzurufen.**

- Wechseln Sie bei mehr als 6 Titeln mit  $\blacktriangle / \blacktriangledown$  zur vorherigen/nächsten Seite.
- Um das Menü Titelliste-Original zu verlassen, Drücken Sie RETURN (¿~).

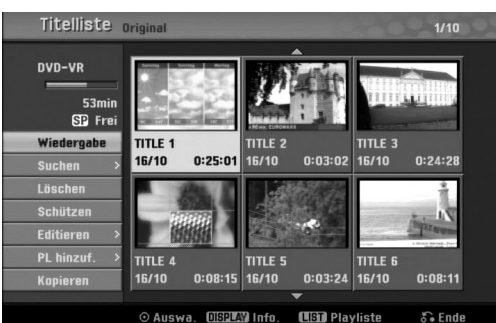

2 **Um die Optionen der Titelliste-Original anzuzeigen, wählen Sie den gewünschten Titel und drücken Sie ENTER.** Die Optionen für Titelliste-Original werden in der

linken Menühälfte angezeigt. **Wählen Sie mit ▲ / ▼ eine Option aus und drücken Sie zur Bestätigung ENTER.**

**Wiedergabe:** Startet die Wieder-gabe des gewählten Titels.

**Suchen**

- **Kapitel:** Wechselt zum Menü Kapitelliste-Original des Titels. (siehe diese Seite rechts)
- **Zeit:** Suche nach dem Startpunkt des Titels. (Seite 56) **Löschen:** Löscht den Titel. (Seite 53)

**Schützen:** Verhindert versehentliches Aufnehmen, Än-dern oder Löschen des Titels. (Seite 55) **Editieren:** Bearbeitungsoptionen.

**• Titel-Name:** Bearbeitet den Titelnamen. (Seite 54) **• Teil löschen:** Löscht einen Teil des Titels. (Seite 53) **PL hinzuf.:** Fügt Titel zur Playliste hinzu. (Seite 52) **Kopieren:** Kopieren eines Titels auf ein VHS-Band.

4 **Drücken Sie mehrfach RETURN (**O**), um das Menü Titelliste-Original zu verlassen.**

### **ipp**

Drücken Sie DISPLAY, um genauere Informationen über den ausgewählten Titel anzuzeigen.

### **Das Menü Kapitelliste-Original verwenden**

1 **Drücken Sie mehrmals DISC MENU/LIST, um das Menü Titelliste-Original aufzurufen.**

Wählen Sie mit **A v** ◀ **▶** den Titel, für den das **Menü Kapitelliste-Original angezeigt werden soll und drücken Sie ENTER.**

Die Optionen für Titelliste-Original werden in der linken Menühälfte angezeigt.

#### **Wählen Sie mit ▲ / ▼ 'Suchen-Kapitel' der Optionen von Titelliste-Original und drücken Sie ENTER.**

Das Menü Kapitelliste-Original wird auf dem Fernsehbildschirm angezeigt.

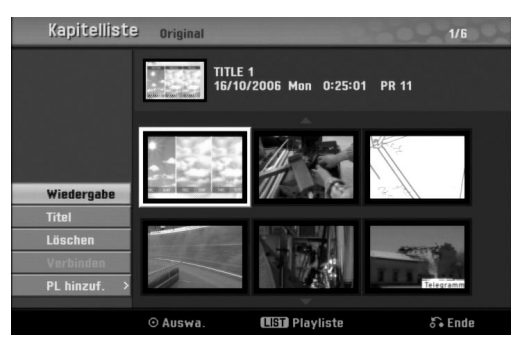

4 **Um die Optionen der Kapitelliste-Original anzuzeigen, wählen Sie das gewünschte Kapitel und drücken Sie ENTER.**

Die Optionen für Kapitelliste-Original werden in der linken Menühälfte angezeigt.

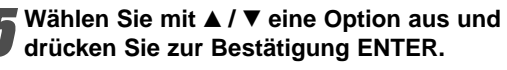

**Wiedergabe:** Startet die Wieder-gabe des gewählten Kapitels. **Titel:** Wechselt zum Menü Titelliste-Original des Kapitels. (siehe diese Seite links) **Löschen:** Löscht das Kapitel. (Seite 53) **Verbinden:** Vereint zwei Kapitel in einem. (Seite 54) **PL hinzuf.:** Fügt Kapitel zur Playliste hinzu. (Seite 52)

6 **Drücken Sie mehrfach RETURN (**O**), um das Menü Kapitelliste-Original zu verlassen.**

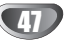

### **Die Menüs Titelliste und Kapitelliste (Forts.)**

#### **Das Menü Titelliste-Playliste verwenden**

#### **VR RAM VR RAM**

1 **Drücken Sie mehrmals DISC MENU/LIST, um das Menü Titelliste-Playliste aufzurufen.**

- Wechseln Sie bei mehr als 6 Titeln mit  $\blacktriangle$  /  $\nabla$  zur vorherigen/nächsten Seite.
- Zum Verlassen der Titelliste-Playliste RETURN (O) drücken.

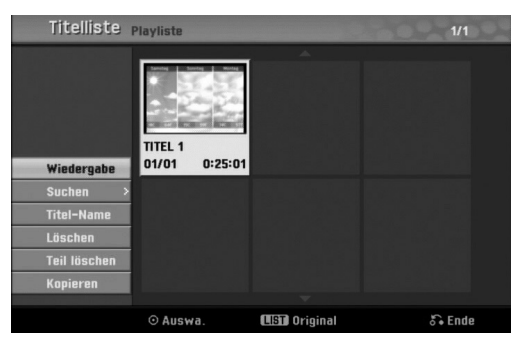

#### 2 **Um die Optionen der Titelliste-Playliste anzuzeigen, wählen Sie den gewünschten Titel**

**und drücken Sie ENTER.** Die Optionen für Titelliste-Playliste werden in der linken Menühälfte angezeigt.

**Wählen Sie mit ▲ / ▼ eine Option aus und drücken Sie zur Bestätigung ENTER.**

**Wiedergabe:** Startet die Wiedergabe des gewählten Titels.

**Suchen**

**• Kapitel:** Wechselt zum Menü Kapitelliste-Playliste des Titels. (siehe diese Seite rechts)

**• Zeit:** Suche nach dem Startpunkt des Titels. (Seite 56) **Titel-Name:** Bearbeitet den Titelnamen. (Seite 54) **Löschen:** Löscht den Titel vom Menü

Titelliste-Playliste. (Seite 53)

**Teil löschen:** Löscht einen Teil des Titels. (Seite 53) **Kopieren:** Kopieren eines Titels auf ein VHS-Band.

4 **Drücken Sie mehrfach RETURN (**O**), um das Menü Titelliste-Playliste zu verlassen.**

### **Das Menü Kapitelliste-Playliste verwenden**

- 1 **Drücken Sie mehrmals DISC MENU/LIST, um das Menü Titelliste-Playliste aufzurufen.**
- Wählen Sie mit **A v** < **▶** den Titel, für den das **Menü Kapitelliste-Playliste angezeigt werden**

**soll und drücken Sie ENTER.** Die Optionen für Titelliste-Playliste werden in der linken Menühälfte angezeigt.

**4 Wählen Sie mit ▲ / ▼ 'Suchen-Kapitel' der**<br> **Optionen von Titelliste-Playliste und drücken Sie ENTER.**

Das Menü Kapitelliste-Playliste wird auf dem Fernsehbildschirm angezeigt.

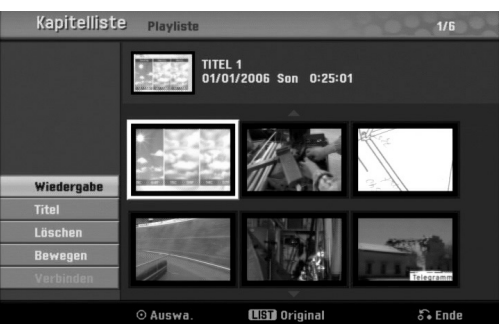

4 **Um die Optionen der Kapitelliste-Playliste anzuzeigen, wählen Sie das gewünschte Kapitel und drücken Sie ENTER.**

Die Optionen für Kapitelliste-Playliste werden in der linken Menühälfte angezeigt.

**Wählen Sie mit ▲ / ▼ eine Option aus und drücken Sie zur Bestätigung ENTER.**

**Wiedergabe:** Startet die Wieder-gabe des gewählten Kapitels. **Titel:** Wechselt zum Menü Titelliste-Playliste des Kapitels. (siehediese Seite links) **Löschen:** Löscht das Kapitel vom Menü Kapitelliste-Playliste. (Seite 53) **Bewegen:** Verschiebt im Menü ein Kapitel des Menüs Kapitelliste-Playliste. (Seite 55) **Verbinden:** Vereint zwei Kapitel in einem. (Seite 54)

6 **Drücken Sie mehrfach RETURN (**O**), um das Menü Kapitelliste-Playliste zu verlassen.**

### **Die Menüs Titelliste und Kapitelliste (Forts.)**

#### **Das Menü Titelliste verwenden**

Das Menü "Titelliste" ermöglicht Ihnen, Titel wiederzugeben, zu benennen und zu löschen.

Nach dem Finalizing einer Disc im Video-Modus ändert der Bildschirm "Titelliste" sein Aussehen. Sie können nun nur noch Titel auswählen, die wiedergegeben werden sollen.

#### 1 **Drücken Sie DISC MENU/LIST, um die Titelliste anzuzeigen.**

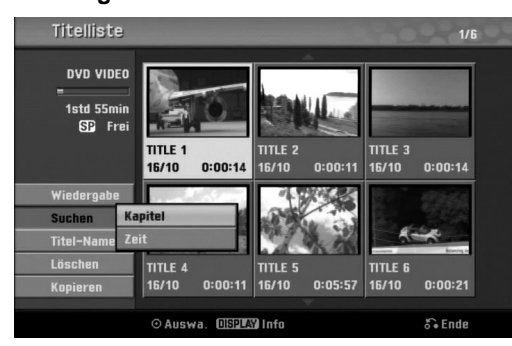

#### **Wählen Sie mit ▲ / ▼ einen Titel aus, und drücken Sie ENTER.**

Die Optionen von "Titelliste" werden auf der linken Seite des Bildschirms "Titelliste" angezeigt.

**Wählen Sie mit ▲ / ▼ eine Option aus, und drücken Sie ENTER, um zu bestätigen.**

**Wiedergabe:** Startet die Wiedergabe des ausgewählten Titels.

**Suchen**

**• Kapitel:** Wechselt zum Menü Kapitelliste des Titels.

**• Zeit:** Suche nach dem Startpunkt des Titels. (Seite 56) **Titel-Name :** Bearbeitet den Namen des Titels. (Seite 54)

**Löschen:** Löscht den Titel aus der Titelliste. **Kopieren:** Kopieren eines Titels auf ein VHS-Band.

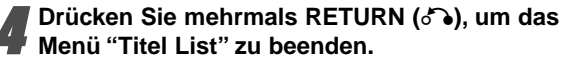

#### **Löschen eines Titels Video Video**

Vor dem Finalizing einer Disc können Sie die auf der Disc aufgezeichneten Titel löschen.

#### **Achtung**

- Wenn Sie einen Titel von einer DVD-R-Disc löschen, wird der Titel aus der Titelliste ausgeblendet, aber die verfügbare Aufnahmezeit verlängert sich nicht.
- Wenn Sie einen Titel von einer DVD-RW-Disc löschen, erhöht sich die für Aufnahmen verbleibende Zeit nur dann, wenn der Titel der letzte auf der Disc war.

1 **Drücken Sie DISC MENU/LIST, um die Titelliste anzuzeigen.**

- Wählen Sie mit **A** ▼ **I**  $\blacktriangleright$  einen Titel aus, den Sie **löschen möchten, und drücken Sie ENTER.** Die Optionen von "Titelliste" werden auf der linken Seite des Menüs "Titelliste" angezeigt.
- 

**Wählen Sie mit ▲ / ▼ "Löschen" aus, und drücken Sie ENTER, um zu bestätigen.** Eine Bestätigungsmeldung zum Löschen wird eingeblendet.

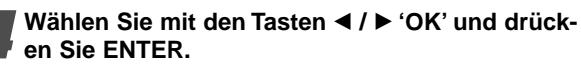

Das ausgewählte Kapitel bzw. der ausgewählte Titel wird gelöscht. Nach Drücken von ENTER wird das neue, aktualisierte Menü angezeigt.

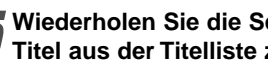

5 **Wiederholen Sie die Schritte 2 - 4, um weitere Titel aus der Titelliste zu löschen.**

6 **Drücken Sie mehrmals RETURN (**O**), um die Titelliste auszublenden.**

### **Nach dem Finalizing der Disc**

Ein Bildschirm wie der Folgende müsste angezeigt werden.

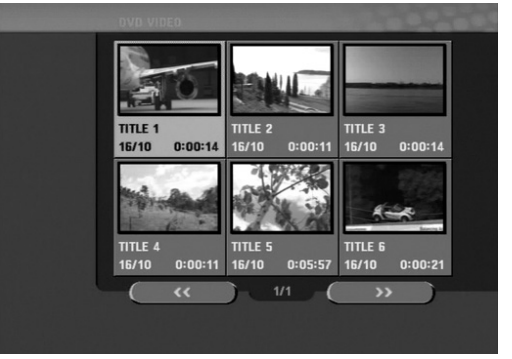

### **Die Menüs Titelliste und Kapitelliste (Forts.)**

### **Das Menü Titelliste verwenden** +RW

In der Titelliste werden alle aufgenommenen Titel angezeigt, es können Titel gelöscht und weitere Änderungen am Originalinhalt der Disc vorgenommen werden. Titel können direkt vom Menü Titelliste abgespielt werden. Zum Bearbeiten mithilfe des Titellisten-Menüs muss der Rekorder angehalten werden.

#### 1 **Drücken Sie DISC MENU/LIST für das Titellisten-Menü.**

- Wechseln Sie bei mehr als 6 Titeln mit  $\blacktriangle / \blacktriangledown$  zur vorherigen/nächsten Seite.
- Zum Verlassen des Titellisten-Menüs RETURN (O) drücken.

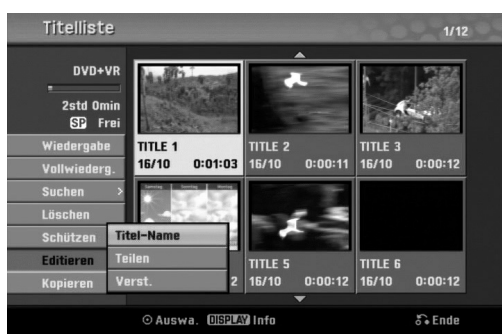

#### 2 **Um die Optionen der Titelliste anzuzeigen, wählen Sie den gewünschten Titel und drücken Sie ENTER.**

Die Optionen für die Titelliste werden in der linken Menühälfte angezeigt.

#### **Wählen Sie mit ▲ / ▼ eine Option aus und drücken Sie zur Bestätigung ENTER.**

**Wiedergabe:** Startet die Wiedergabe des gewählten Titels ohne versteckte Kapitel. **Vollwiederg.:** Startet die Wiedergabe des gewählten Titels mit versteckten Kapiteln. **Suchen**

- **Kapitel:** Wechselt zum Kapitellisten-Menü des Titels. (siehe diese Seite rechts)
- **Zeit:** Suche nach dem Startpunkt des Titels. (Seite 56) **Löschen:** Löscht den Titel (Seite 53)

**Schützen:** Verhindert versehentliches Aufnehmen, Än-dern oder Löschen des Titels. (Seite 55) **Editieren:** Bearbeitungsoptionen.

- **Titel-Name:** Bearbeitet den Titelnamen. (Seite 54)
- **Teilen:** Unterteilt einen Titel in zwei Titel. **+RW** (Seite 56)
- **Verst. (Anzeigen):** Blendet alle Kapitel des Titels ein/aus. (Seite 55)

**Kopieren:** Kopieren eines Titels auf ein VHS-Band.

4 **Drücken Sie mehrfach RETURN (**O**), um das Titellisten-Menü zu verlassen.**

### **ipp**

Drücken Sie DISPLAY, um genauere Informationen über den ausgewählten Titel anzuzeigen.

### **Vorsicht +RW**

**Beim Drücken von REC (**z**) im Titellisten-Menü wird der ausgewählte Titel gelöscht und die Aufnahme beginnt (s. S. 57 für weitere Informationen).**

### **Das Kapitellisten-Menü verwenden +RW +R**

1 **Drücken Sie DISC MENU/LIST für das Titellisten-Menü.**

Wählen Sie mit **A v I b** den Titel für das **Kapitellisten-Menü und drücken Sie ENTER.** Die Optionen für die Titelliste werden in der linken Menühälfte angezeigt.

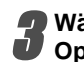

**Wählen Sie mit ▲ / ▼ 'Suchen-Kapitel' der Optionen von Titelliste und drücken Sie ENTER.** Das Kapitellisten-Menü wird eingeblendet.

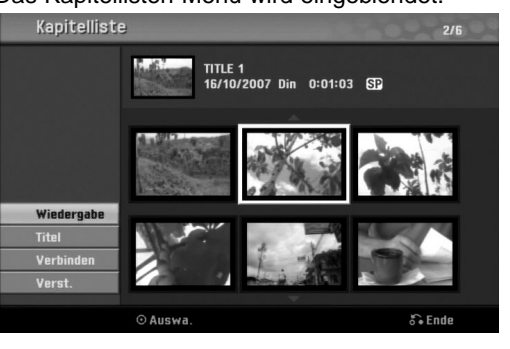

4 **Um die Optionen der Kapitelliste anzuzeigen, wählen Sie das gewünschte Kapitel und drücken Sie ENTER.**

Die Optionen für die Kapitelliste werden in der linken Menühälfte angezeigt.

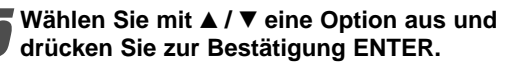

**Wiedergabe:** Startet die Wiedergabe des gewählten Kapitels.

**Titel:** Wechselt zum Titellisten-Menü des Kapitels. (siehe diese Seite links)

**Verbinden:** Vereint zwei Kapitel in einem. (Seite 54) **Verst. (Anzeigen):** Blendet das gewählte Kapitel ein/aus. (Seite 55)

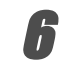

6 **Drücken Sie mehrfach RETURN (**O**), um das Kapitellisten-Menü zu verlassen.**

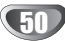

## **Titel und Kapitel bearbeiten**

Durch Bearbeitung des Original-Inhalts ändern Sie den Inhalt der Disc. Wenn Sie beispielsweise einen Titel oder ein Kapitel aus dem Original-Inhalt (Titel oder Kapitel) löschen, werden Titel oder Kapitel von der Disc gelöscht und geben zusätzliche Aufnahmezeit frei. Wenn Sie eine Playliste bearbeiten, ändern Sie dagegen den Inhalt der Disc nicht. Beispiel: Wenn Sie einen Titel aus der Playliste entfernen, informieren Sie den Recorder lediglich darüber, dass der Titel nicht wiedergegeben werden soll. Dabei wird allerdings nichts von der Disc gelöscht.

### **Titel, Kapitel und Teile**

Die Titel im Originalinhalt der Disc enthalten ein oder mehrere Kapitel. Wenn Sie einen Titel in die Playliste einfügen, werden alle Kapitel in diesem Titel ebenfalls angezeigt. Die Kapitel in der Playliste verhalten sich also genau so wie die Kapitel auf einer DVD-Video-Disc. Teile sind Abschnitte von Original- oder Playlistetiteln. Über das Menü "Original" oder "Playliste" können Sie Teile hinzufügen oder löschen. Durch Hinzufügen eines Kapitels oder eines Titels zu der Playliste, erstellen Sie einen neuen Titel, der aus einem Abschnitt (Kapitel) eines Original-Titels besteht. Durch Löschen eines Teils entfernen Sie einen Teil eines Titels aus dem Menü "Original" oder "Playliste".

### **Achtung**

- Wenn Sie die Funktionen "Delete", "Add" und "Move" bearbeiten, sind die Start- und Ende-Frames vielleicht nicht genau so, wie in der Anfangs- und Endpunktanzeige eingestellt.
- Während der Wiedergabe der Playliste kann zwischen den Bearbeitungen eine kurze Pause eingelegt werden. Dies ist keine Fehlfunktion.

# **Hinzufügen von Kapitelmarkierungen**

# **VR +RW +R RAM**

Während der Aufnahme und Wiedergabe können Sie eine Kapitelmarkierung an einer beliebigen Stelle in einen Playliste- oder Original-Titel einfügen. Wenn das Kapitel markiert ist, kann die Kapitel-Suche verwendet und Kapitel können in der Kapitelliste-Original oder in der Kapitelliste-Playliste gelöscht, kombiniert und verschoben werden.

### **Hinweis**

Kapitelmarkierungen werden in regelmäßigen Abständen automatisch eingefügt. Sie können dieses Intervall im Menü "Initial Setup" ändern (siehe "Automatische Kapitel" auf Seite 27)

#### 1 **Geben Sie den Titel wieder.**

2 **Drücken Sie an der Stelle, an der Sie ein neues Kapitel anfangen möchten, CHP. ADD.** Ein Symbol Kapitelmarkierung wird auf dem Fernsehbildschirm angezeigt.

• Sie können auch während der Aufnahme Kapitelmarkierungen einfügen.

#### **Titel-Miniaturansichten ändern VR +RW +R RAM**

Jeder im Titellisten-Menü angezeigte Titel wird durch eine Miniaturansicht des ersten Bildes des Titels bzw. Kapitels dargestellt. Sie können auch ein beliebiges Standbild eines Titels auswählen.

#### 1 **Geben Sie den Titel wieder.**

### 2 **Drücken Sie auf THUMBNAIL, um das derzeit angezeigte Bild später im Titellisten-Menü anzuzeigen.**

Das ausgewählte Standbild erscheint sowohl im Original- als auch im Playlisten-Menü.

### **ipp**

Im Kapitellisten-Menü können die Miniaturansichten der Titel für DVD-RW-Discs im VR-Modus sowie für DVD-RAM-Disc geändert werden. Wählen Sie im Kapitellisten-Menü ein Kapitel aus und drücken Sie THUMBNAIL. Die Miniaturansicht des Titels, der das Kapitel enthält, wird geändert.

#### **Erstellen einer neuen Playliste**

Mit dieser Funktion kann ein Originaltitel oder ein Kapitel zur Playliste hinzugefügt werden. Dabei wird der gesamte Titel bzw. das Kapitel in der Playliste abgelegt (nicht gewünschte Teile können später gelöscht werden — siehe Löschen eines Original- oder Playlisten-Titels/Kapitels auf Seite 53).

Wenn Sie jedoch später Kapitelmarkierungen zum Original hinzufügen, werden diese nicht automatisch in den Playliste-Titel kopiert.

Sie können maximal 999 Kapitel zu einer Disc hinzufügen.

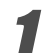

1 **Drücken Sie mehrfach DISC MENU/LIST, um das Menü Titelliste-Original aufzurufen.** Um das Menü Kapitelliste-Original aufzurufen, lesen Sie "Das Menü Kapitelliste-Original

verwenden" auf Seite 47.

2 **Wählen Sie einen Titel oder ein Kapitel im Menü "Original", das Sie in die Playliste aufnehmen möchten, und drücken Sie ENTER.**

Die Optionen von "Original (Titel oder Kapitel)" werden auf der linken Seite des Menüs "Original" angezeigt.

**Wählen Sie mit ▲/ ▼ "PL hinzuf." unter den optionen von "Original" aus, und drücken Sie ENTER.**

4 **Wählen Sie "Playliste Neu" aus, und drücken Sie ENTER**

Der neue Titel wird in der aktualisierten Playliste angezeigt. Alle Kapitel des Titels werden zu der Playliste hinzugefügt.

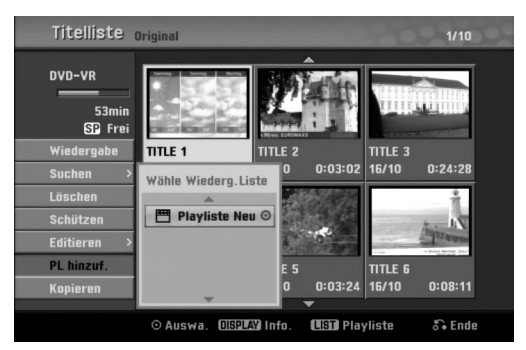

### **Hinzufügen weiterer Titel/Kapitel zu der Playliste VR RAM VR RAM**

Sie können einen Original-Titel oder ein Kapitel zu einem Playlist-Titel hinzufügen, auch wenn er bereits registriert ist.

1 **Drücken Sie mehrfach DISC MENU/LIST, um das Menü Titelliste-Original aufzurufen.** Um das Menü Kapitelliste-Original aufzurufen, lesen Sie "Das Menü Kapitelliste-Original verwenden" auf Seite 47.

2 **Wählen Sie einen Original-Titel oder ein Kapitel für die Playliste aus, und drücken Sie ENTER.** Die Optionen des Menüs "Original" werden auf der linken Seite des Bildschirms angezeigt.

- **Wählen Sie mit ▲ / ▼ "PL hinzuf." unter den Optionen des Menüs "Original" aus, und drücken Sie ENTER.**
- 4 **Wählen Sie eine bereits registrierte Titellisten- Playliste, um einen Titel oder ein Kapitel einzufügen und drücken Sie ENTER.** Der Titel oder das Kapitel werden im aktualisierten Menü "Playliste" angezeigt.

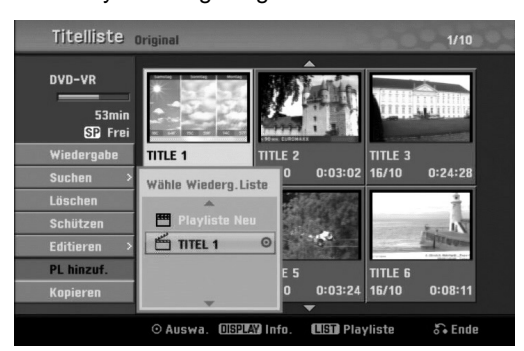

5 **Wiederholen Sie die Schritte 1-4, um weitere Titel oder Kapitel zu der Playliste hinzuzufügen.**

6 **Wählen Sie RETURN (**O**) zum Verlassen oder DISC MENU/LIST, um zum Menü Titelliste-Original zurückzukehren.**

### **Titel/Kapitel löschen**

Beim Löschen eines Titels oder Kapitels im Menü Playliste bei DVD-RW-Discs im VR-Modus wird nur der Eintrag aus der Playliste entfernt; Titel und Kapitel verbleiben im Originalmenü.

Beim Löschen eines Titels oder Kapitels im Menü Titelliste-Original oder Kapitelliste-Original wird der Titel bzw. das Kapitel tatsächlich von der Disc gelöscht, wobei zusätzliche Aufnahmezeit freigegeben wird. Aus dem Original gelöschte Titel oder Kapitel werden ebenfalls aus der Playliste gelöscht.

### **Hinweis**

Die Funktion ist nicht verfügbar, wenn nur ein Kapitel vorhanden ist.

1 **Wählen Sie im Menü Titellisten- oder im** Kapitellisten-Menü mit **A v I P** ein Kapitel oder **einen Titel zum Löschen aus und drücken Sie ENTER.**

Die Optionen erscheinen links auf dem Bildschirm.

2 **Wählen Sie die Option "Löschen" im Menü aus.**

#### 3 **Drücken Sie ENTER, um zu bestätigen.**

Die Meldung zum Bestätigen des Löschvorgangs wird angezeigt.

4 **Verwenden Sie** <sup>b</sup> **/** <sup>B</sup> **um "OK" auszuwählen, und drücken Sie ENTER.**

Das ausgewählte Kapitel oder der Titel wird gelöscht. Nachdem Sie ENTER gedrückt haben, wird das neue aktualisierte Menü eingeblendet.

#### 5 **Wiederholen Sie die Schritte 1 - 4, um mit dem Löschen aus dem Menü fortzufahren.**

6 **Drücken Sie mehrmals RETURN (**O**), um das Menü zu beenden.**

### **Anmerkung**

- Bei DVD+RW-Aufnahmen wird der Name des gelöschten Titels in "Gelöschter Titel" umbenannt.
- Beim Löschen von mehr als zwei Titeln werden die Titel zu einem Titel zusammengefasst.

### **Löschen eines Teils VR RAM**

Sie können einen Teil löschen, den Sie nicht mehr im Titel wünschen.

1 **Drücken Sie mehrfach DISC MENU/LIST, um das Menü Titelliste-Original oder Titelliste-Playliste aufzurufen.**

Wählen Sie mit **A** ▼ **I**  $\blacktriangleright$  einen Titel aus, den Sie **löschen möchten, und drücken Sie ENTER.** Die Optionen werden auf der linken Seite des Menüs angezeigt.

#### 3 **Wählen Sie die Option "Teil löschen" im Menü aus.**

z. B. wenn Sie "Teil löschen" im Menü Titelliste-Original wählen.

**Drücken Sie ENTER.**<br>Das Menü "Titel editieren (Teil löschen)" wird auf dem Fernsehbildschirm angezeigt. Das Symbol "Startpunkt" ist markiert.

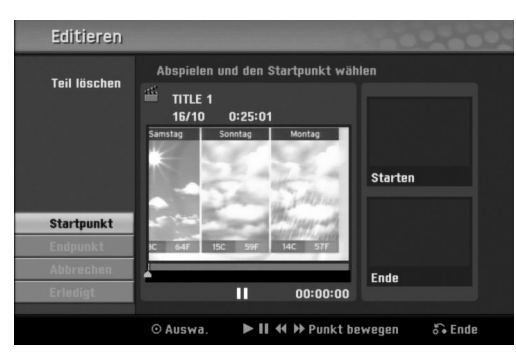

5 **Starten Sie die Wiedergabe und verwenden Sie den Pausenschritt, die Suche und die Zeitlupe, um den Anfangspunkt zu finden.**

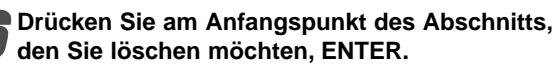

Das Symbol "Endpunkt" ist markiert. Der Teil wird in der Verlaufsleiste angezeigt.

- - 7 **Suchen Sie mit den Tasten Wiedergabe, Einzelbild, Suchlauf und Zeitlupe den gewünschten Endpunkt.**
	- 8 **Drücken Sie am Endpunkt des Abschnitts, den Sie löschen möchten, ENTER.** Um den ausgewählten Punkt abzubrechen, wählen Sie das Symbol "Abbruch" mit **▲ / ▼** aus, und

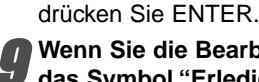

9 **Wenn Sie die Bearbeitung beenden, wählen Sie das Symbol "Erledigt" und drücken Sie ENTER.** Die Meldung zum Bestätigen des Löschvorgangs wird angezeigt.

**Wählen Sie mit ◀ / ▶ 'OK' und drücken Sie ENTER.**

Der ausgewählte Teil wird aus dem Titel entfernt und das Menü Titelliste-Original bzw. Titelliste-Playliste wird angezeigt.

11 **Drücken Sie nach dem Bearbeiten auf RETURN (**O**).**

### **Anmerkung**

- Eventuell können keine Teile gelöscht werden, die kürzer als drei Sekunden lang sind.
- Diese Funktion ist für Titel mit einer Länge unter fünf Sekunden nicht möglich.

#### **Benennen eines Titels**

#### **VR Video +RW +R RAM VR +RW +R RAM**

Titel können einzeln benannt werden.

Wählen Sie im Titellisten-Menü mit **A** ▼ **I**  $\blacklozenge$  den **zu benennenden Titel und drücken Sie ENTER.** Die Optionen werden in der linken Menühälfte angezeigt.

#### **Wählen Sie mit ▲/▼ die Option "Titel-Name" aus, und drücken Sie ENTER.**

z. B. wenn Sie "Titel-Name" im Menü Titelliste-Original.

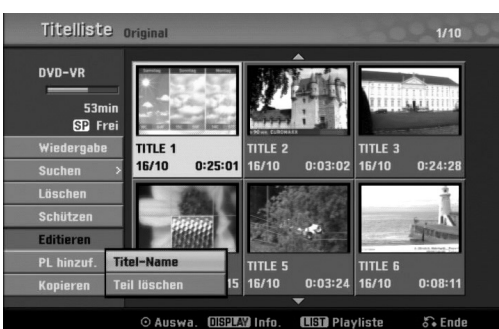

3 **Geben Sie einen Namen für den Titel ein.** Wählen Sie mit **A** ▼ **I** A **P** ein Zeichen aus, und **bestätigen Sie Ihre Auswahl, indem Sie ENTER drücken. Siehe Schritt 3 auf Seite 21 (Sender umbenennen).**

4 **Wählen Sie OK, und drücken Sie ENTER, um den Namen festzulegen und zum Setup-Menü zurückzukehren.**

5 **Drücken Sie mehrmals RETURN (**O**), um das Menü zu beenden.**

### **Hinweis**

- Die Namen dürfen maximal 32 Zeichen lang sein.
- Mit der Taste CLEAR können Sie Zeichen direkt
- löschen. • Bei der Aufnahme von DVD-R, DVD+R oder DVD+RW wird der eingegebene Name nur nach der

Finalisierung vom DVD-Player angezeigt.

### **Kombinieren von zwei Kapiteln zu**  einem **WR ERW ERM** RAM

Mit dieser Funktion können zwei benachbarte Kapitel zusammengeführt werden.

#### **Hinweis**

Diese Funktion ist nicht möglich, wenn nur ein Kapitel innerhalb des Titels vorhanden ist oder das erste Kapitel markiert wurde.

1 **Wählen Sie im Kapitellisten-Menü das zweite der beiden Kapitel aus, die vereint werden sollen und drücken Sie ENTER.**

Die Optionen für die Kapitelliste werden in der linken Menühälfte angezeigt.

#### **UVerwenden Sie ▲ / ▼ um "Verbinden" auszuwählen.**

Die Kombinationsanzeige wird zwischen den beiden Kapiteln angezeigt, die Sie zusammenführen möchten.

z. B. wenn Sie "Verbinden" im Menü Kapitelliste-Original auswählen.

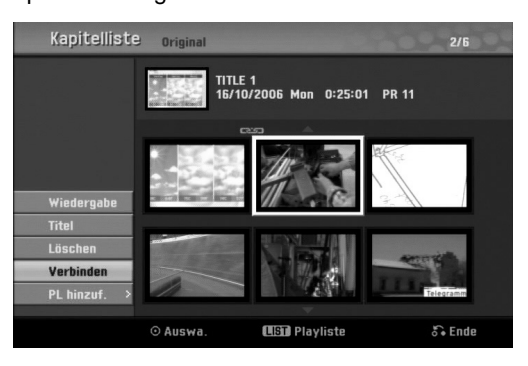

3 **Drücken Sie ENTER, um zu bestätigen.**

Nach Drücken von ENTER wird das neue, aktualisierte Menü angezeigt.

4 **Wiederholen Sie die Schritte 1-3, um weitere Teile zusammenzuführen.**

5 **Drücken Sie mehrmals RETURN (**O**), um das Menü zu beenden.**

#### **Anmerkung**

**In folgenden Fällen ist diese Funktion nicht möglich;**

- Wenn nur ein Kapitel im Titel enthalten ist.
- Wenn durch Löschen eines Teils des Originaltitels zwei neue Kapitel erstellt wurden.
- Wenn aus verschiedenen Titeln zwei Kapitel erstellt wurden.
- Wenn durch Verschieben eines Playlisten-Kapitels zwei Kapitel entstanden sind.

#### **Verschieben eines Kapitels einer**

#### **Playliste VR RAM**

Verwenden Sie diese Funktion, um die Wiedergabereihenfolge der Wiedergabekapitel im Menü "Menü Titelliste-Playliste" zu ändern.

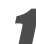

#### 1 **Drücken Sie mehrmals DISC MENU/LIST, um das Menü Titelliste-Playliste aufzurufen.**

Um das Menü Kapitelliste-Playliste aufzurufen, lesen "Das Menü Kapitelliste-Playliste verwenden" auf Seite 48.

### **Hinweis**

Die Funktion ist nicht verfügbar, wenn nur ein Kapitel vorhanden ist.

#### 2 **Wählen Sie ein Kapitel im Menü Kapitelliste-Playliste aus.**

**3 Drücken Sie ENTER.**<br>Die Optionen für Kapitelliste-Playliste werden in der linken Menühälfte angezeigt.

#### **Wählen Sie mit ▲ / ▼ "Bewegen" unter den Optionen von "Playliste" aus, und drücken Sie ENTER.**

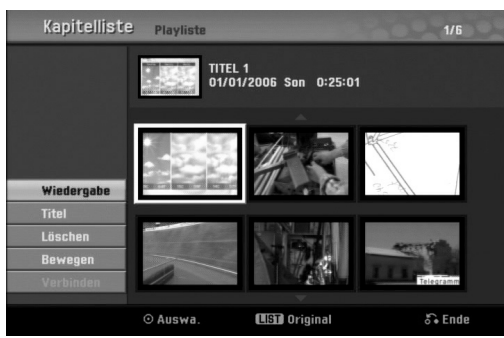

Verwenden Sie ▲ ▼ **< ▶** um die Stelle zu **wählen, an die Sie das Kapitel verschieben möchten, und drücken Sie ENTER.** Nach Drücken von ENTER wird das neue, aktual-

isierte Menü angezeigt.

6 **Wiederholen Sie zum Verschieben weiterer Kapitel die Schritte 2-5.**

7 **Drücken Sie mehrmals RETURN (**O**), um das Menü zu beenden.**

#### **Einen Titel sperren VR +RW +R**

Mit dieser Funktion wird ein versehentliches Aufnehmen, Bearbeiten oder Löschen des Titels verhindert.

1 **Drücken Sie DISC MENU/LIST für das Titellisten-Menü.**

Wählen Sie mit **A v I b** den Titel zum Sperren **aus und drücken Sie ENTER.**

Die Optionen erscheinen links auf dem Bildschirm.

#### 3 **Wählen Sie 'Schützen' in den Optionen.**

z. B. wenn Sie "Schützen" im Titellisten-Menü wählen. (DVD+RW/+R)

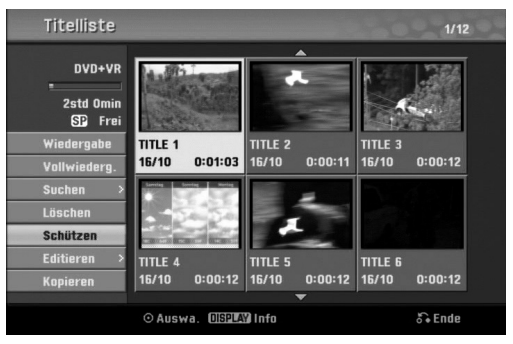

4 **Drücken Sie zur Bestätigung ENTER.** Die Sperrmarke erscheint in der Miniaturansicht des Titels.

#### $|T|$ ipp

Wenn Sie einen bereits im Titellisten-Menü gesperrten Titel auswählen, kann dieser durch Auswählen von "Schützen" in den Optionen des Titellisten-Menüs 'Ungeschützt' werden. Danach kann der Titel bearbeitet und gelöscht werden.

### **Titel/Kapitel ausblenden +RW +R**

Mit dieser Funktion kann ein Titel/Kapitel im Menü Titelliste bzw. Kapitelliste ausgeblendet werden.

- 1 **Wählen Sie im Menü Titelliste bzw. Kapitelliste** mit **A** ▼  $\blacklozenge$   $\blacktriangleright$  einen Titel bzw. ein Kapitel zum **Ausblenden aus und drücken Sie ENTER.** Die Optionen erscheinen links auf dem Bildschirm.
- 2 **Wählen Sie die Option 'Verst.'.**
	- z. B. wenn Sie "Verst." im Titellisten-Menü wählen.

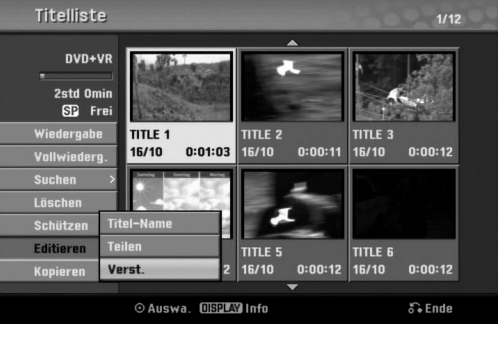

3 **Drücken Sie zur Bestätigung ENTER.** Die Miniaturansicht des Kapitels bzw. Titels wird ausgeblendet.

### **ipp**

Wenn Sie einen bereits im Titellisten-Menü ausge blendeten Titel auswählen, kann dieser durch Aus wählen von "Anzeigen" in den Optionen des Titellisten Menüs wieder eingeblendet werden. Daraufhin ist der Titel sichtbar.

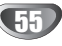

#### **Einen Titel in zwei Titel aufteilen <HRW**

Dieser Befehl teilt einen Titel in zwei neue Titel auf.

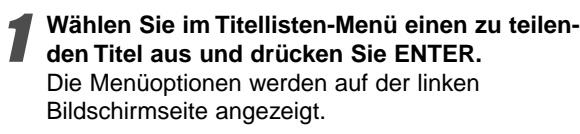

#### 2 **Wählen Sie die Option 'Editieren-Teilen' im Titellisten-Menü.**

#### 3 **Drücken Sie ENTER, wenn die Option 'Teilen' hervorgehoben ist.**

Das Menü Titel Edit-Divide erscheint und wird in den STOP-Modus versetzt.

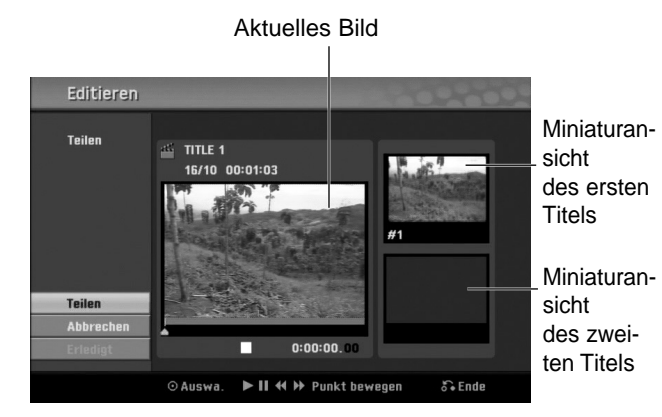

4 **Suchen Sie den Punkt für das Teilen des Titels mithilfe von Wiedergabe, Einzelbild, Suchlauf und Zeitlupe.**

#### 5 **Drücken Sie ENTER am Startpunkt, wenn die Option 'Teilen' hervorgehoben ist.** Um den Teilungspunkt zu verwerfen, wählen Sie mit

▲ / ▼ die Option 'Abbrechen' und drücken Sie auf ENTER, um den Teilungspunkt zu löschen.

6 **Wählen Sie 'Erledigt' und drücken Sie zum Fixieren des Teilungspunktes ENTER.** Der Titel wird in zwei neue Titel aufgeteilt. Dieser Vorgang kann bis zu 4 Minuten dauern.

#### **Zeit-Suchlauf**

Auswahl des Startpunktes des Titels.

- 1 **Wählen Sie mit** <sup>b</sup> **/** <sup>B</sup> **/** <sup>v</sup> **/** <sup>V</sup> **einen Titel aus dem Titellisten-Menü und drücken Sie ENTER.** Die Optionen werden links neben dem Menü angezeigt.
- 2 **Wählen Sie die Option Zeit und drücken Sie ENTER.**

#### Beispiel: Titelliste (DVD-VR)

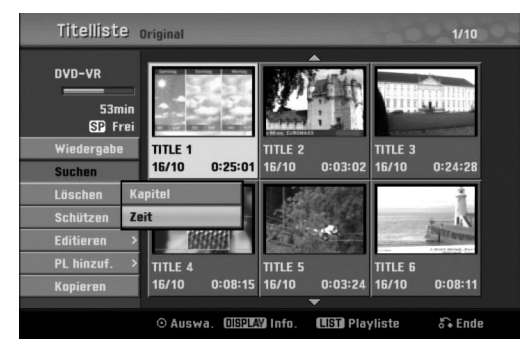

Das Menü Zeit-Suchlauf wird auf dem Fernsehbildschirm eingeblendet.

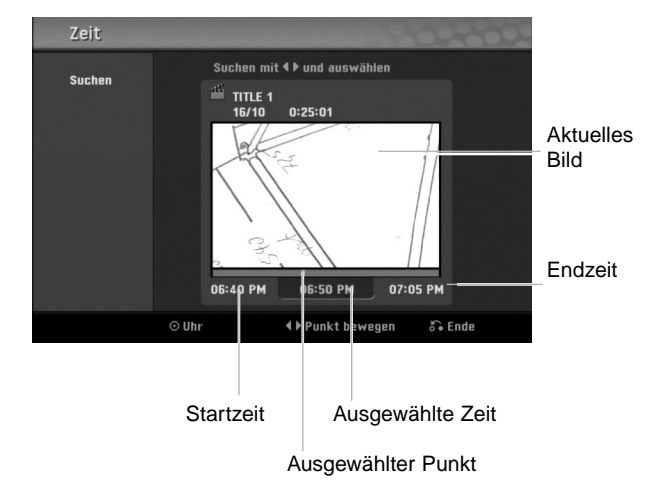

**Wählen Sie mit ◀ / ▶ den Startpunkt aus. Die Zeit erhöht sich in Schritten zu einer Minute.** Halten Sie die Tasten < /> **/>** B gedrückt, um die Zeit in Schritten zu fünf Minuten zu erhöhen.

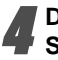

4 **Drücken Sie zur Wiedergabe vom gewählten Startpunkt auf ENTER.**

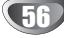

### **Zusätzliche Informationen**

#### **Aufnahme überschreiben +RW**

Um einen Aufnahmetitel mit einer neuen Videoaufnahme zu überschreiben, gehen Sie wie folgt vor. Diese Funktion ist für DVD+R nicht möglich, bei denen die Aufnahme am Ende der Disc erfolgt.

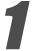

#### 1 **Wählen Sie die aufzuzeichnende Eingabequelle aus (Kanal, AV1-3, DV).**

#### 2 **Drücken Sie DISC MENU/LIST für das Titellisten-Menü.**

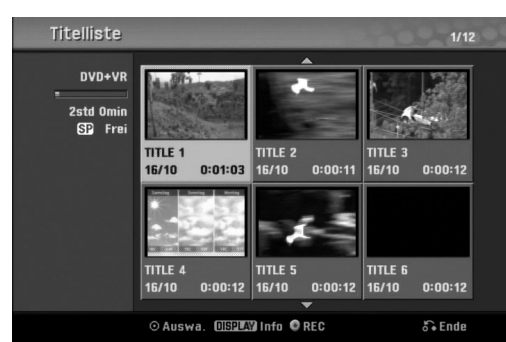

#### Wählen Sie mit **A**  $\Psi$   $\blacktriangle$   $\blacktriangleright$  einen zu **überschreibenden Titel aus.**

4 **Drücken Sie REC (**z**), um die Aufnahme zu beginnen.**

Die überschreibende Aufnahme beginnt am Startpunkt des Titels.

#### 5 **Drücken Sie STOP (**x**), um die Aufnahme anzuhalten.**

Der neue Titel wird erzeugt und das aktualisierte Menü wird angezeigt.

#### **Hinweis**

- Diese Funktion ist bei einem gesperrten Titel nicht möglich.
- Falls die Überschreibung länger als der vorhandene Titel auf der beschriebenen Disc ist, wird die nachfolgende Datei überschrieben.
- Falls der nachfolgende Titel jedoch gesperrt ist, wird die Aufnahme am Startpunkt des Titels angehalten.

### **Titellisten-Menü auf anderen DVD-Rekordern oder Playern anzeigen +RW +R**

Das Titellisten-Menü kann auf DVD-Playern angezeigt werden, auf denen DVD+RW- oder DVD+R-Discs wiedergegeben werden können.

#### Legen Sie eine bereits beschriebene DVD+R**oder DVD+RW-Disc ein.**

**2 Drücken Sie TITLE.**<br>Das Titellisten-Menü erscheint wie folgt.

### $\boxed{T}$  inn

Das Titellisten-Menü kann durch Drücken von STOP ( $\blacksquare$ ) ausgeblendet werden.

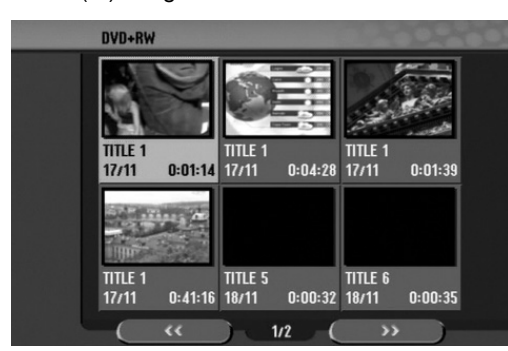

**4 Jum einen Titel abzuspielen, wählen Sie den Titel<br>aus und drücken Sie ENTER oder PLAY (<del>N)</del>.** 

### **Aufnahmen auf anderen DVD-Playern wiedergeben (Finalisierung einer Disc)**

Auf den meisten DVD-Playern können finalisierte Video-, DVD+R- oder DVD+RW-Discs abgespielt werden.

Einige wenige Player können auch beschriebene, finaisierte und nicht finalisierte DVD-RW-Discs im VR-Modus abspielen. Im Handbuch des jeweiligen Players werden unterstützte Discs aufgeführt. Bei der Finalisierung werden die Aufnahmen 'fixiert', so dass die Disc auf normalen DVD-Playern oder Computern mit DVD-ROM-Laufwerk abgespielt werden können. Bei der Finalisierung einer Disc im Video-Modus wird ein Menü-Bildschirm zur Steuerung der Disc erzeugt. Der Zugriff erfolgt über die Tasten DISC MENU/LIST oder TITLE.

**Zur Finalisierung einer Disc lesen Sie "Finalisierung" auf Seite 28.**

#### **Hinweis**

- Nicht finalisierte DVD+RW-Discs können auf normalen DVD-Playern wiedergegeben werden.
- Bearbeitete Inhalte von DVD+RW-Discs können auf nor-malen DVD-R nur finalisiert abgespielt werden.
- Bearbeitete Inhalte können nicht auf normalen DVD-Playern wiedergegeben werden. (Ausblenden, kom-binierte Kapitel, hinzugefügte Kapitelmarken usw.)

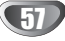

# **Sprachcodes und Ländercodes**

#### **Sprachcodes**

Verwenden Sie diese Liste zur Einstellung der gewünschten Sprache für die folgenden Voreinstellungen:Disc-Audio, Disc-Untertitel, Disc-Menü.

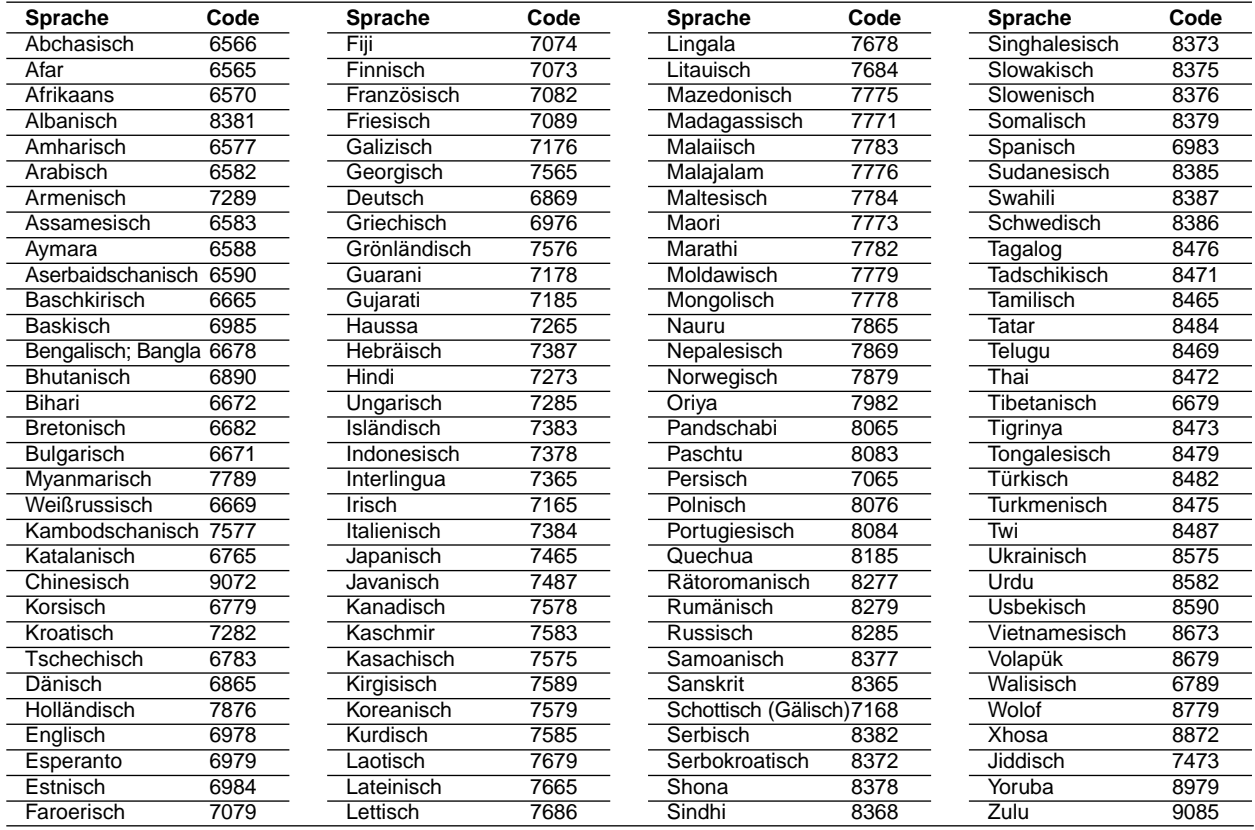

#### **Ländercodes**

Wählen Sie einen Ländercode aus der Liste.

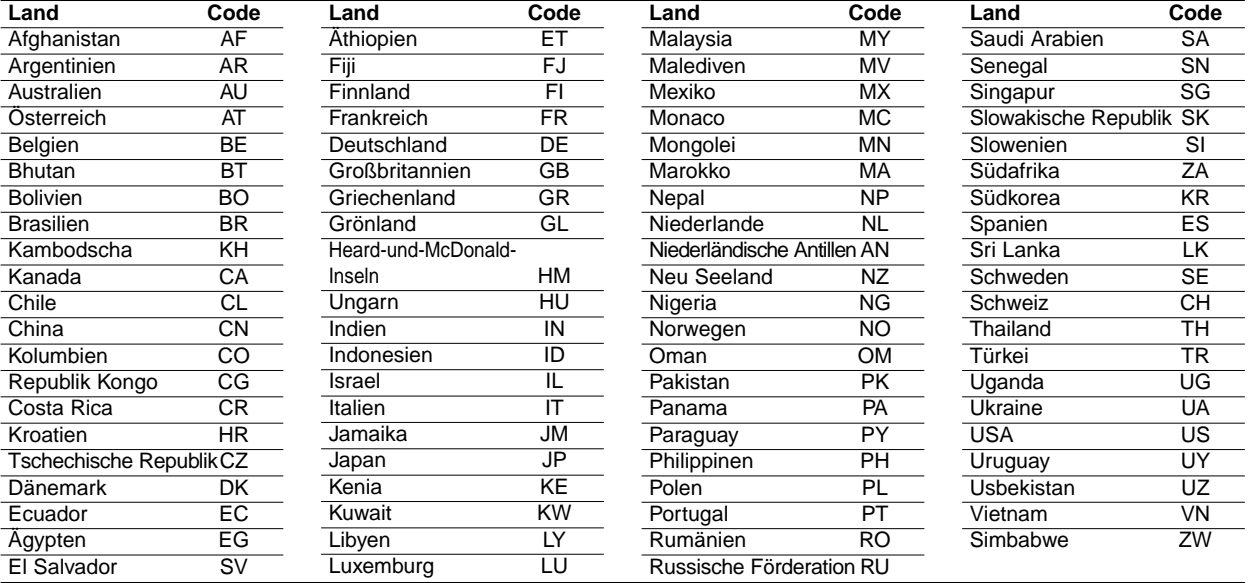

### **Bedienung des TV-Gerätes über die mitgelieferte Fernbedienung**

Lautstärke, Eingangsquelle und das Ein-/Ausschalten des LG TV-Gerätes können über die mitgelieferte Fernbedienung bedient werden.

Das TV-Gerät kann mit den folgenden Tasten bedient werden.

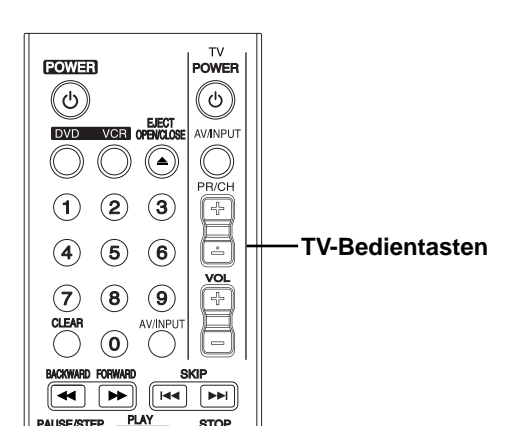

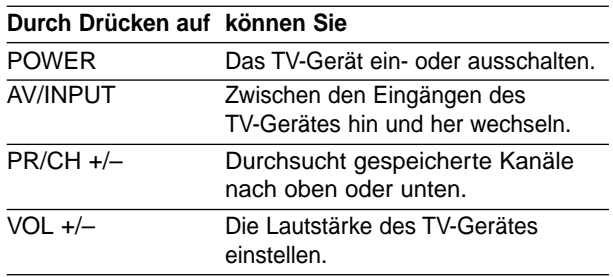

#### **Andere TV-Geräte über die Fernbedienung bedienen**

Lautstärke, Eingangsquelle und das Ein-/Ausschalten von Nicht-LG TV-Geräten können ebenfalls bedient werden. Wenn Ihr TV-Gerät in der folgenden Liste aufgeführt wird, stellen Sie den entsprechenden Herstellercode ein.

- **1. Halten Sie die Taste TV POWER gedrückt und wählen Sie den Herstellercode für Ihr TV-Gerät über das Nummernfeld aus (siehe folgende Tabelle).**
- **2. Lassen Sie die Taste TV POWER los.**

#### **Codenummern bedienbarer TV-Geräte**

Wenn mehr als eine Codenummer aufgeführt ist, versuchen Sie eine Nummer nach der anderen, bis eine der Nummern mit Ihrem TV-Gerät funktioniert.

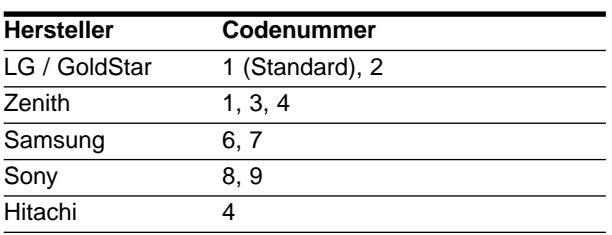

### $\overline{\mathcal{N}}$  Hinweis

- Abhängig von Ihrem TV-Gerät funktionieren u. U. einige oder keine der Tasten mit dem Gerät, selbst wenn der richtige Herstellercode eingegeben wurde.
- Wenn Sie eine neue Codenummer eingeben, wird die zuvor eingegebene Nummer gelöscht.
- Wenn die Batterien der Fernbedienung ausgetauscht werden, wird die eingegebene Codenummer möglicherweise auf die Standardeinstellung zurückgesetzt. Geben Sie die entsprechende Codenummer erneut ein.

**REFERENZ REFERENZ**

# **Störungsbehebung**

Schauen Sie zunächst in diesem Kapitel nach, ob Sie die mögliche Ursache eines Problems finden, bevor Sie sich an den Kundendienst wenden.

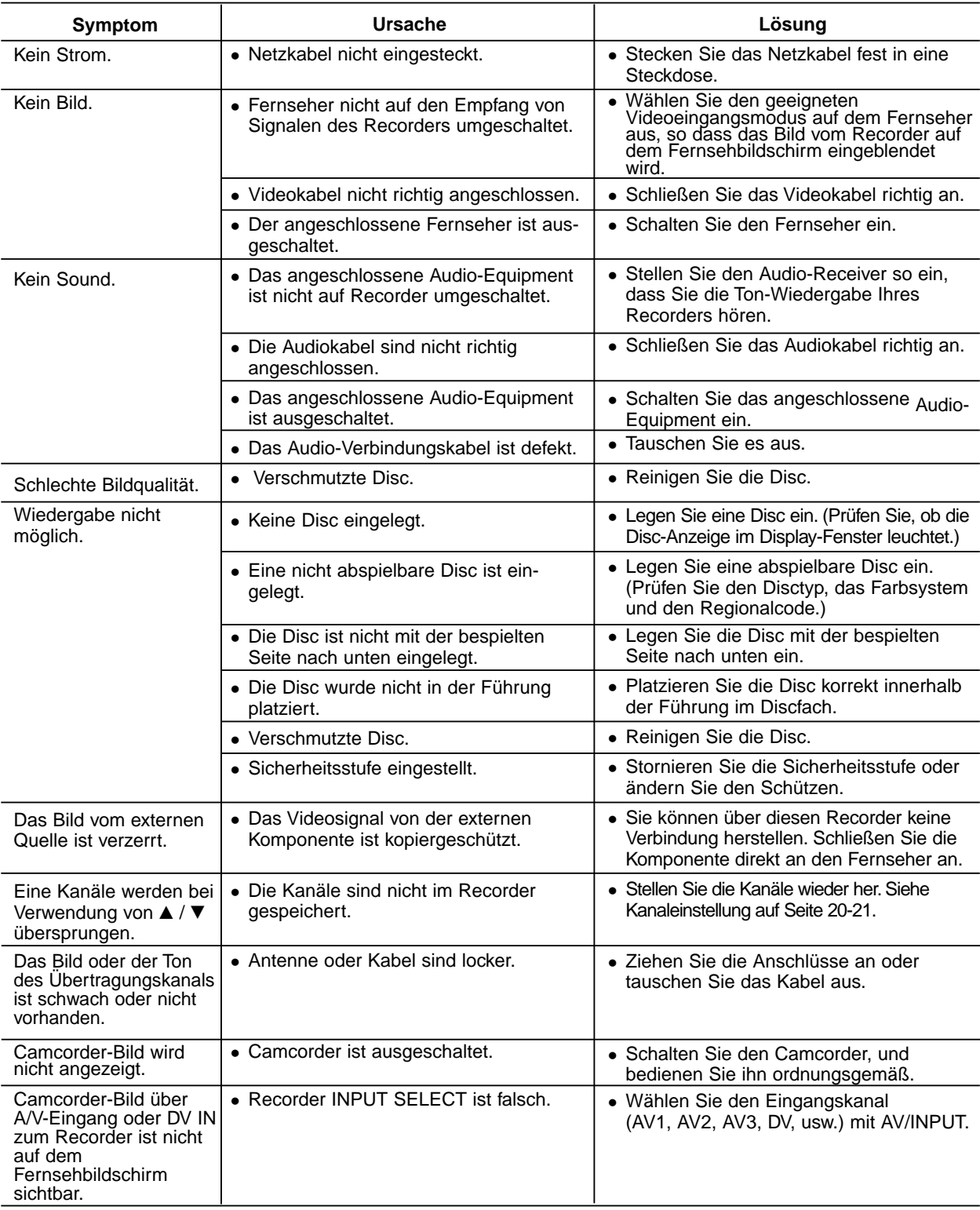

# **Störungsbehebung (Fortsetzung)**

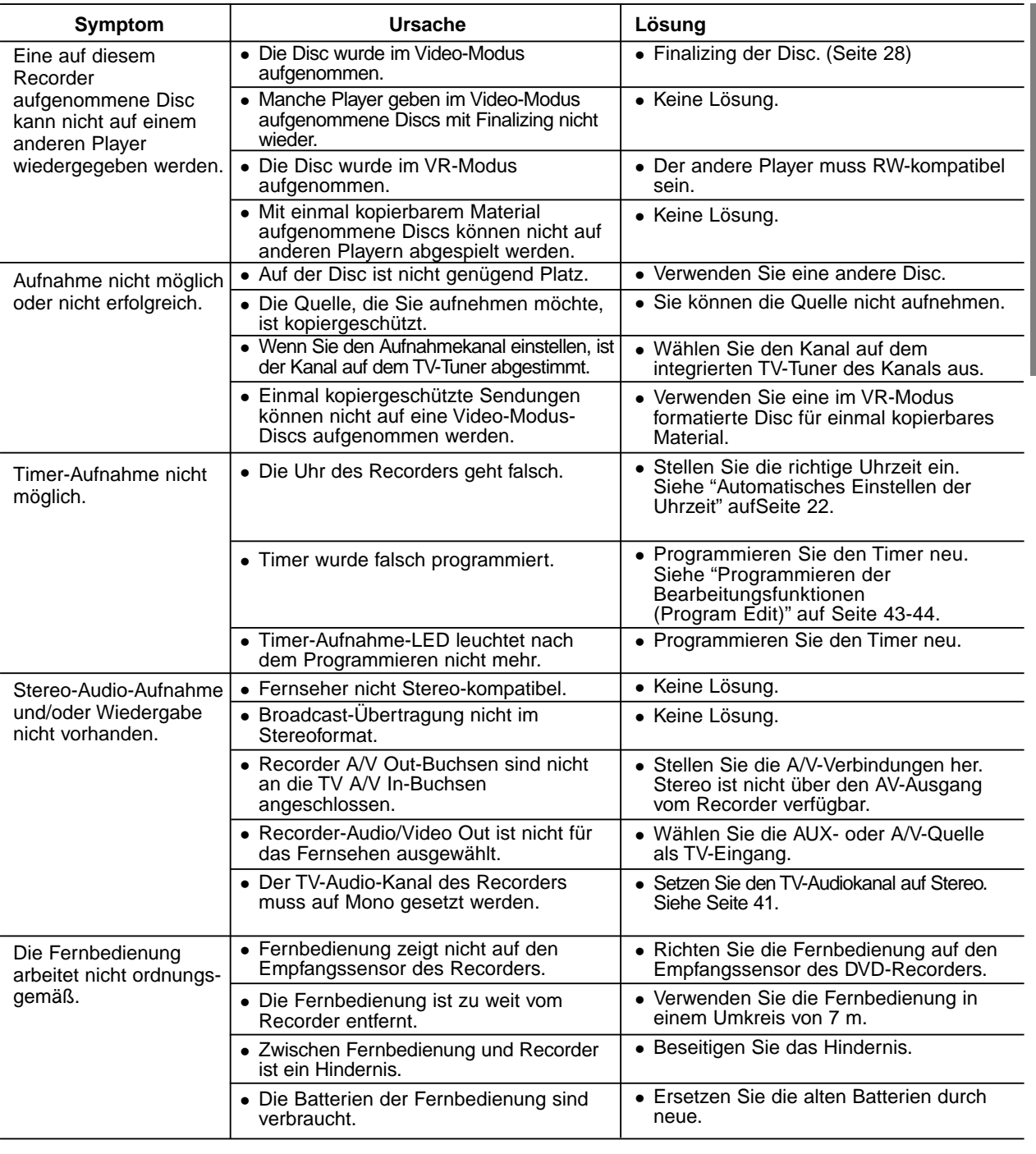

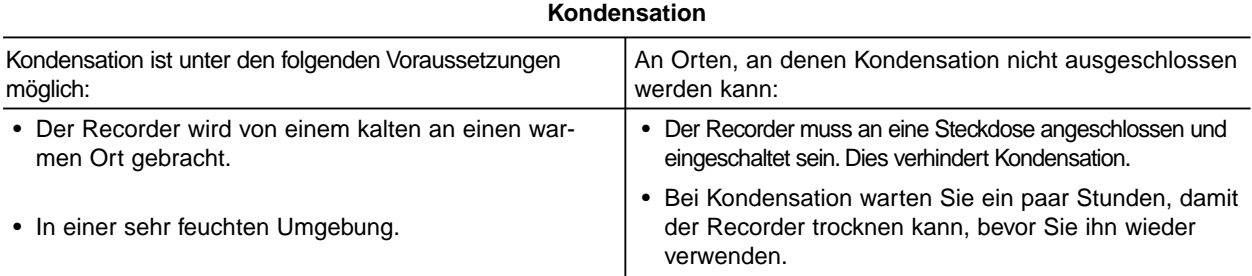

# **Technische Daten**

### **Allgemein**

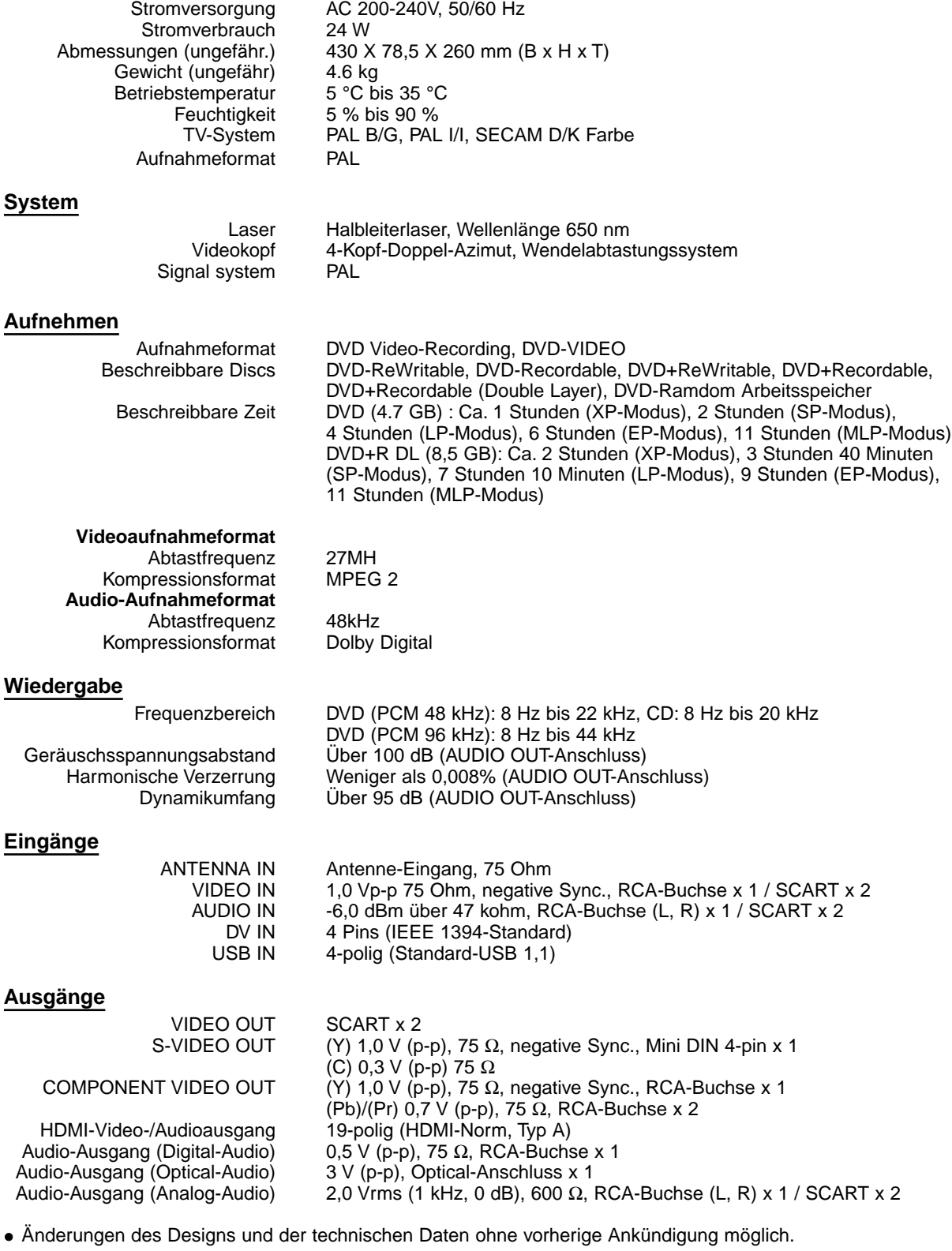

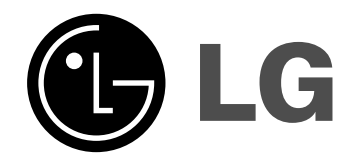

P/NO : MFL36995856